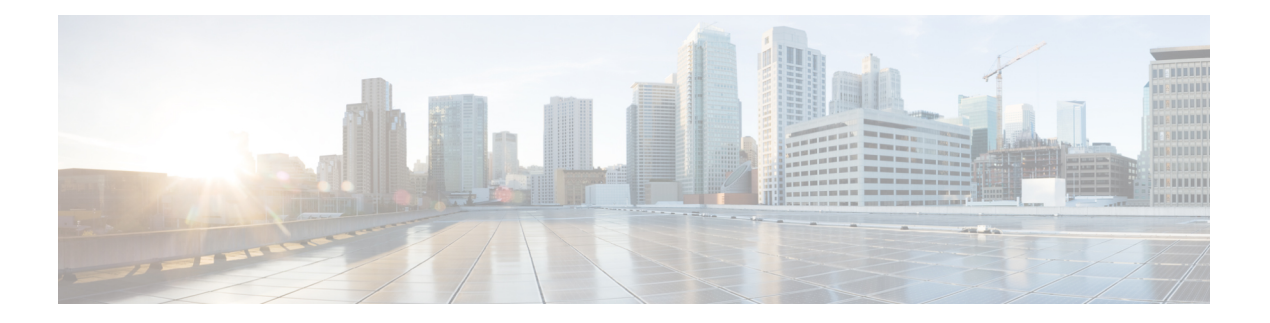

## **RIB Commands**

This module describes the commands used to display and clear information in the Routing Information Base (RIB).

For detailed information about RIB concepts, configuration tasks, and examples, see the *Implementing RIB on* Cisco IOS XR *Software*module in *Routing Configuration Guide for Cisco CRS Routers*.

- [address-family](#page-1-0) next-hop dampening disable, on page 2
- clear [route,](#page-2-0) on page 3
- [maximum](#page-3-0) prefix (RIB), on page 4
- lcc, on [page](#page-5-0) 6
- rcc, on [page](#page-6-0) 7
- [recursion-depth-max,](#page-7-0) on page 8
- [router](#page-8-0) rib, on page 9
- rump [always-replicate,](#page-9-0) on page 10
- show lcc [statistics,](#page-10-0) on page 11
- [show](#page-11-0) rcc, on page 12
- show rcc [statistics,](#page-13-0) on page 14
- [show](#page-14-0) rcc vrf, on page 15
- [show](#page-15-0) rib, on page 16
- show rib [afi-all,](#page-17-0) on page 18
- show rib [attributes,](#page-18-0) on page 19
- show rib [client-id,](#page-19-0) on page 20
- show rib [clients,](#page-21-0) on page 22
- show rib [extcomms,](#page-23-0) on page 24
- show rib [firsthop,](#page-24-0) on page 25
- show rib [history,](#page-26-0) on page 27
- show rib [next-hop,](#page-27-0) on page 28
- show rib [opaques,](#page-29-0) on page 30
- show rib [protocols,](#page-31-0) on page 32
- show rib [recursion-depth-max,](#page-32-0) on page 33
- show rib [statistics,](#page-34-0) on page 35
- show rib [tables,](#page-36-0) on page 37
- show rib [trace,](#page-37-0) on page 38
- show rib [vpn-attributes,](#page-39-0) on page 40
- [show](#page-41-0) rib vrf, on page 42
- show [route,](#page-42-0) on page 43
- show route [backup,](#page-47-0) on page 48
- show route [best-local,](#page-50-0) on page 51
- show route [connected,](#page-51-0) on page 52
- show route [local,](#page-53-0) on page 54
- show route [longer-prefixes,](#page-55-0) on page 56
- show route [next-hop,](#page-57-0) on page 58
- show route [quarantined,](#page-59-0) on page 60
- show route [resolving-next-hop,](#page-61-0) on page 62
- show route [static,](#page-63-0) on page 64
- show route [summary,](#page-64-0) on page 65

### <span id="page-1-0"></span>**address-family next-hop dampening disable**

**address-family ipv4** | **ipv6 next-hop dampening disable**

To disable Routing Information Base (RIB) next-hop dampening, use the **address-familynext-hopdampening disable** command in router configuration mode. To enable RIB next-hop dampening, use the **no** form of this command.

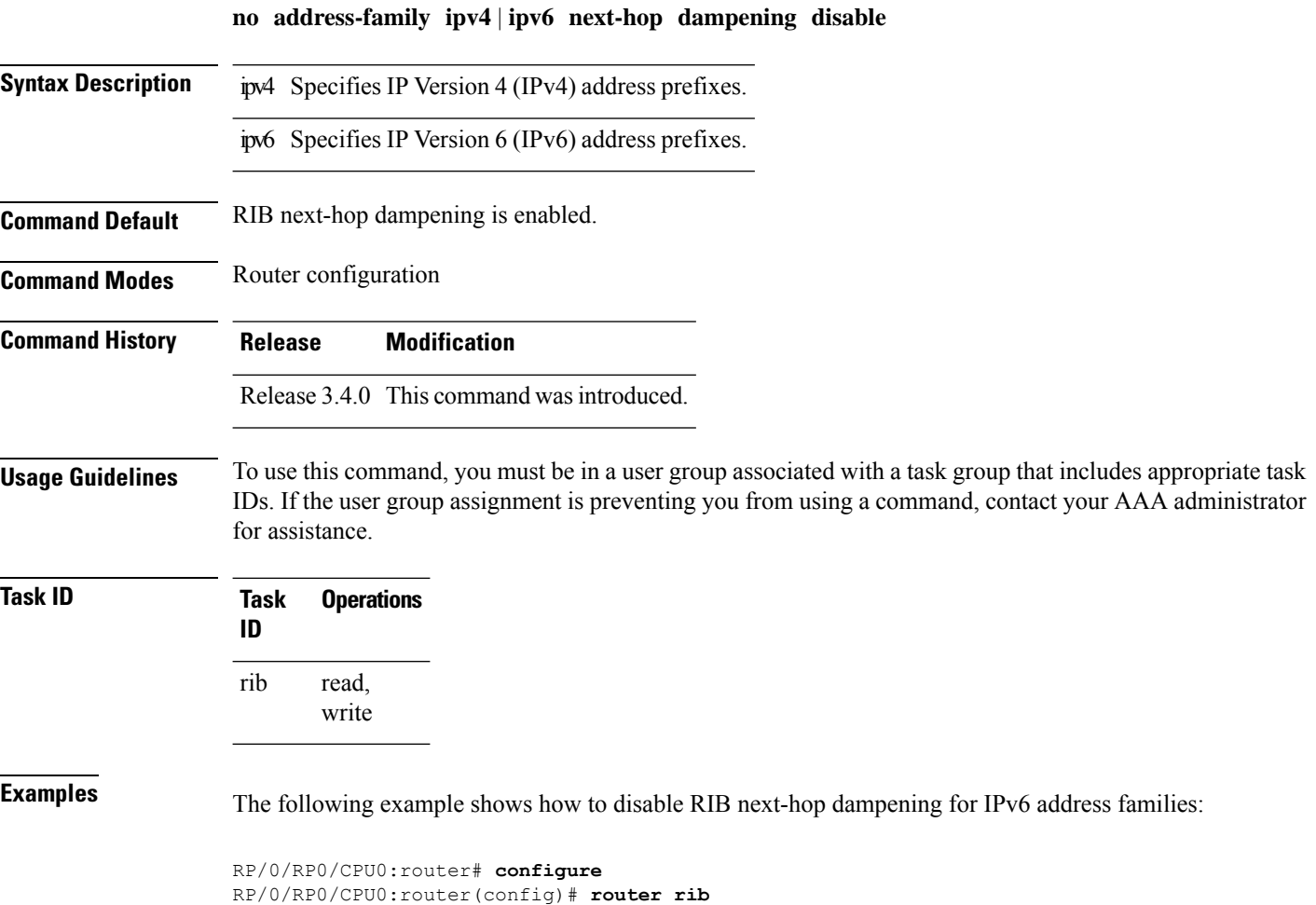

RP/0/RP0/CPU0:router(config-rib)# **address-family ipv6 next-hop dampening disable**

## <span id="page-2-0"></span>**clear route**

To clear routes from the IP routing table, use the **clear route** command in EXEC configuration mode.

**clear route** [**vrf** *vrf-name* | **all**] **ipv4** | **ipv6** | **safi-all unicast** | **multicast** | **safi-all** [**topology** *topo-name*] [*ip-address mask*]

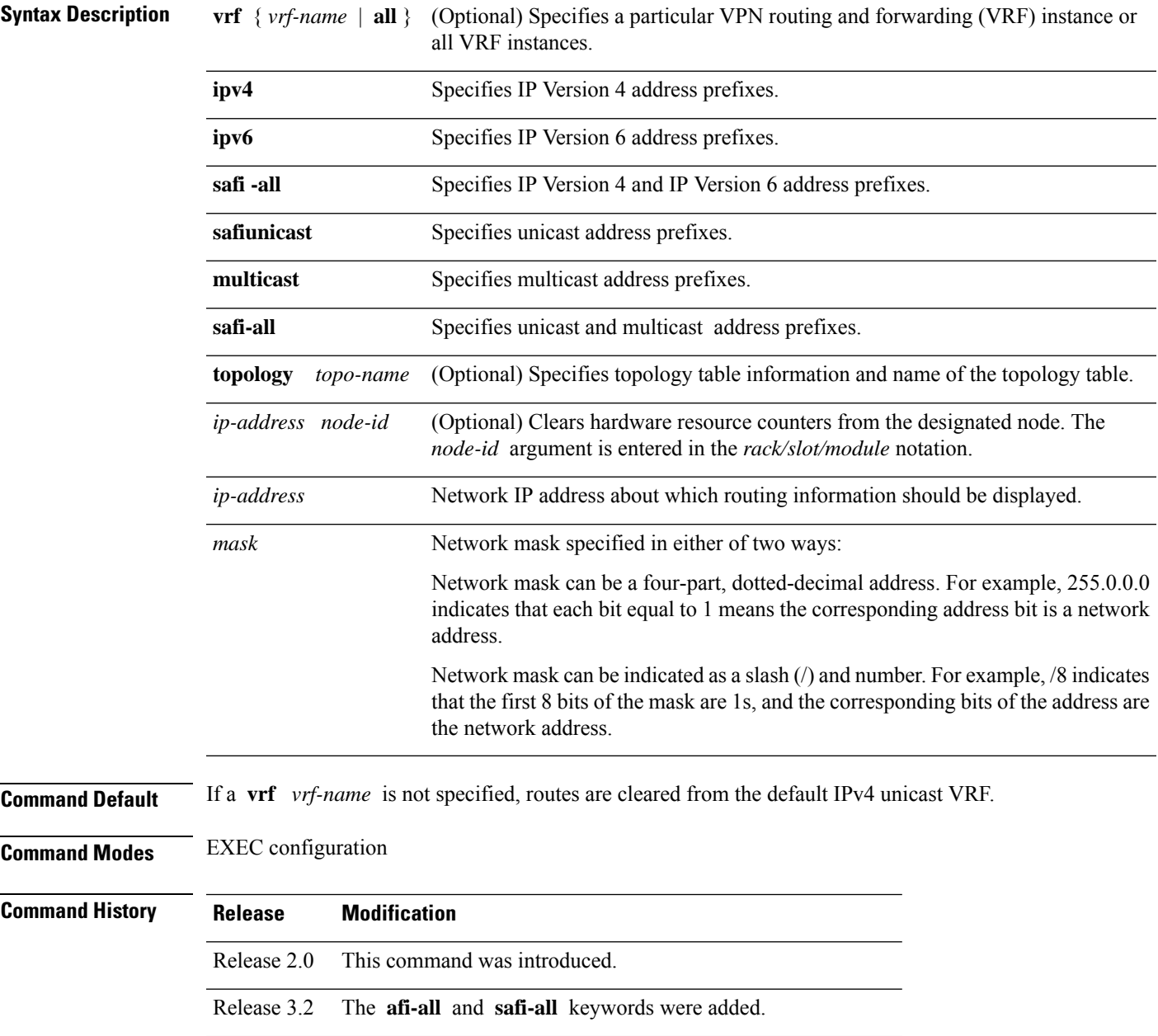

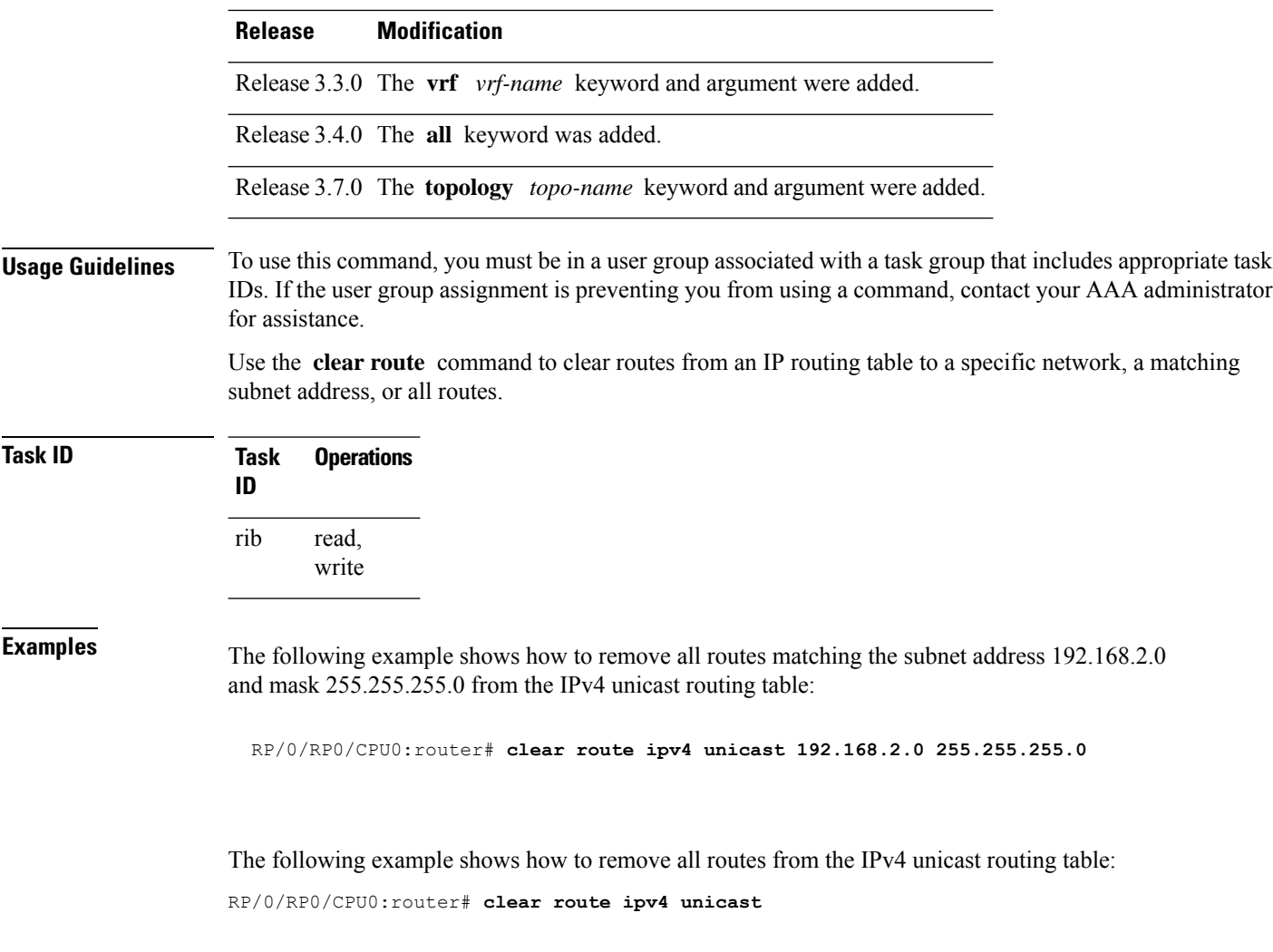

<span id="page-3-0"></span>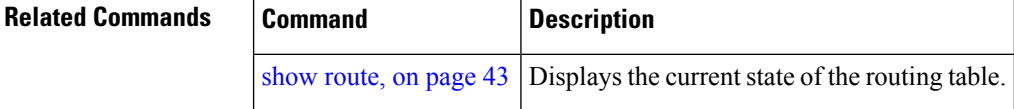

# **maximum prefix (RIB)**

To set the prefix limit for the VPN routing and forwarding (VRF) instance, use the **maximum prefix** command in global VRF address family configuration mode. To set the prefix limits to the default values, use the **no** form of this command.

**maximum prefix** *maximum* [*mid-threshold*] **no maximum prefix**

**Syntax Description** *maximum* Maximum number of prefixes allowed in the VRF instance. Range is 32 to 2000000.

I

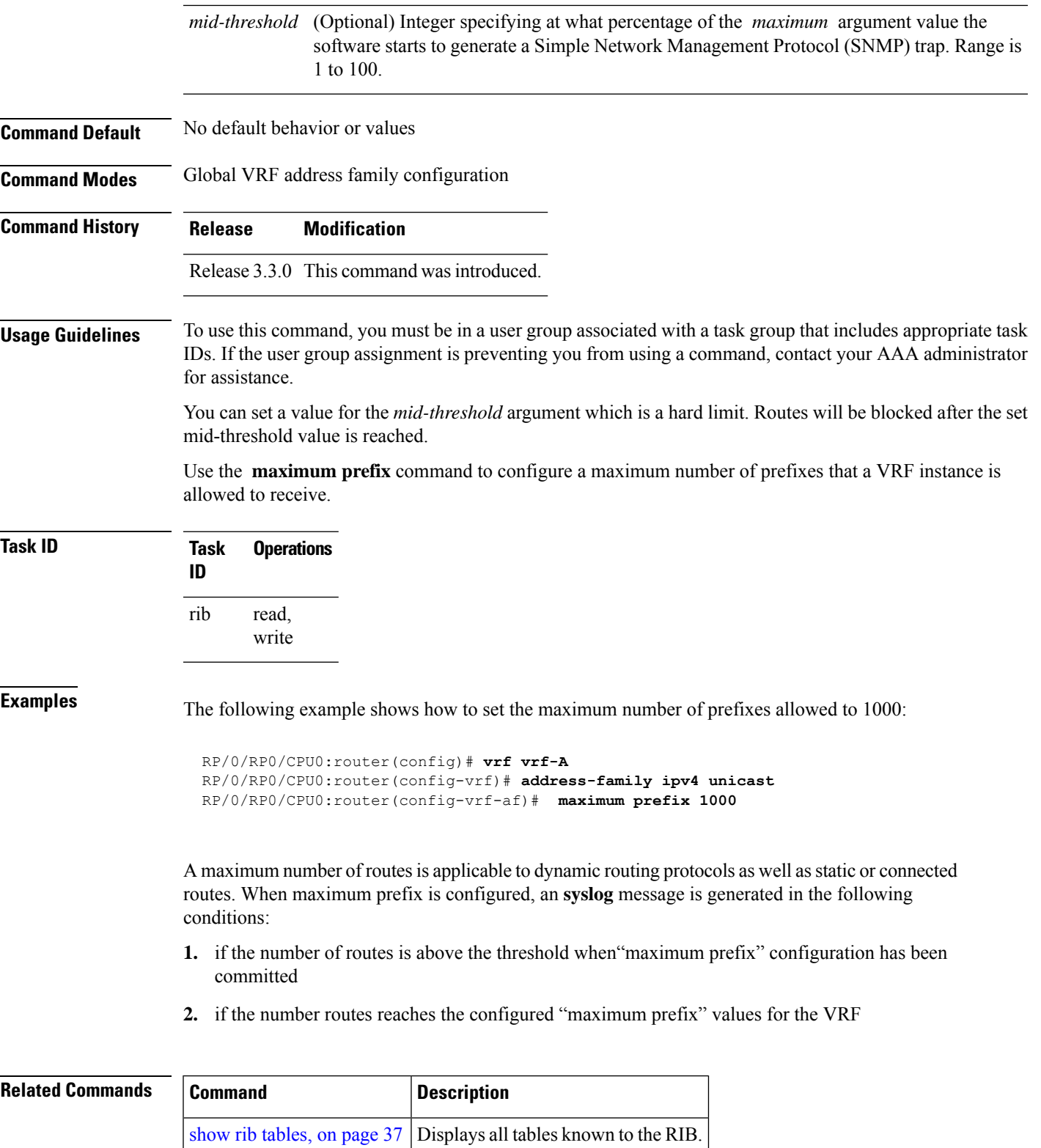

### <span id="page-5-0"></span>**lcc**

To enable Label Consistency Checker (lcc) background scan for IPv6 or IPv4 labels, use the **lcc enable** command in global configuration mode. To disable lcc background scan, use the **no** for of this command.

**lcc ipv4** | **ipv6 unicast enable** | **period** *milliseconds* **no lcc ipv4** | **ipv6 unicast enable** | **period** *milliseconds*

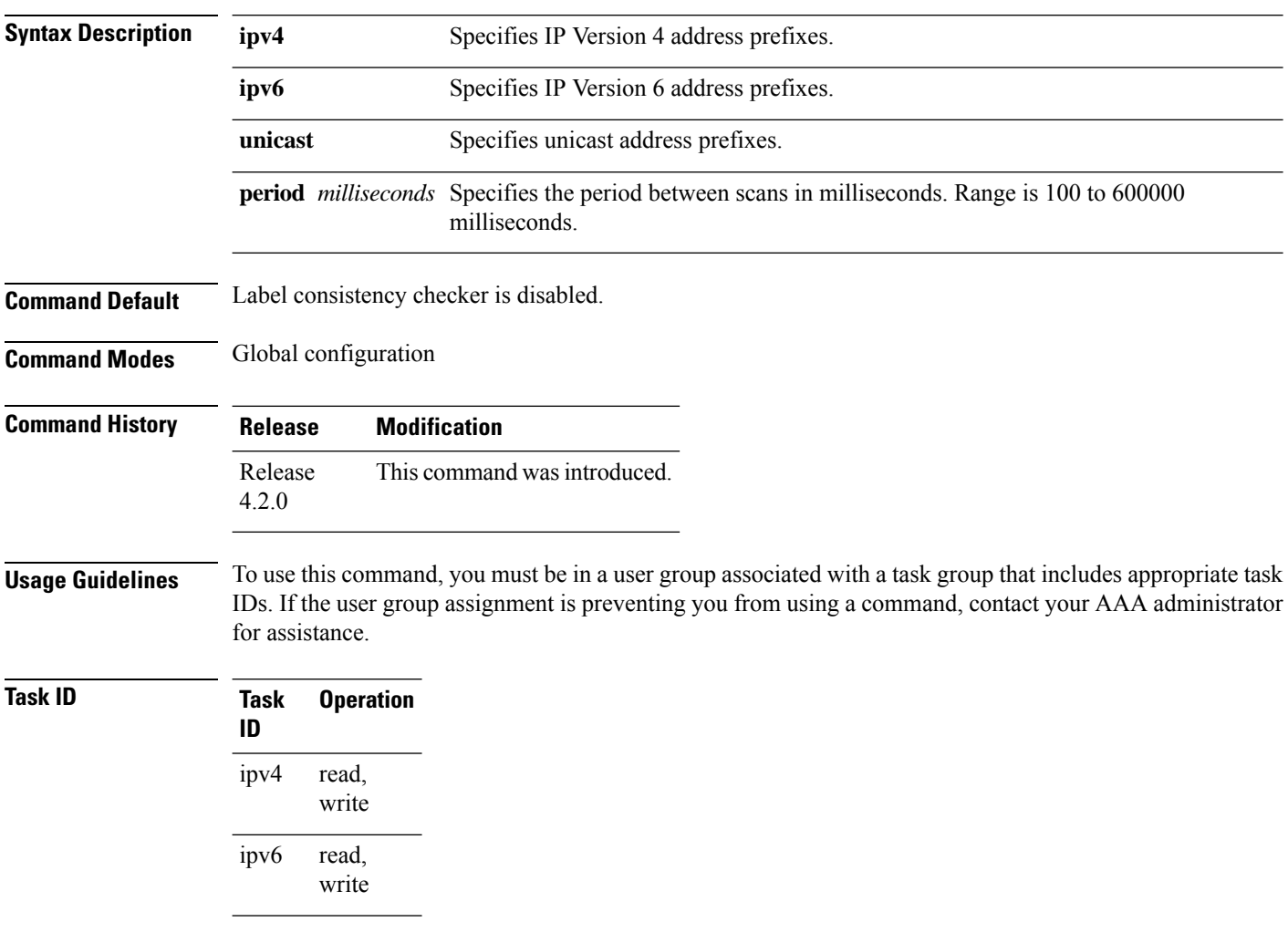

This example shows how to enbale lcc for IPv6 lables:

RP/0/RP0/CPU0:router#**configure** RP/0/RP0/CPU0:router(config)#**lcc ipv6 unicast enable**

### <span id="page-6-0"></span>**rcc**

To enable Route Consistency Checker (rcc) background scan for IPv6 or IPv4 routes, use the **rcc enable** command in global configuration mode. To disable rcc background scan, use the **no** form of this command.

**rcc ipv4** | **ipv6 unicast enable** | **period** *milliseconds* **no rcc ipv4** | **ipv6 unicast enable** | **period** *milliseconds*

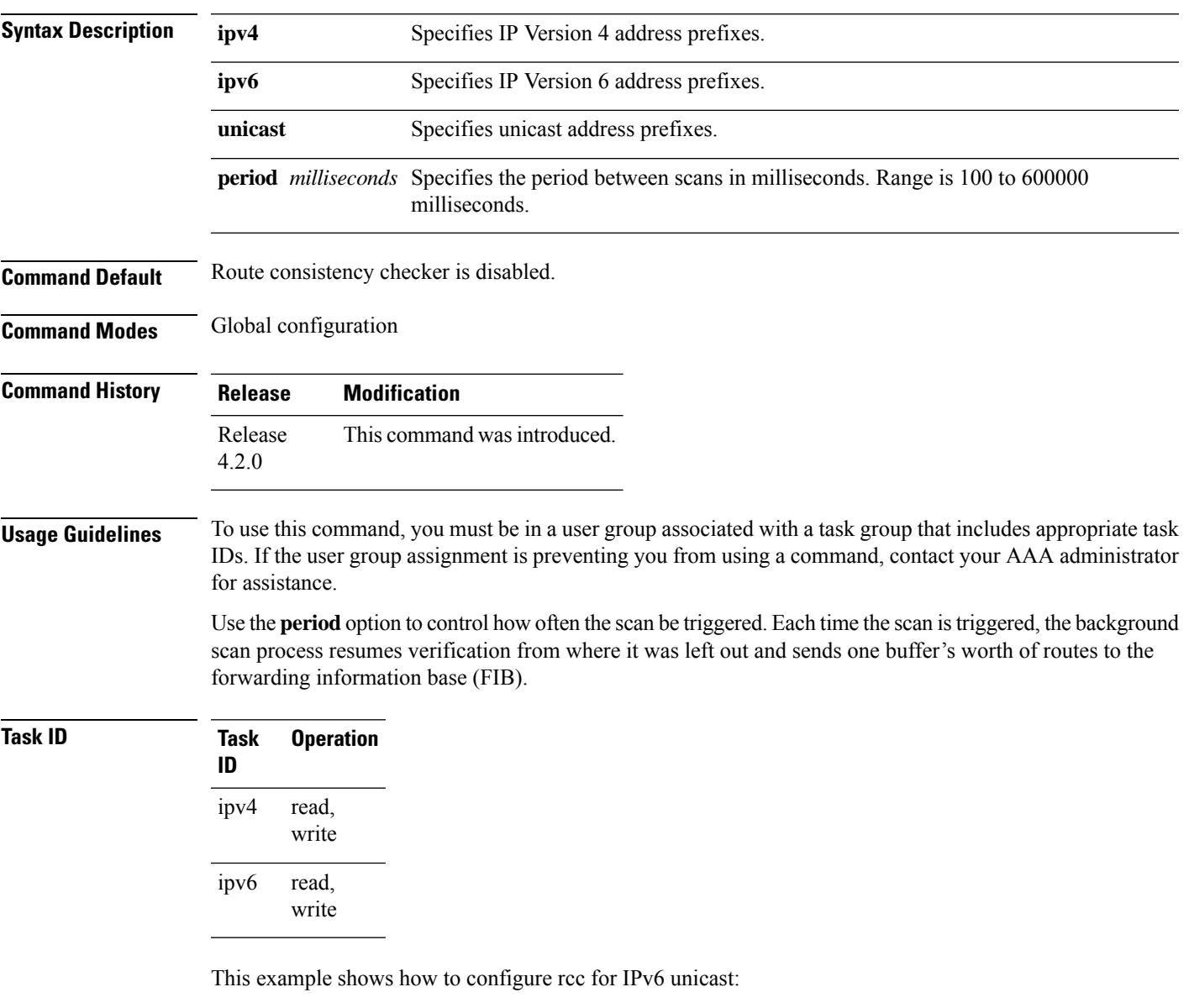

RP/0/RP0/CPU0:router#**configure** RP/0/RP0/CPU0:router(config)#**rcc ipv6 unicast enable**

This example shows how to enable rcc with a scan period of 500 milliseconds for IPv6 unicast:

RP/0/RP0/CPU0:router#**configure** RP/0/RP0/CPU0:router(config)#**rcc ipv6 unicast period 500**

# <span id="page-7-0"></span>**recursion-depth-max**

To set the maximum depth for route recursion checks, use the **recursion-depth-max** command in router configuration mode. To set the recursion checks to the default value, use the **no** form of this command.

**recursion-depth-max** *maximum* **no recursion-depth-max** *maximum*

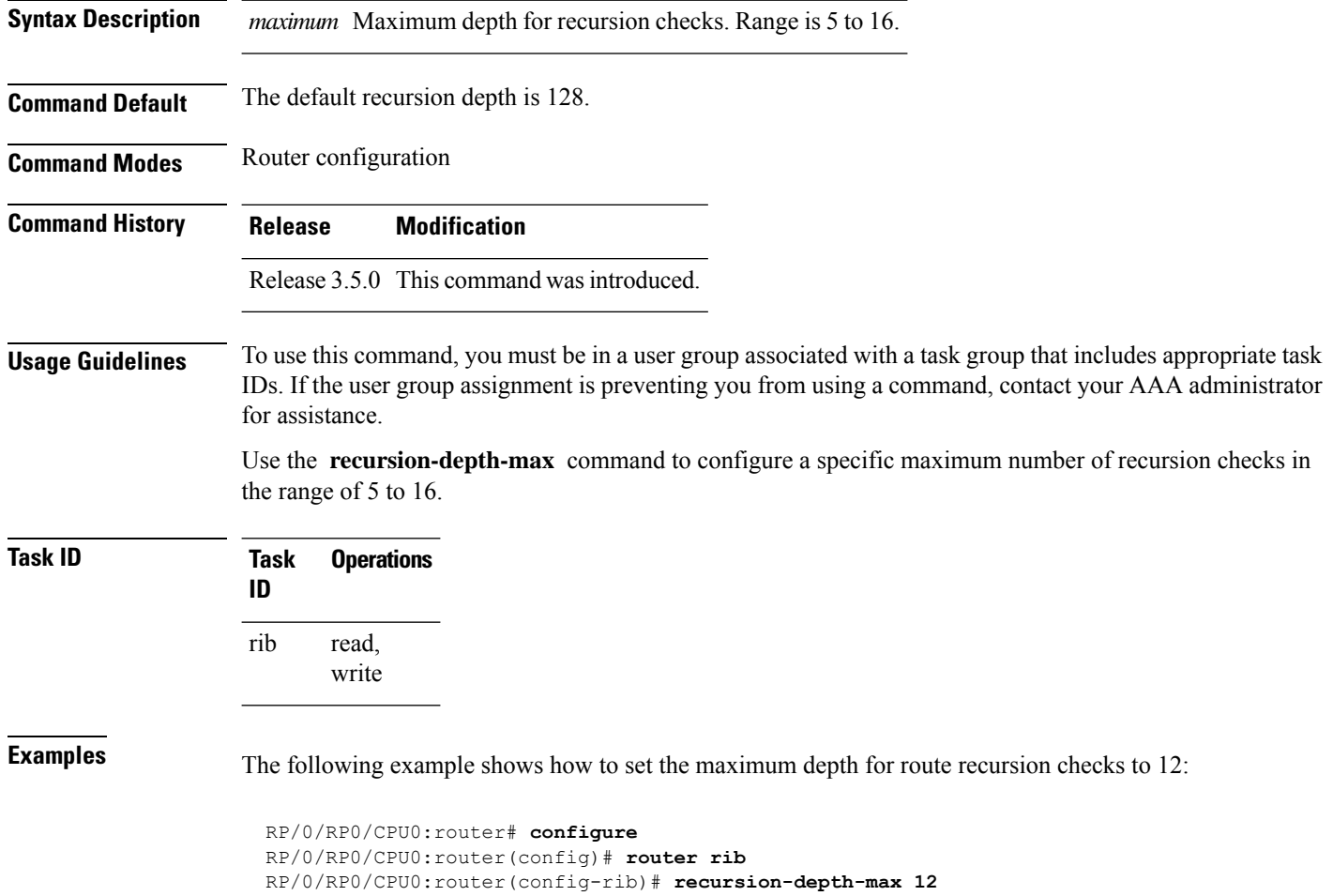

Ш

### <span id="page-8-0"></span>**router rib**

To enter Routing Information Base (RIB) configuration mode, use the **router rib** command in global configuration mode. To remove all RIB configurations and terminate the RIB routing process, use the **no** form of this command.

**router rib no router rib**

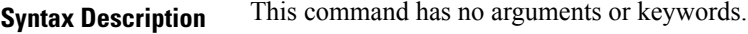

**Command Default** Router configuration mode is not enabled.

**Command Modes** Global configuration

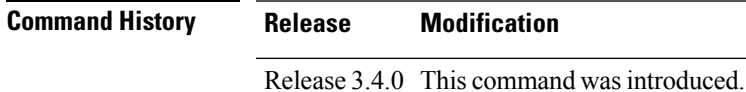

**Usage Guidelines** To use this command, you must be in a user group associated with a task group that includes appropriate task IDs. If the user group assignment is preventing you from using a command, contact your AAA administrator for assistance.

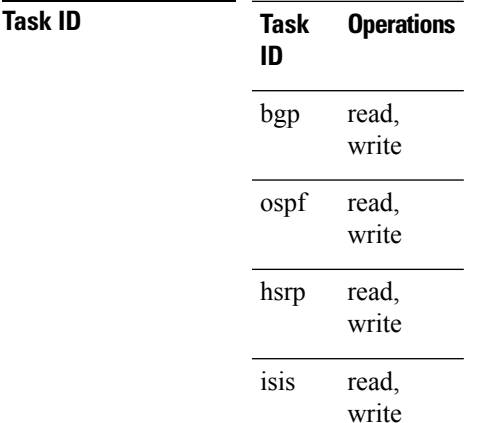

**Examples** The following example shows how to enter RIB configuration mode:

RP/0/RP0/CPU0:router(config)# **router rib**

### <span id="page-9-0"></span>**rump always-replicate**

To enable replication from uRIB to muRIB as usual even after features such as MTR are configured, use the **rump always-replicate** command in router configuration mode. To diable replication from uRIB to muRIB, use the **no** form of this command.

**rump always-replicate** [*access-list*] **no rump always-replicate** [*access-list*]

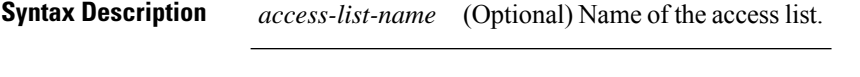

**Command Default** Replication from uRIB to muRIB is enabled.

**Command Modes** Router address family configuration

**Command History Release Modification**

Release 3.9.0 This command was introduced.

**Usage Guidelines** To use this command, you must be in a user group associated with a task group that includes appropriate task IDs. If the user group assignment is preventing you from using a command, contact your AAA administrator for assistance.

> Configuring the **rumpalways-replicate** command allowsroutersin a network to be upgraded to multitopology routing gradually without a flag day where all routers need to be configured at the same time without major service disruption. When **rump always-replicate** is configured, replicated routes are added into the muRIB with the lowest admin distance. So if protocols are populating the muRIB, they continue to do so. For the same route, protocol routes win over replicated routes because of higher admin distance.

> If an unwanted more specific route comes from the uRIB, optionally provide an access list through which the replicated routes are run. If the route passes the access list, the route is replicated by RUMP.

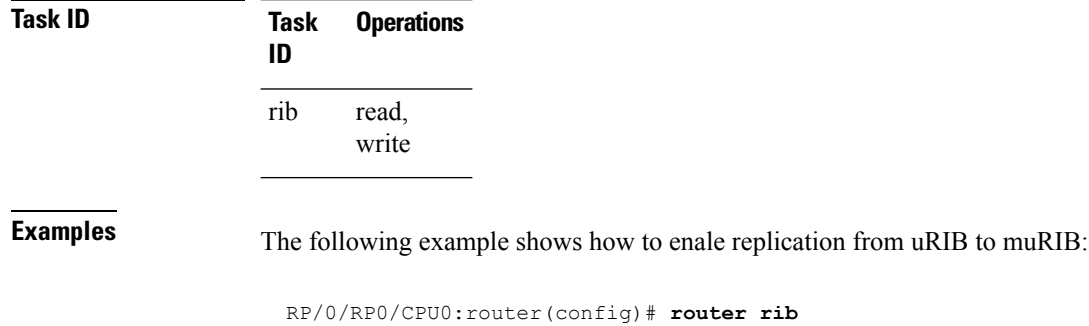

RP/0/RP0/CPU0:router(config)# **router rib** RP/0/RP0/CPU0:router(config-rib)# **address-family ipv4** RP/0/RP0/CPU0:router(config-rib-afi)# **rump always-replicate**

### <span id="page-10-0"></span>**show lcc statistics**

To view results of a label consistency checker (lcc) background scan, use the **show lcc statistics** command in EXEC mode.

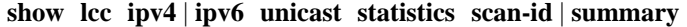

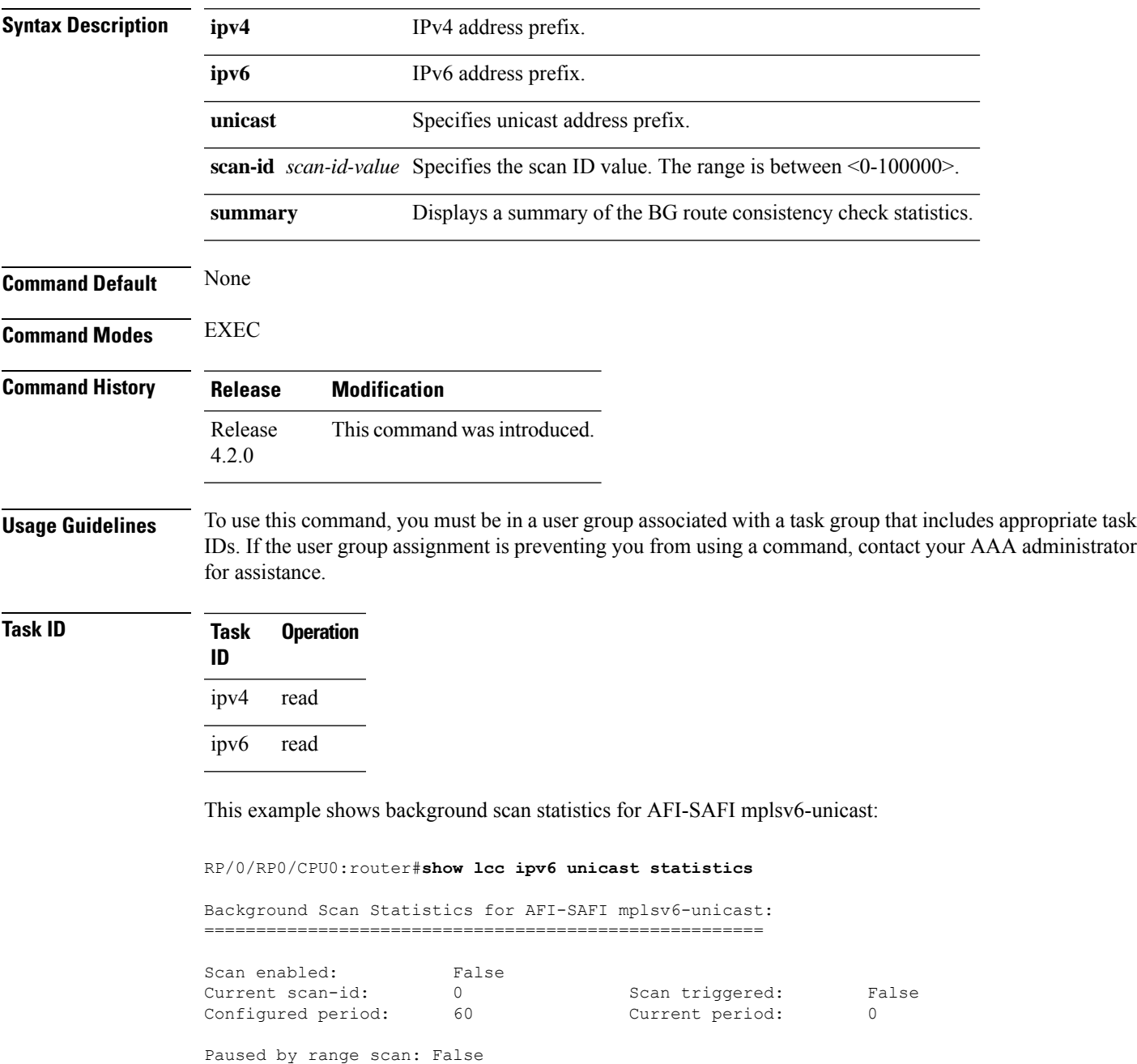

Paused by route churn: False Paused by error scan: False

Last data sent: 0 entries The Damping percent: 70 Default route churn: 10 Current route churn: 0 Route churn last calculated at Dec 31 16:00:00.000 Logs stored for background scan ids: Log for AFI-SAFI mplsv6-unicast: ================================

End Of Logs

This example shows background scan statistics for AFI-SAFI mplsv4-unicast:

RP/0/RP0/CPU0:router#**show lcc ipv4 unicast statistics**

Background Scan Statistics for AFI-SAFI mplsv4-unicast: ======================================================

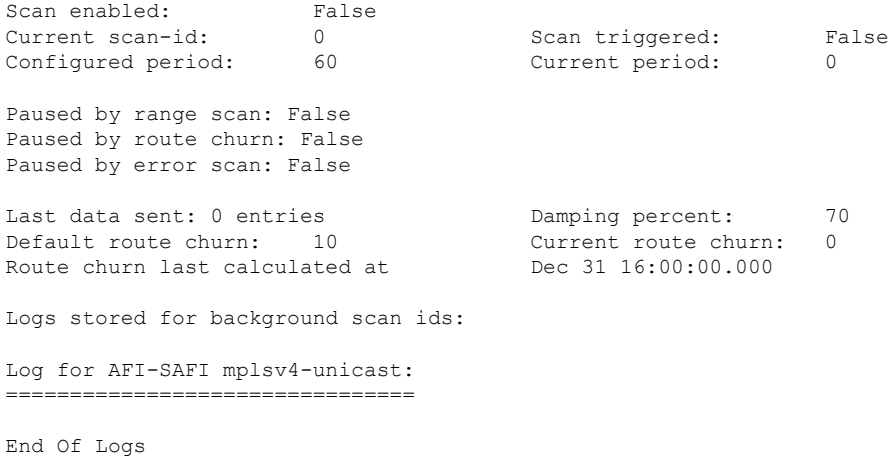

### <span id="page-11-0"></span>**show rcc**

To display route consistency checker (RCC) information, use the **show rcc** command in EXEC mode.

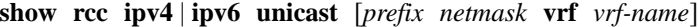

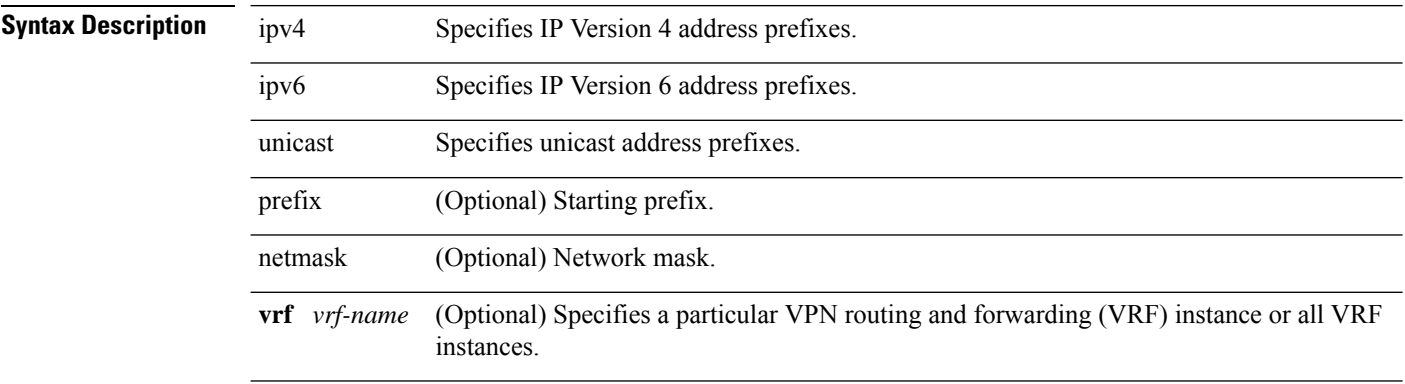

 $\mathbf{l}$ 

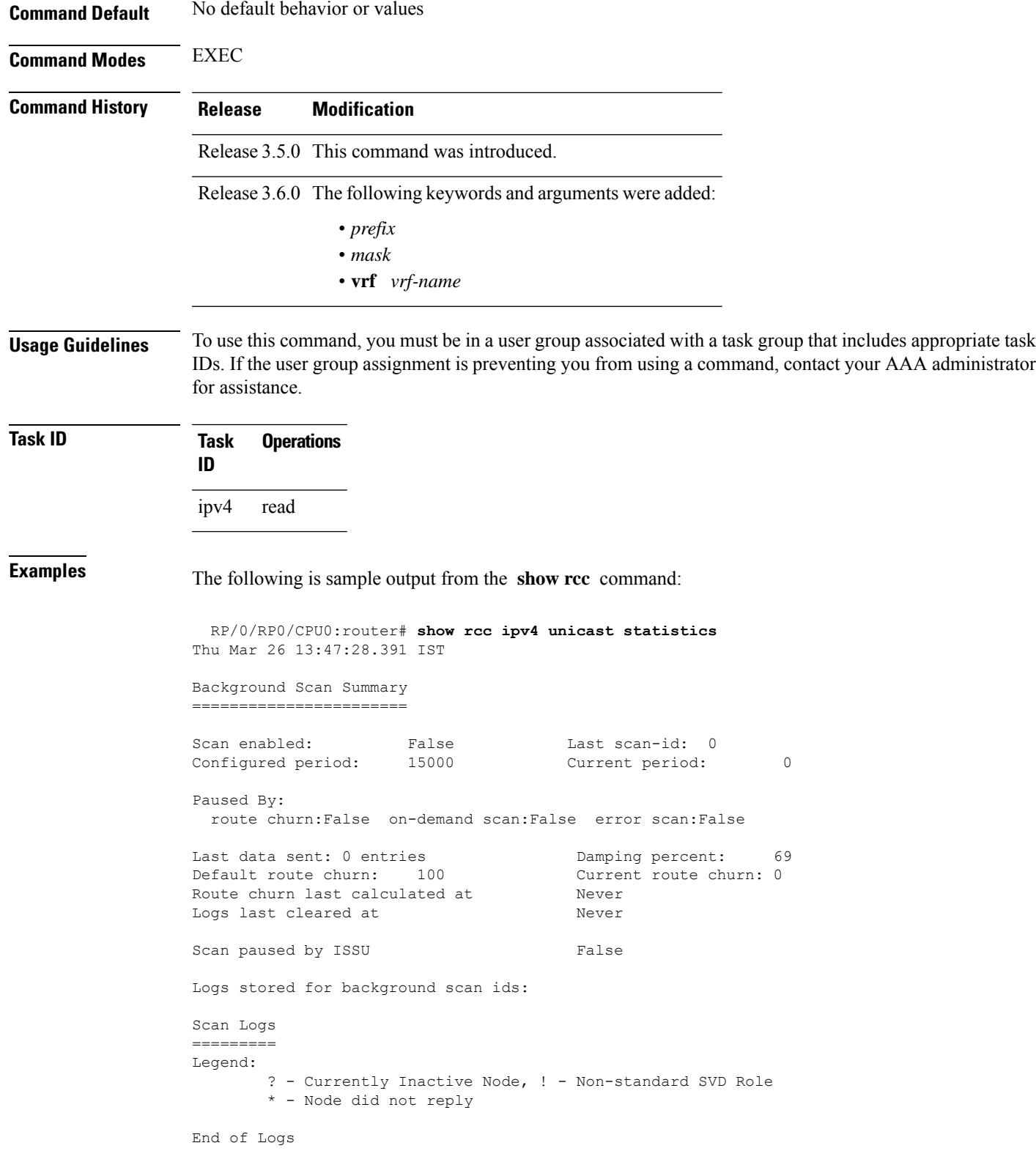

### <span id="page-13-0"></span>**show rcc statistics**

To view results of a route consistency checker (rcc) background scan, use the **show rcc statistics** command in EXEC mode.

### **show rcc ipv4** | **ipv6 unicast statistics scan-id** | **summary**

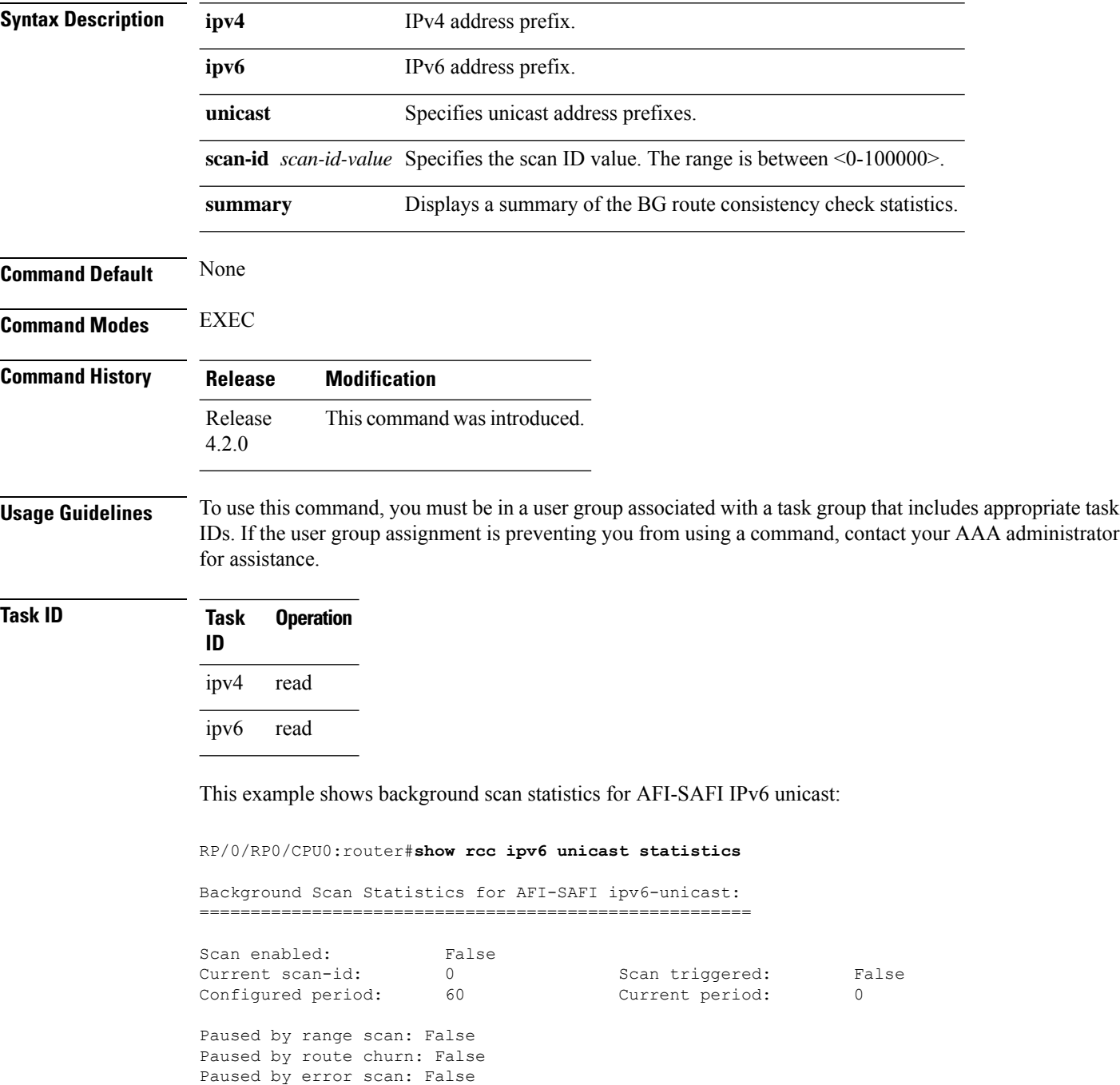

П

Last data sent: 0 entries bamping percent: 70<br>
Default route churn: 10 Current route churn: 0 Default route churn: 10 Route churn last calculated at Dec 31 16:00:00.000 Logs stored for background scan ids: Log for AFI-SAFI ipv6-unicast: ================================

End Of Logs

This example shows background scan statistics for AFI-SAFI Ipv4 unicast:

RP/0/RP0/CPU0:router#**show rcc ipv4 unicast statistics**

Background Scan Statistics for AFI-SAFI ipv4-unicast: ======================================================

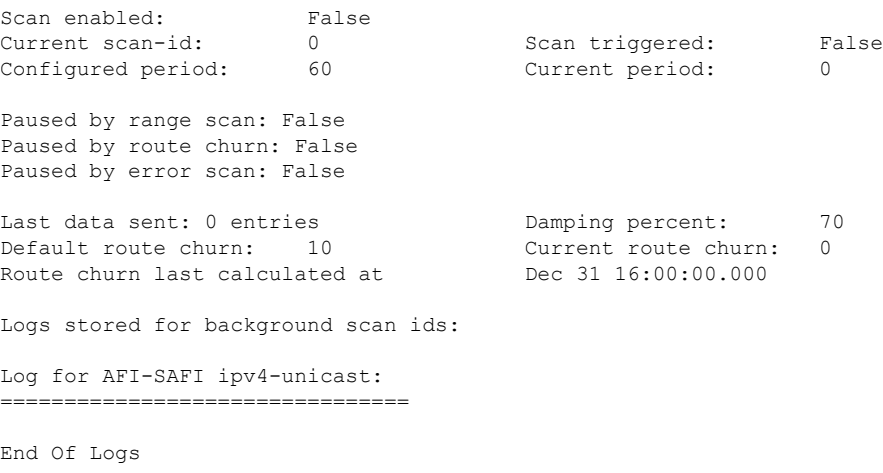

### <span id="page-14-0"></span>**show rcc vrf**

To run on-demand route consistency checker (rcc) scan on AFI, SAFI, table, and prefix or the entire set of prefixes in the table, use the **show rcc vrf** command in EXEC mode.

**show rcc ipv4** | **ipv6 unicast** *prefix*/*mask* **vrf** *vrfname*

| <b>Syntax Description</b> | ipv4    | IPv4 address prefix.                                   |
|---------------------------|---------|--------------------------------------------------------|
|                           | ipv6    | IP <sub>v</sub> 6 address prefix.                      |
|                           |         | <i>prefix / mask</i> Specifies unicast address prefix. |
|                           | vrf     | Specifies VPN routing and forwarding (VRF) instance.   |
|                           | vrfname | Name of the VRF.                                       |
|                           |         |                                                        |

**Command Default** None.

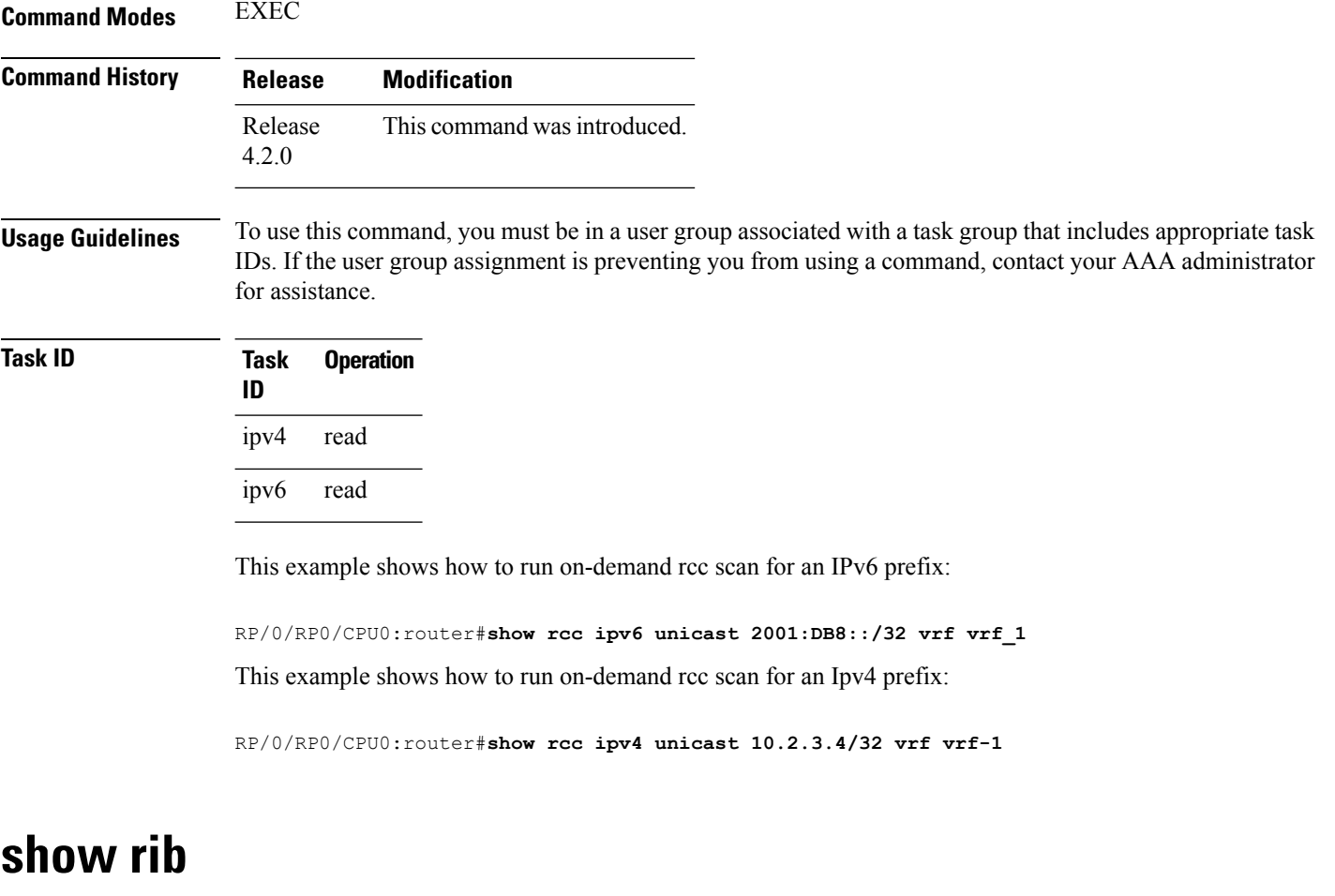

<span id="page-15-0"></span>To display Routing Information Base (RIB) data, use the **show rib** command in EXEC mode.

**show rib ipv4** | **ipv6 unicast** | **multicast**[**firsthop** | [ *type interface-path-id*] | **next-hop** | [ *type interface-path-id*] | **opaques** | **attribute** | **ip-nexthop** | **ipfrr** | **safi-tunnel** | **summary** | **tunnel-nexthop** | **protocols** | [**standby**] | **statistics** | [*name*] | [**standby**] | **topology** | *topo-name* | **all**]

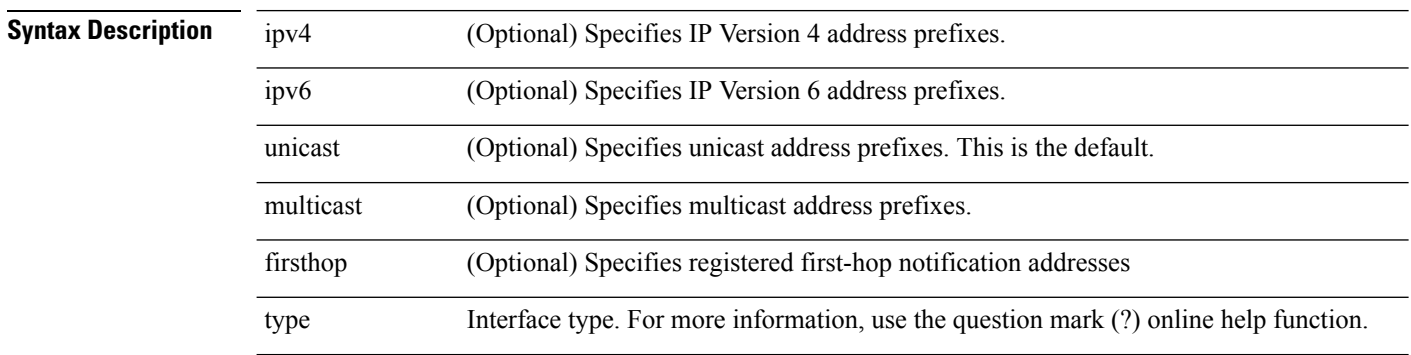

 $\mathbf{l}$ 

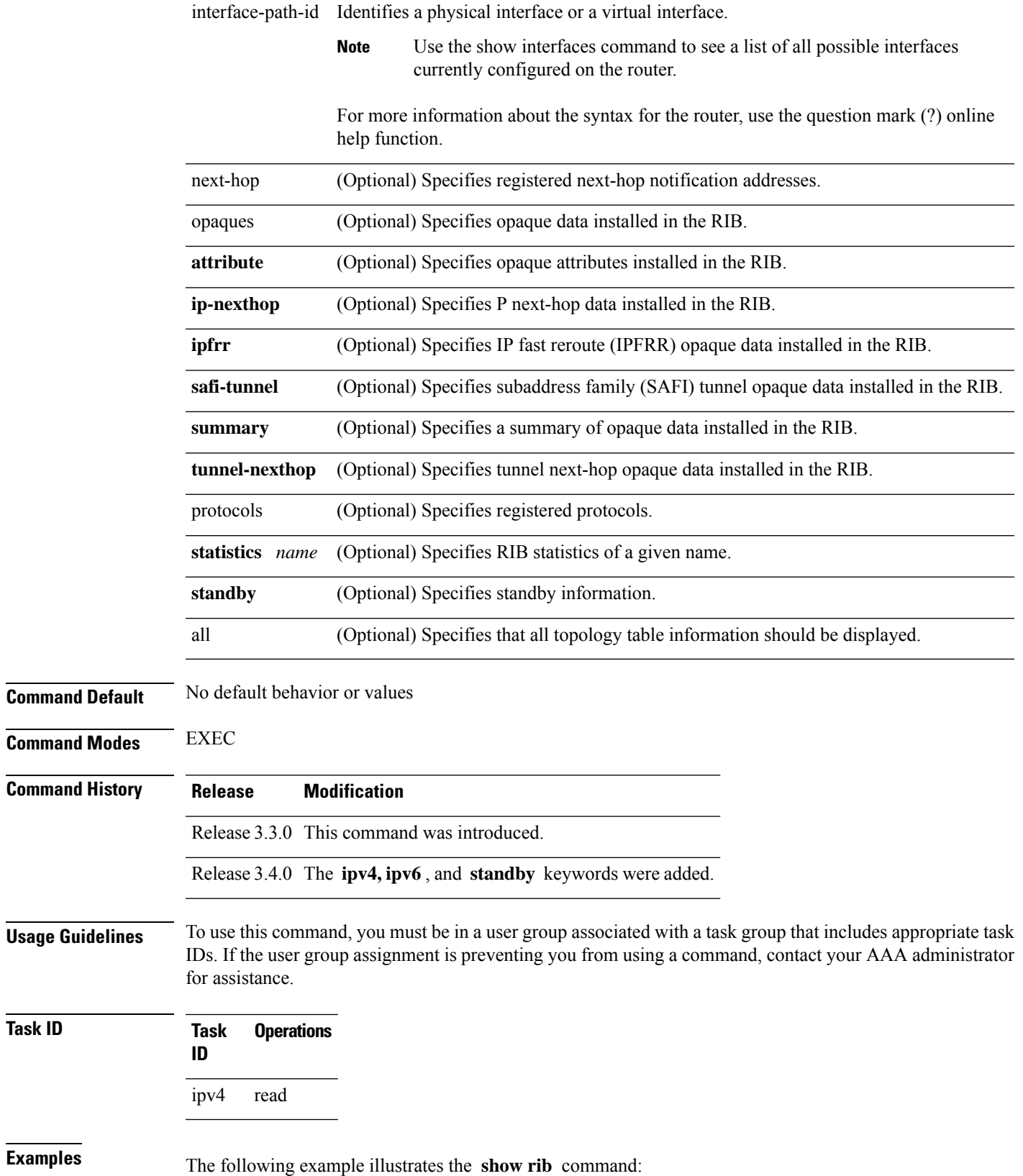

RP/0/RP0/CPU0:router# **show rib**

### **ipv4 multicast**

#### **topology** BLUE

```
RP/0/RP0/CPU0:router# show rib topology BLUE ipv4 multicast protocols
Protocol Handle Instance
isis 0 mt
```
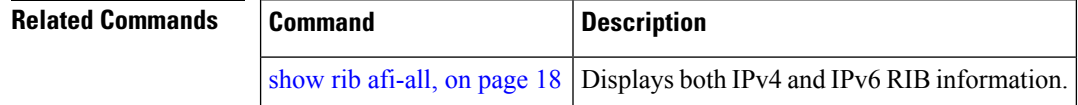

### <span id="page-17-0"></span>**show rib afi-all**

To display Routing Information Base (RIB) data for both IPv4 and IPv6 address families, use the **show rib afi-all** command in EXEC mode.

**show rib afi-all** [**attributes**] [**client-id**] [**clients**] [**extcomms**] [**firsthop**] [**history**] [**multicast**] [**next-hop**] [**opaques**] [**protocols**] [**recursion-depth-max**] [**safi-all**] [**statistics**] [**tables**] [**trace**] [**unicast**] [**vpn-attributes**]

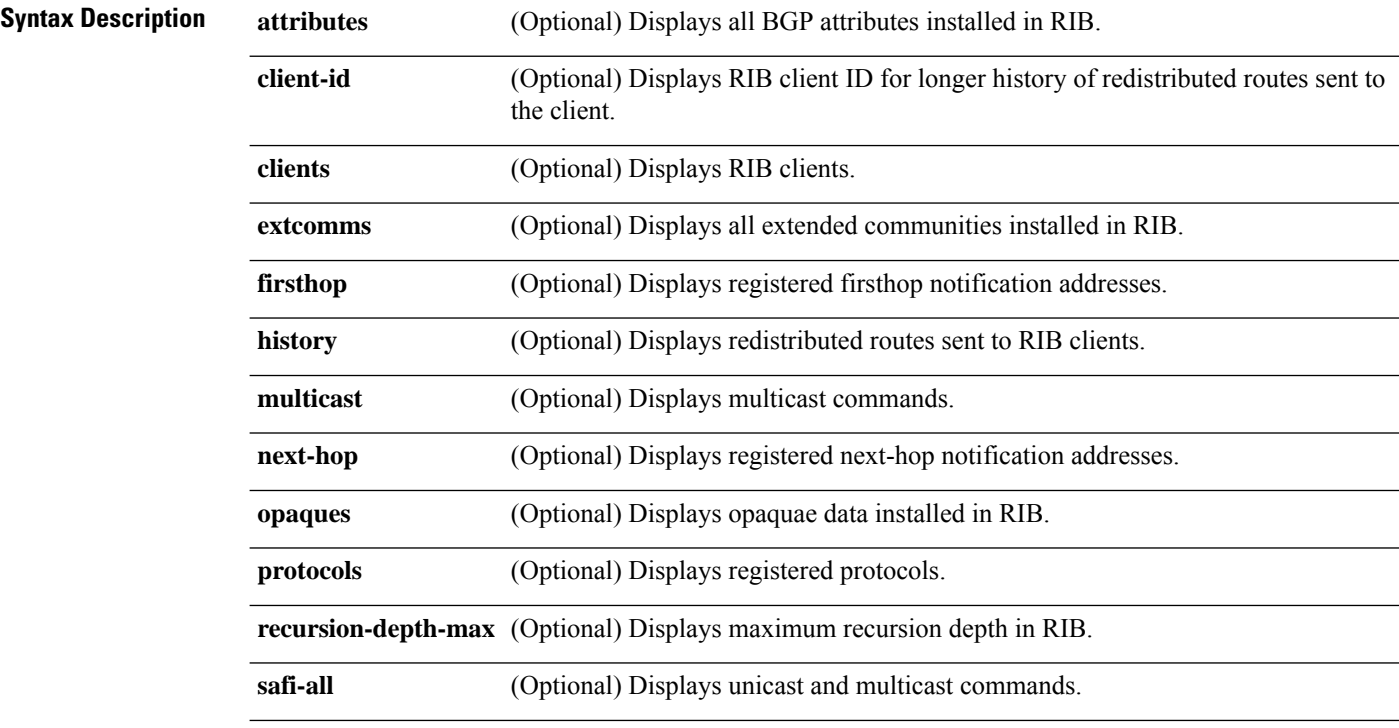

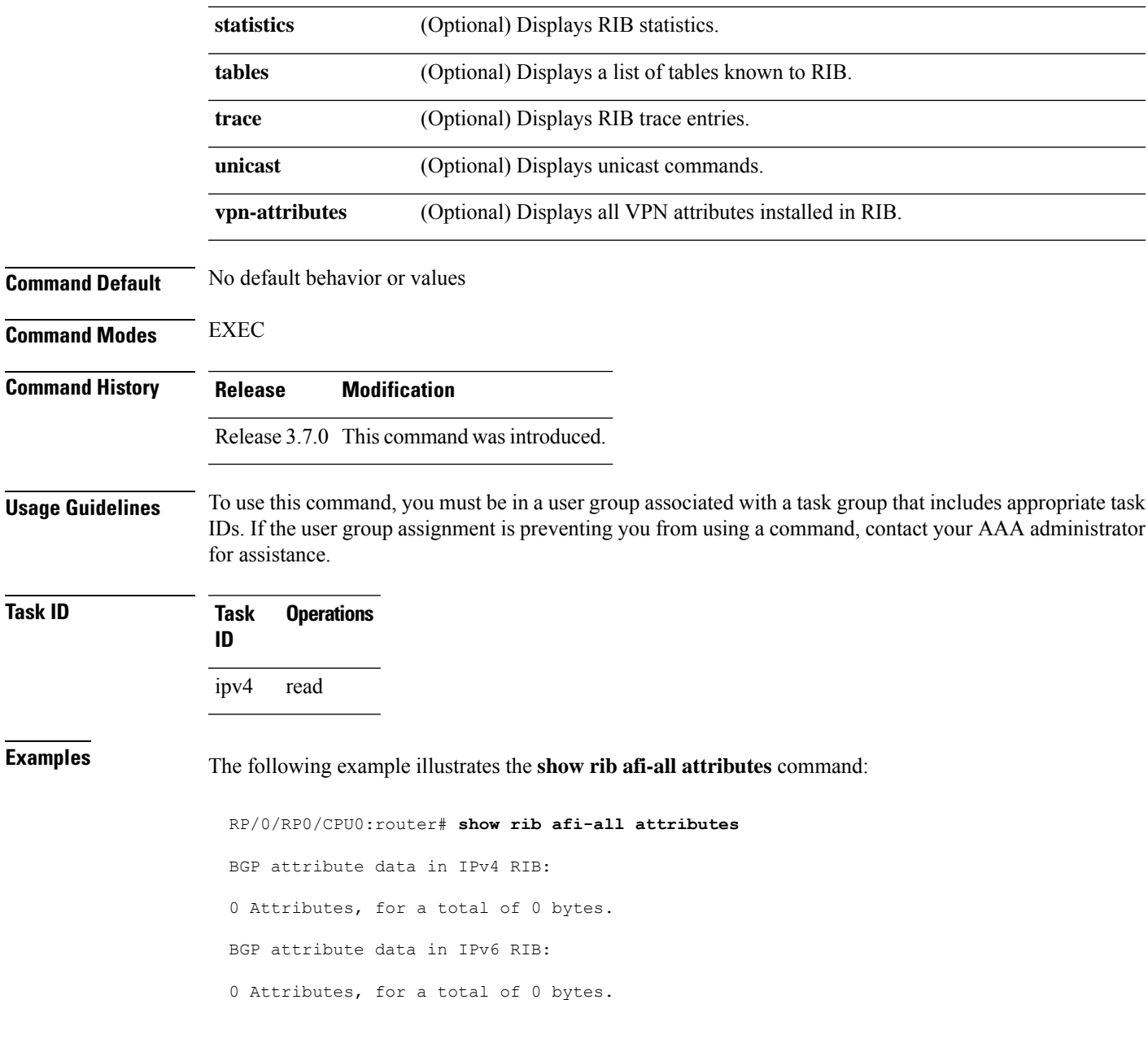

<span id="page-18-0"></span>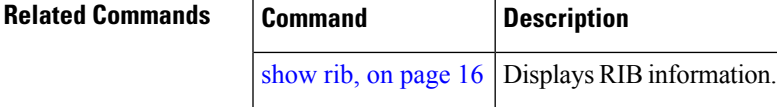

### **show rib attributes**

To display Border Gateway Protocol (BGP) attributes installed in the Routing Information Base (RIB), use the **show rib attributes** command in EXEC mode.

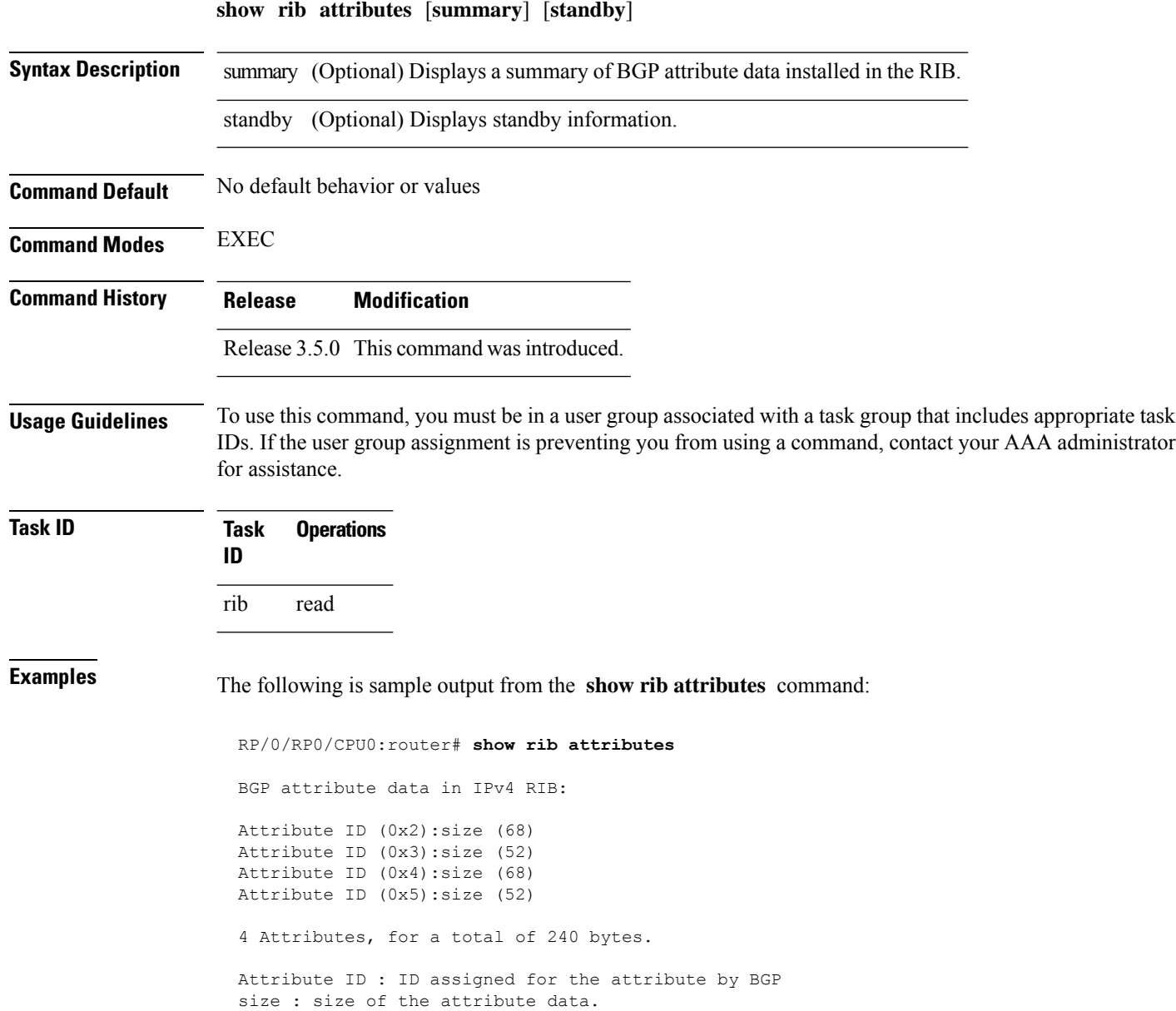

### <span id="page-19-0"></span>**show rib client-id**

To display Routing Information Base (RIB) redistribution histories, use the **show rib client-id** command in EXEC mode.

**show rib client-id** *id* **redistribution history** [**standby**]

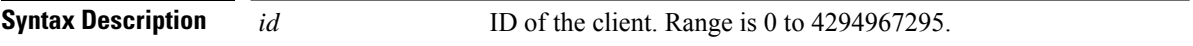

 $\mathbf{l}$ 

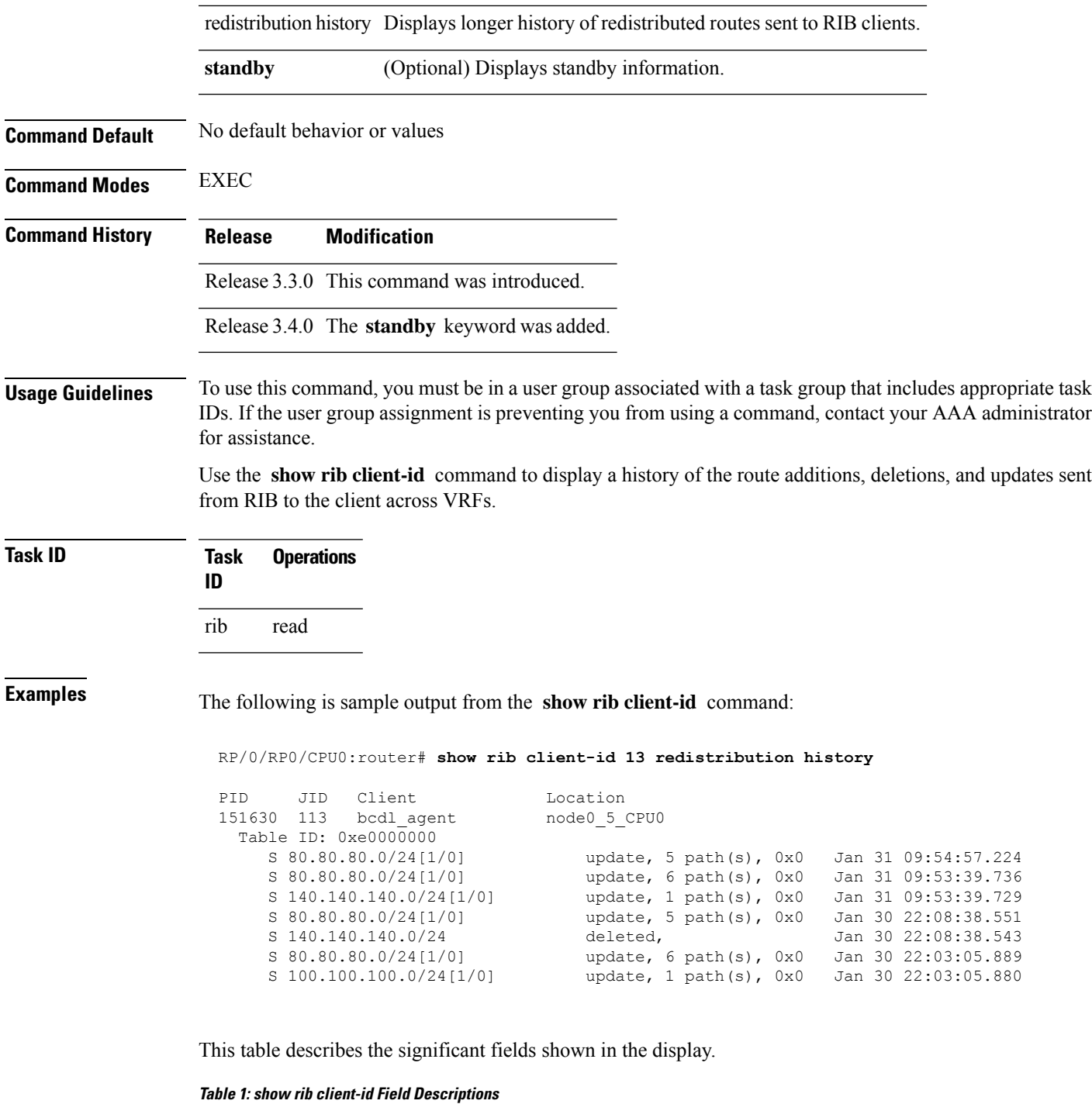

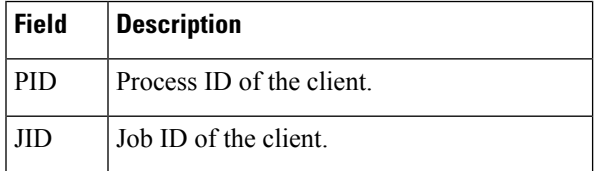

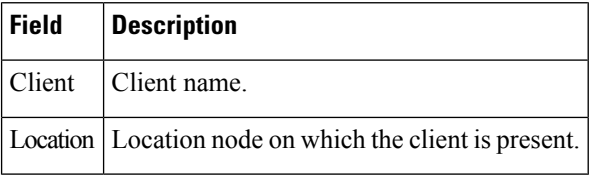

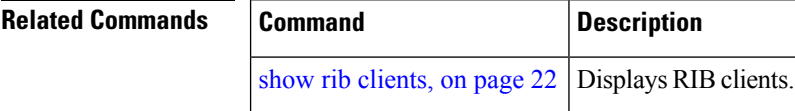

### <span id="page-21-0"></span>**show rib clients**

To display Routing Information Base (RIB) clients, use the **show rib clients** command in EXEC mode.

**show rib** [**afi-all** | **ipv4** | **ipv6**] **clients** [**protocols** | **redistribution** [**history**]] [**standby**]

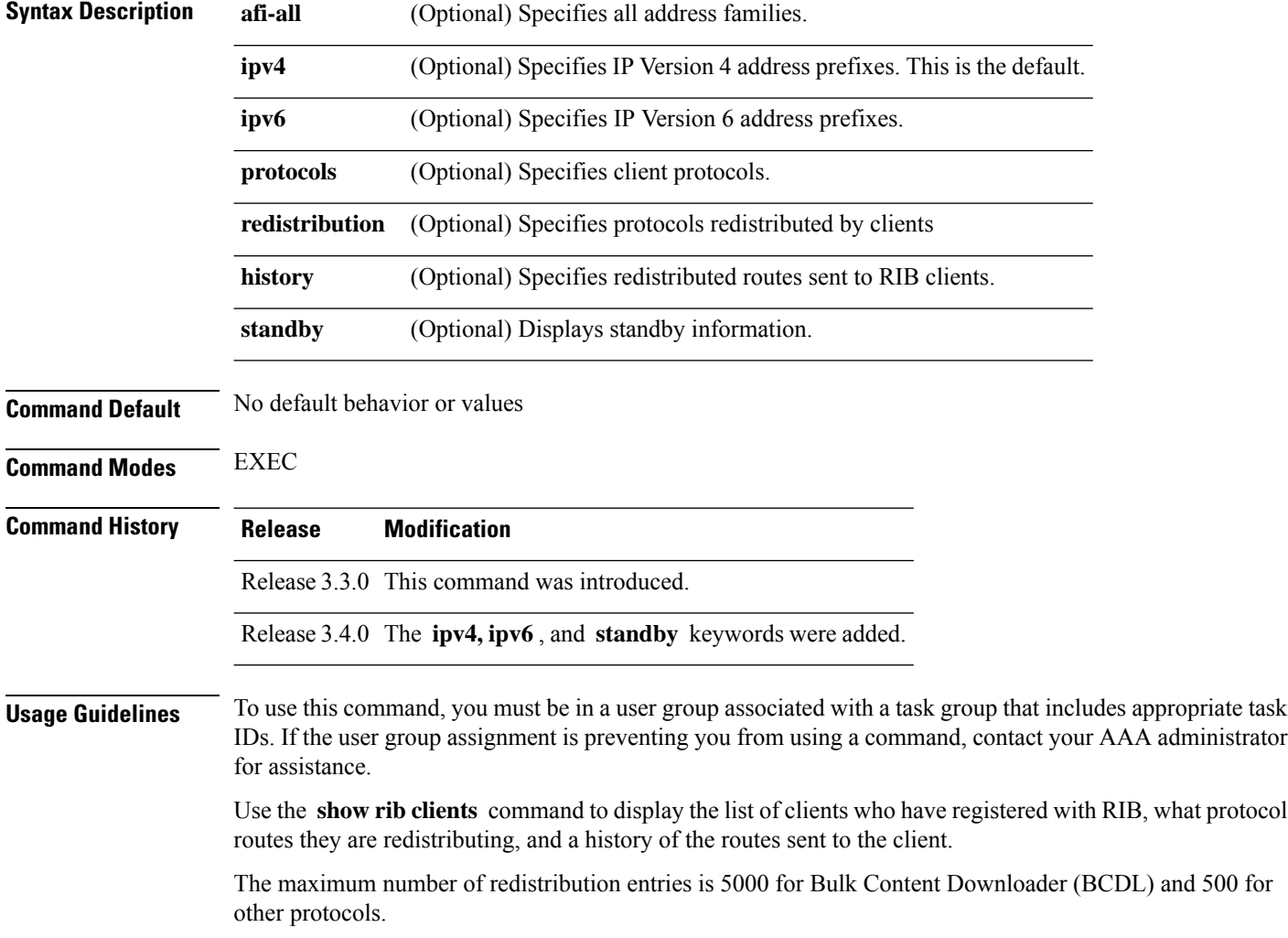

 $\mathbf l$ 

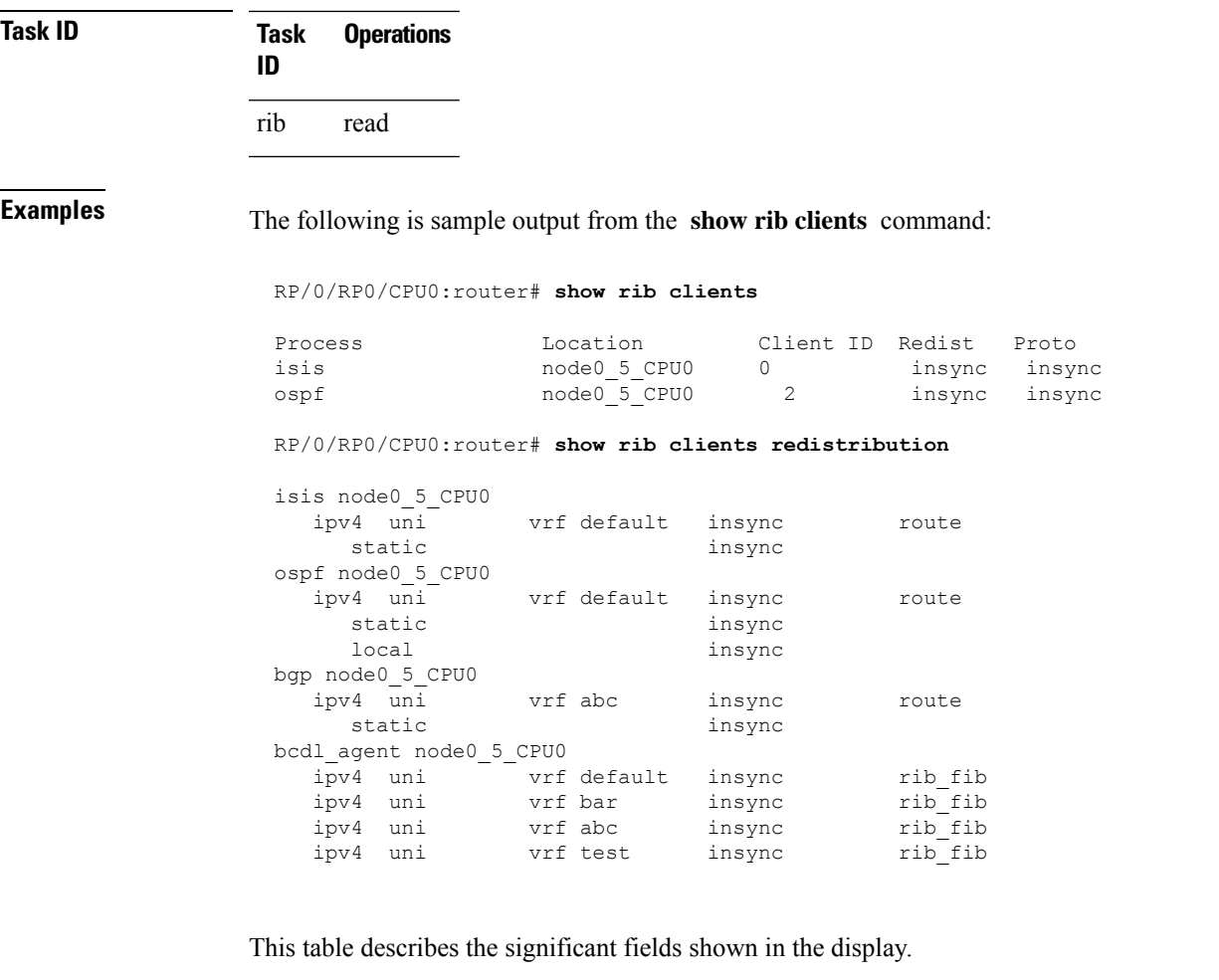

#### **Table 2: show rib clients Field Descriptions**

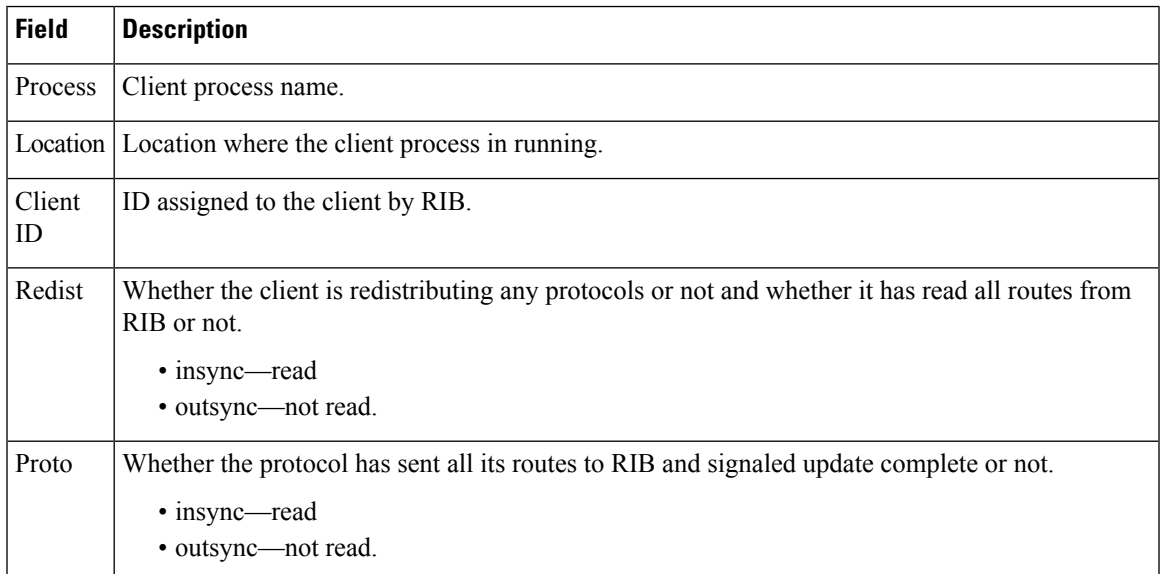

### <span id="page-23-0"></span>**show rib extcomms**

To display all extended communities installed in the Routing Information Base (RIB), use the **show rib extcomms** command in EXEC mode.

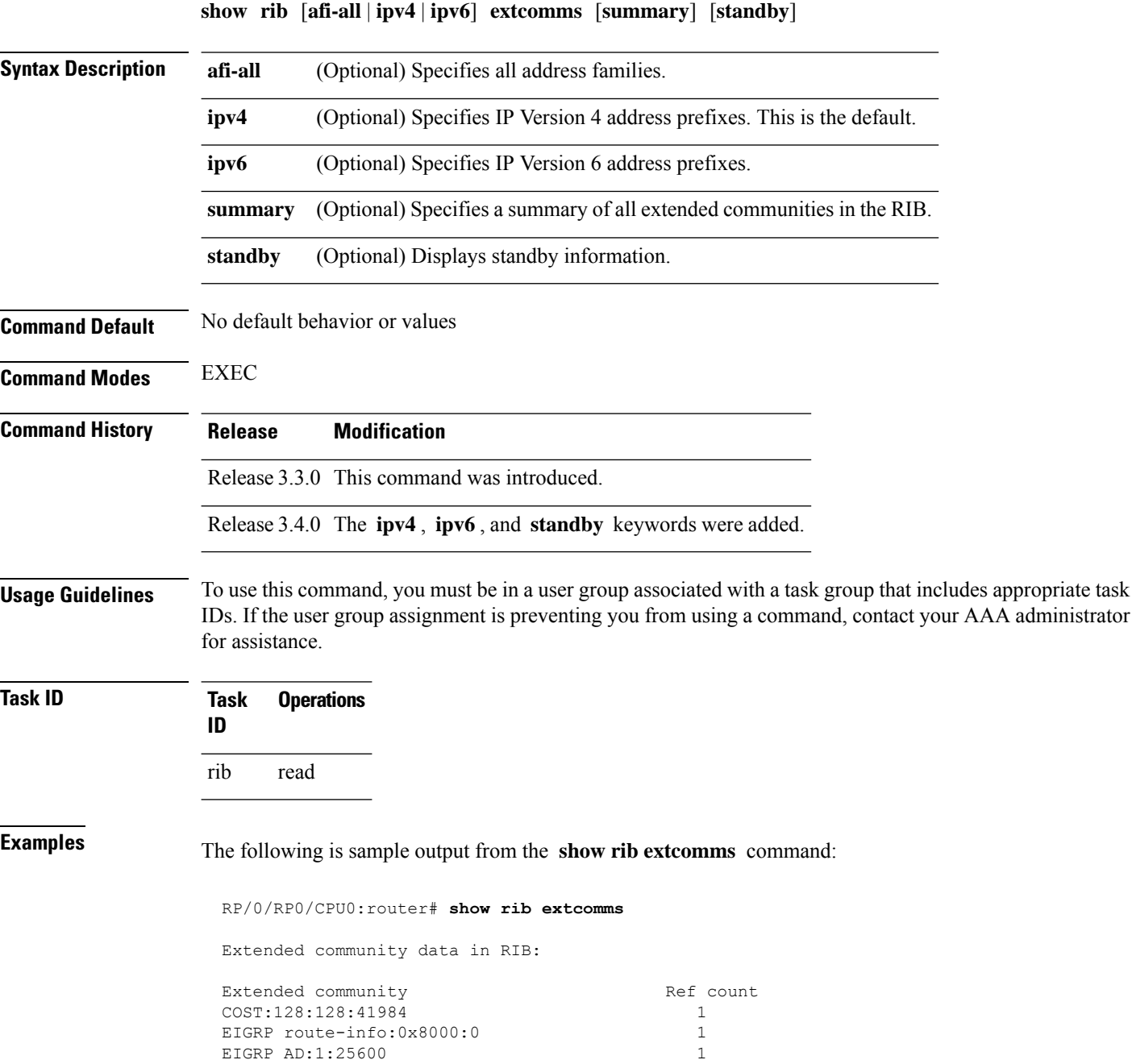

EIGRP AD:1:25600 1<br>EIGRP RHB:255:0:16384 1 EIGRP RHB:255:0:16384 1<br>EIGRP LM:0x0:1:4470 1

EIGRP LM:0x0:1:4470 1

This table describes the significant fields shown in the display.

**Table 3: show rib extcomms Field Descriptions**

| <b>Field</b> | <b>Description</b>                                                                                                |
|--------------|----------------------------------------------------------------------------------------------------|
|              | Extended Community   Type of extended communities. Different protocols can add different extended<br>communities. |
| Ref Count    | Number of routes referring to the Extended community.                                                             |

### <span id="page-24-0"></span>**show rib firsthop**

To display registered first-hop notification addresses, use the **show rib firsthop** command in EXEC mode.

**show rib** [**vrf** *vrf-name* | **all**] [**afi-all** | **ipv4** | **ipv6**] [**unicast** | **multicast** | **safi-all**] **firsthop** [*client-name*] [*type interface-path-id* | *ip-address* /*prefix-length* | *ip-address mask* | **resolved** | **unresolved** | **damped**] [**summary**] [**standby**]

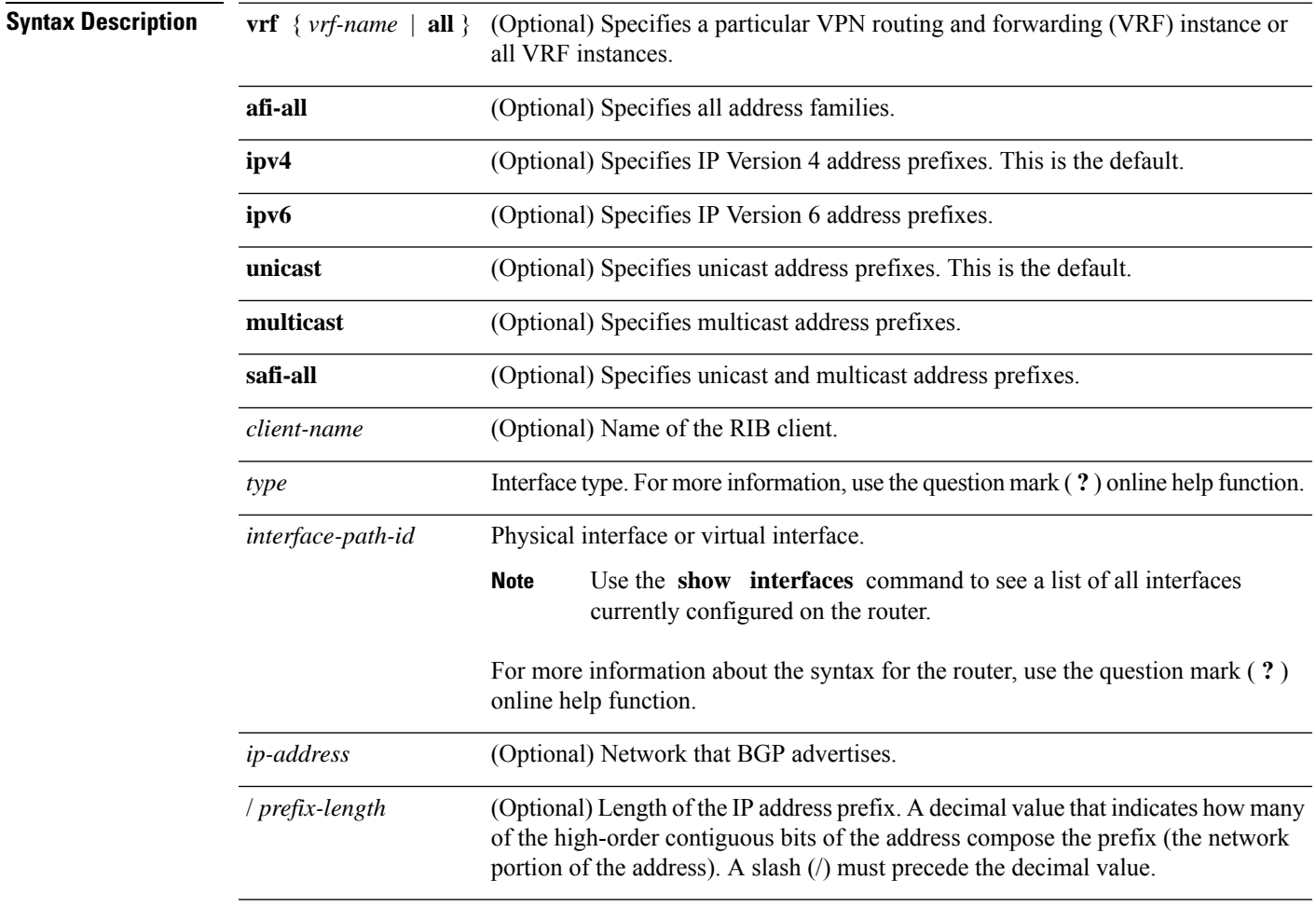

 $\mathbf{l}$ 

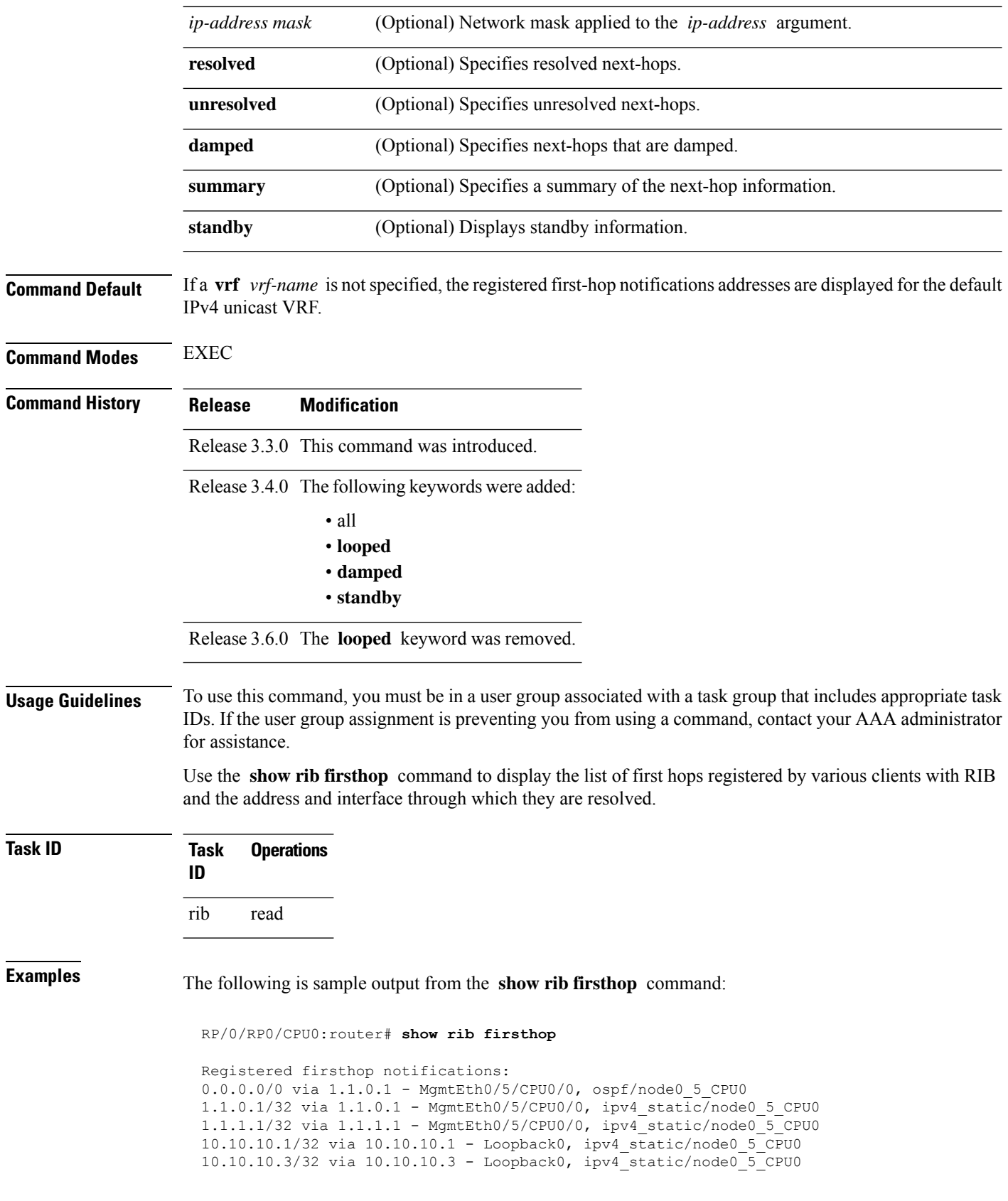

15.15.15.1/32 via 10.10.10.1 - Loopback0, ipv4\_static/node0\_5\_CPU0 20.20.20.1/32 via 1.1.1.1 - MgmtEth0/5/CPU0/0, ipv4\_static/node0\_5\_CPU0 30.30.30.1/32 via 1.1.1.2 - MgmtEth0/5/CPU0/0, ipv4\_static/node0\_5\_CPU0

### <span id="page-26-0"></span>**show rib history**

To display history information for Routing Information Base (RIB) clients, use the **show ribhistory** command in EXEC mode.

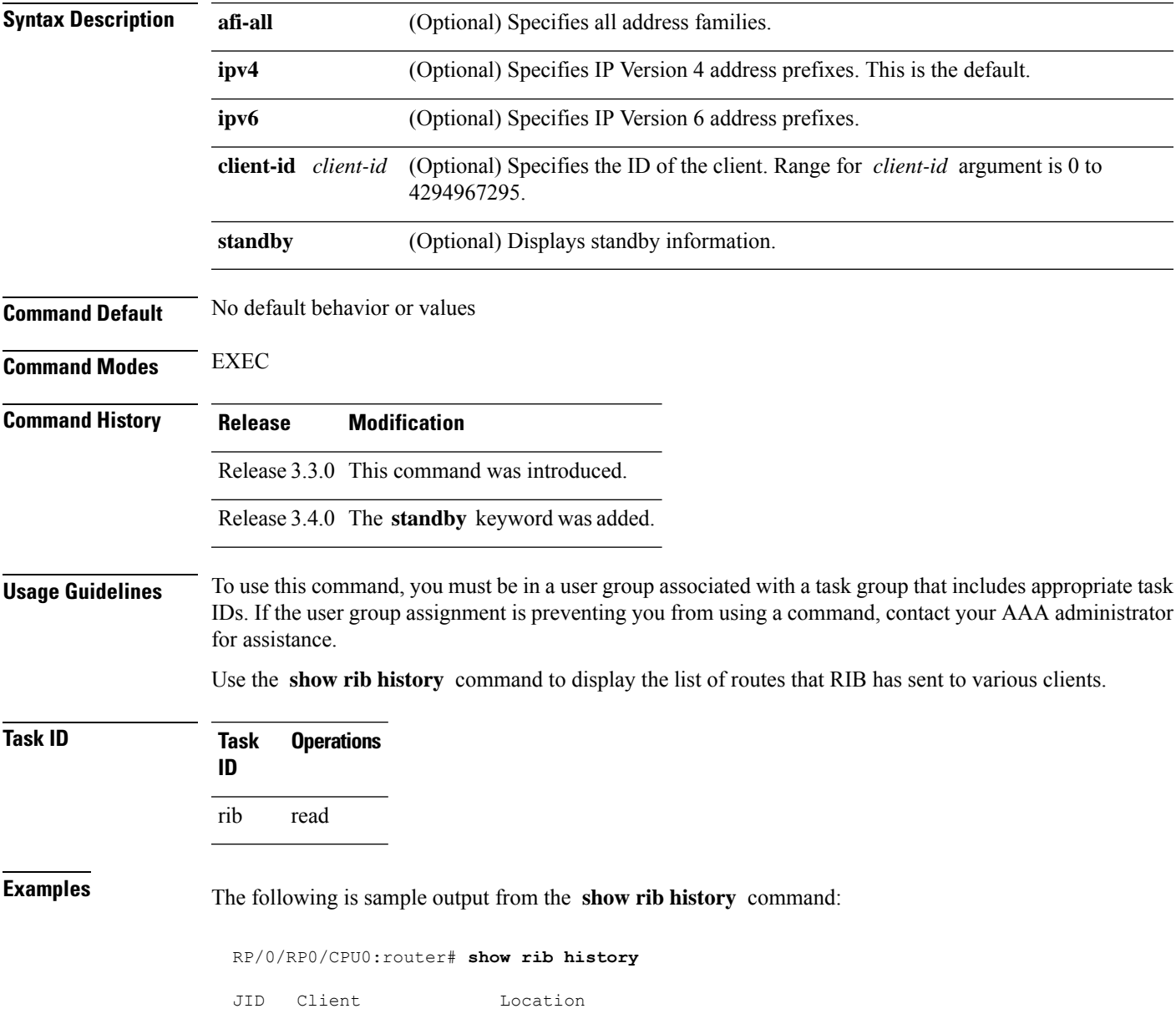

**show rib** [**afi-all** | **ipv4** | **ipv6**] **history** [**client-id** *client-id*] [**standby**]

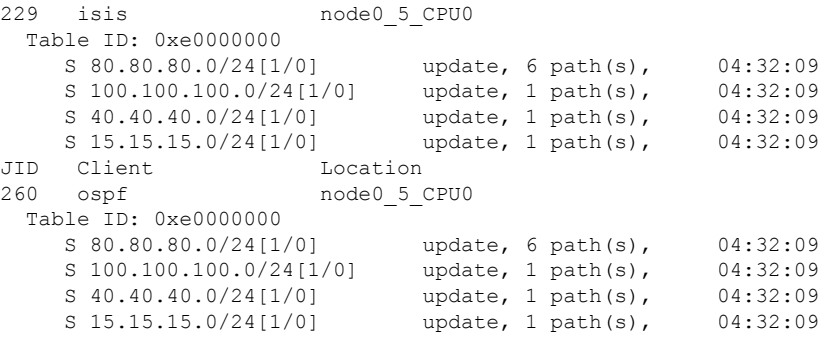

This table describes the significant fields shown in the display.

**Table 4: show rib history Field Descriptions**

| Field  | <b>Description</b>                                                |
|--------|-------------------------------------------------------------------|
| JID    | Job ID of the client process.                                     |
| Client | Name of the client process.                                       |
|        | Location   Information about where the client process is running. |

### <span id="page-27-0"></span>**show rib next-hop**

To display registered next-hop notification addresses, use the **show ribnext-hop** command in EXEC mode.

**show rib** [**vrf** *vrf-name* | **all**] [**afi-all**|**ipv4** |**ipv6**] [**unicast** | **multicast** |**safi-all**] **next-hop** [*client-name*] [*type interface-path-id* | *ip-address* /*prefix-length* | *ip-address mask* | **resolved** | **unresolved** | **damped**] [**summary**] [**standby**]

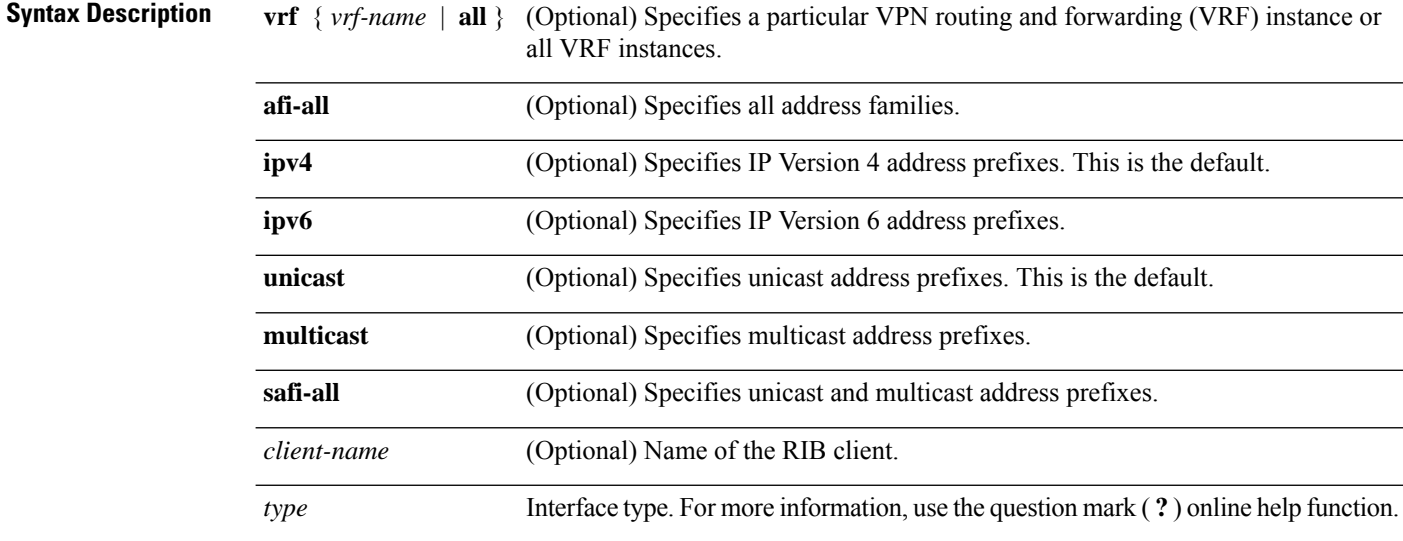

 $\blacksquare$ 

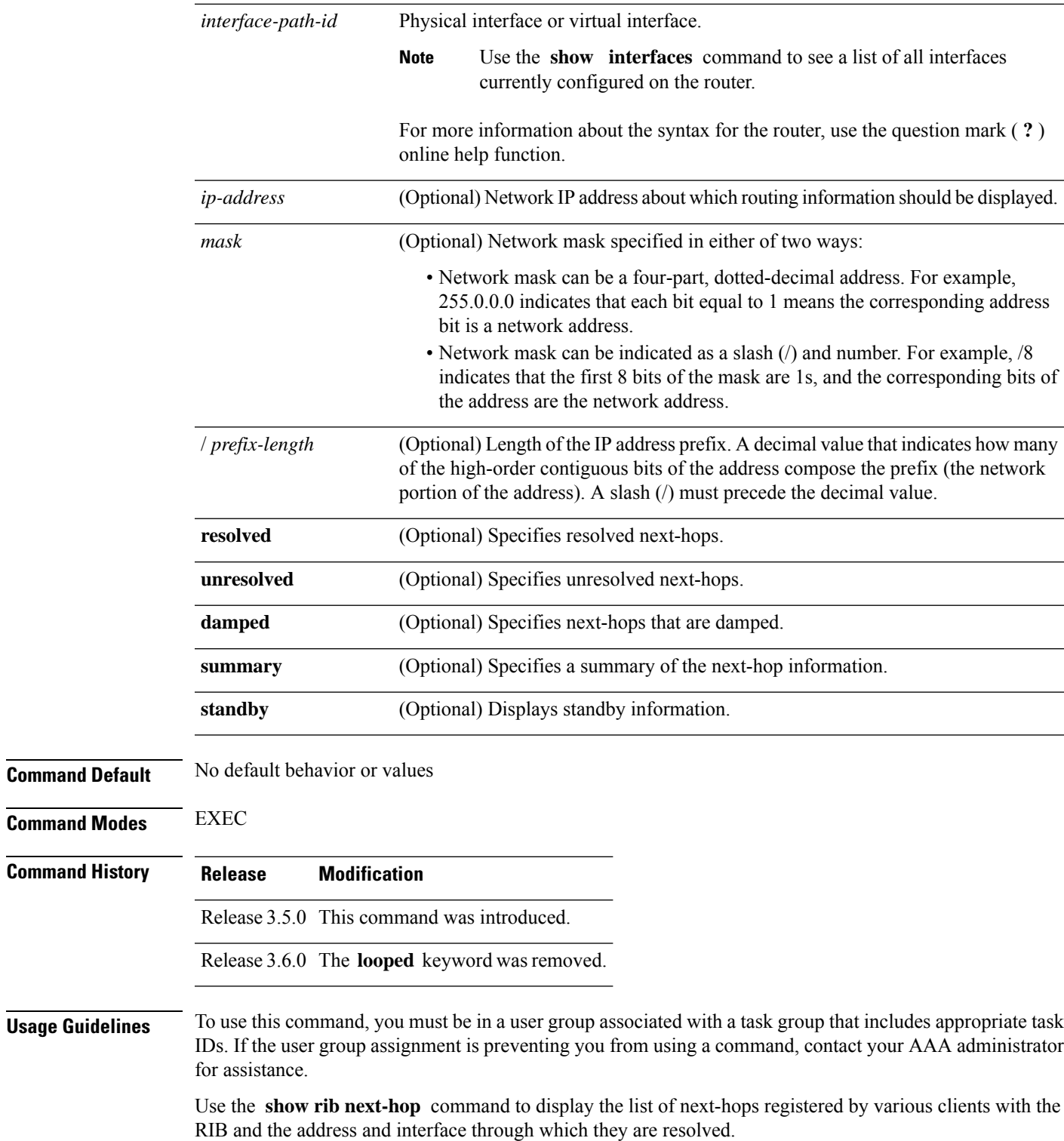

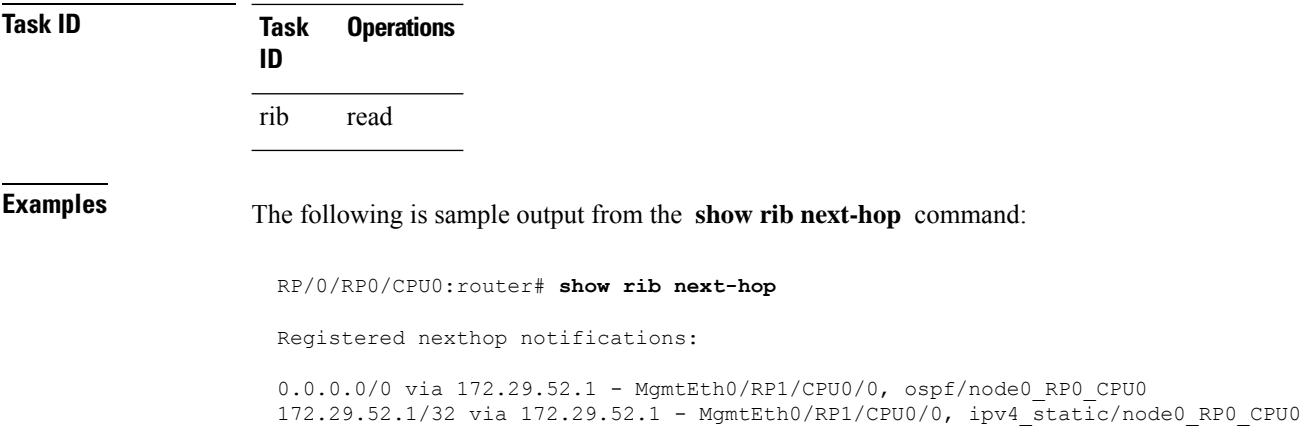

### <span id="page-29-0"></span>**show rib opaques**

To display opaque data installed in the Routing Information Base (RIB), use the **show ribopaques** command in EXEC mode.

**show rib** [**vrf** *vrf-name* | **all**] [**afi-all** | **ipv4** | **ipv6**] [**unicast** | **multicast** | **safi-all**] **opaques attribute** | **ip-nexthop** | **ipfrr** | **safi-tunnel** | **summary** | **tunnel-nexthop** [*rib-client-name*] [**standby**]

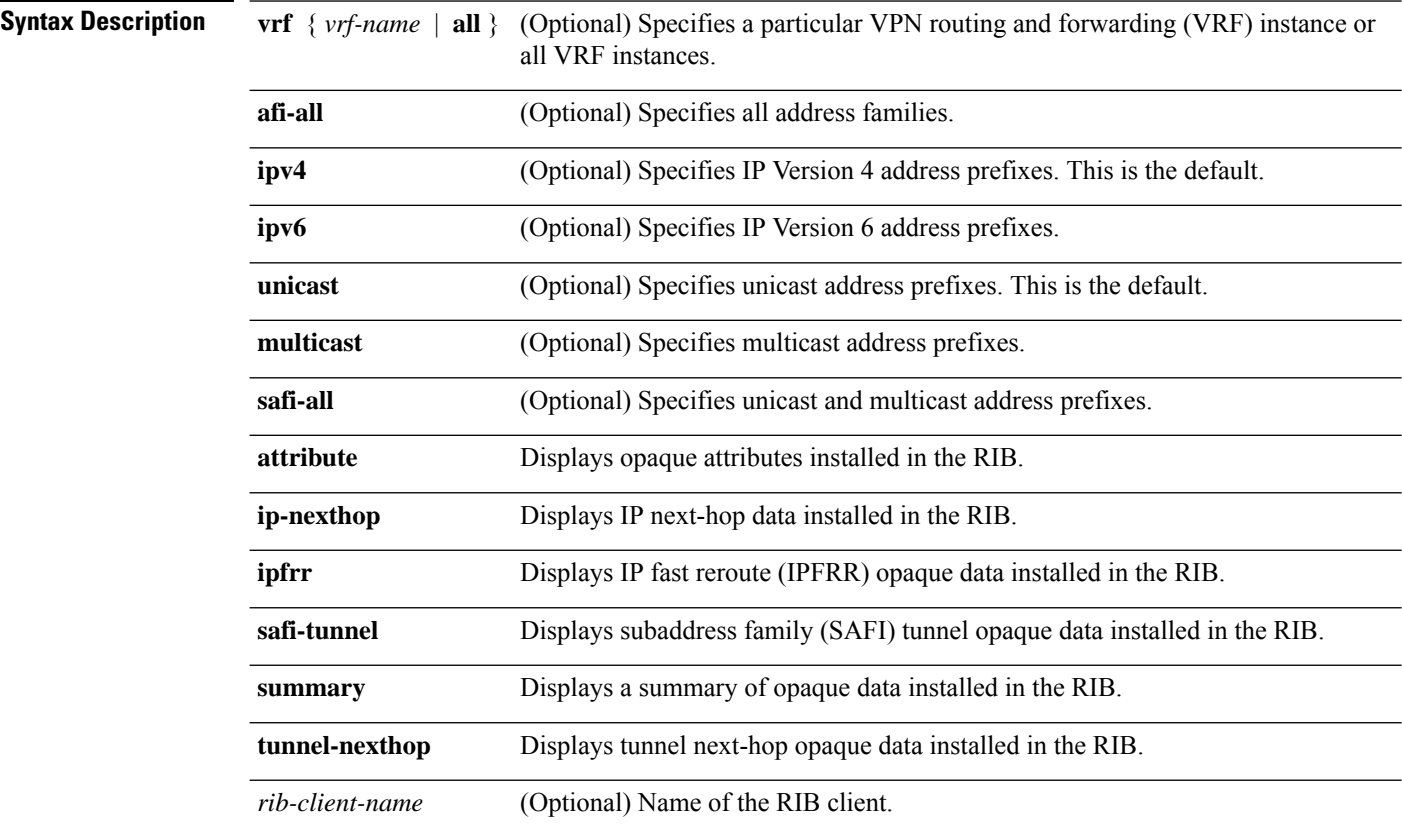

I

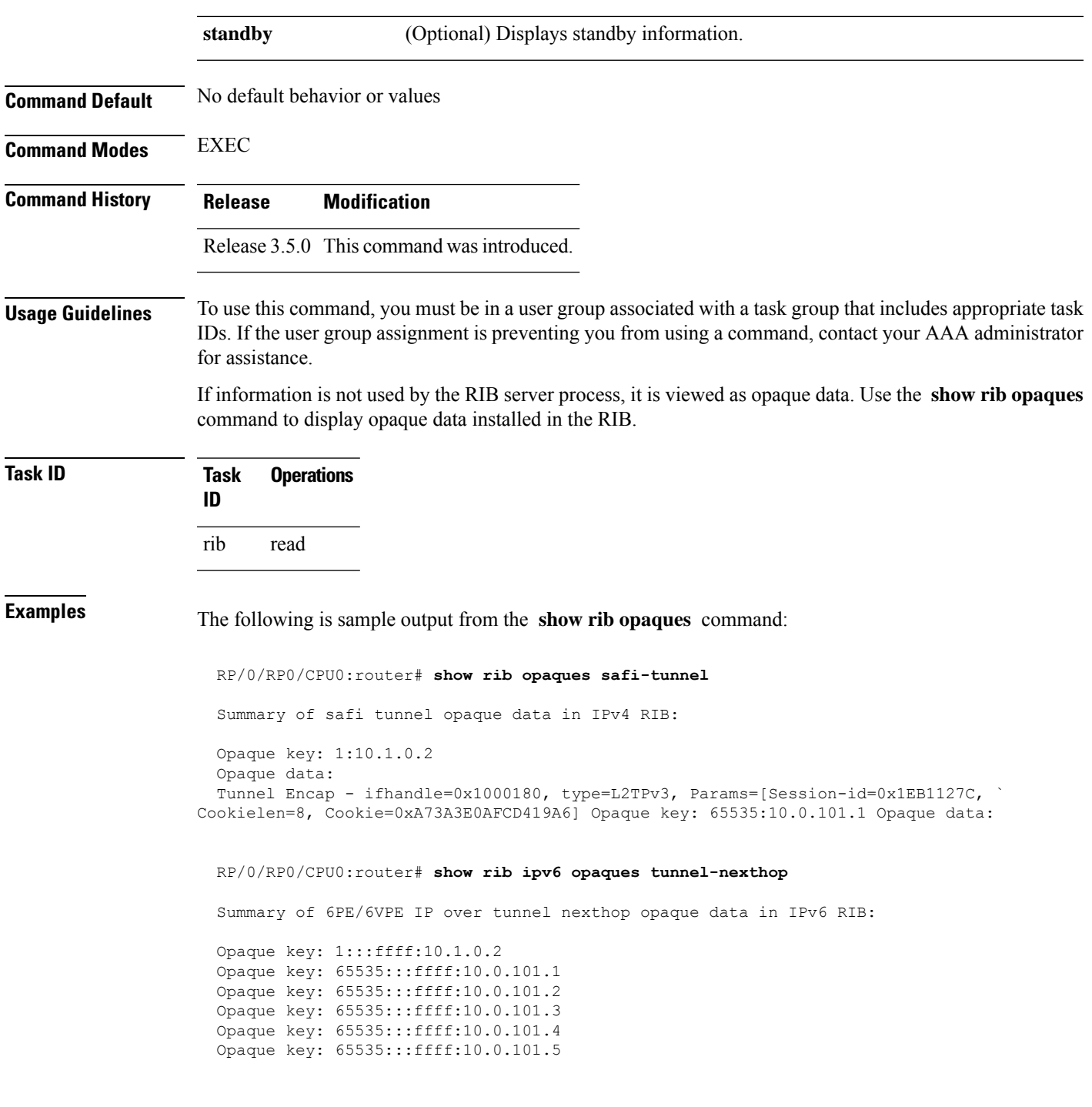

This table describes the significant fields shown in the display.

**Table 5: show rib opaques Field Descriptions**

| <b>Field</b> | <b>Description</b>                                                             |
|--------------|--------------------------------------------------------------------------------|
|              | Opaque key Unique key for the opaque data as populated by the protocol client. |

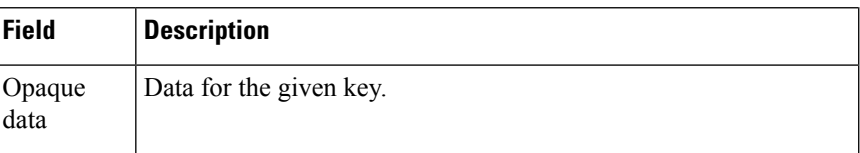

### **Related Commands**

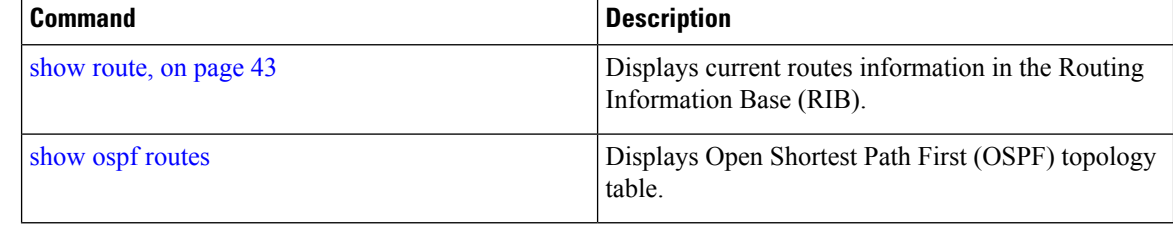

### <span id="page-31-0"></span>**show rib protocols**

To display protocols registered for route addition, use the **show rib protocols** command in EXEC mode.

**show rib** [**vrf** *vrf-name* | **all**] [**afi-all** | **ipv4** | **ipv6**] [**unicast** | **multicast** | **safi-all**] **protocols** [**standby**]

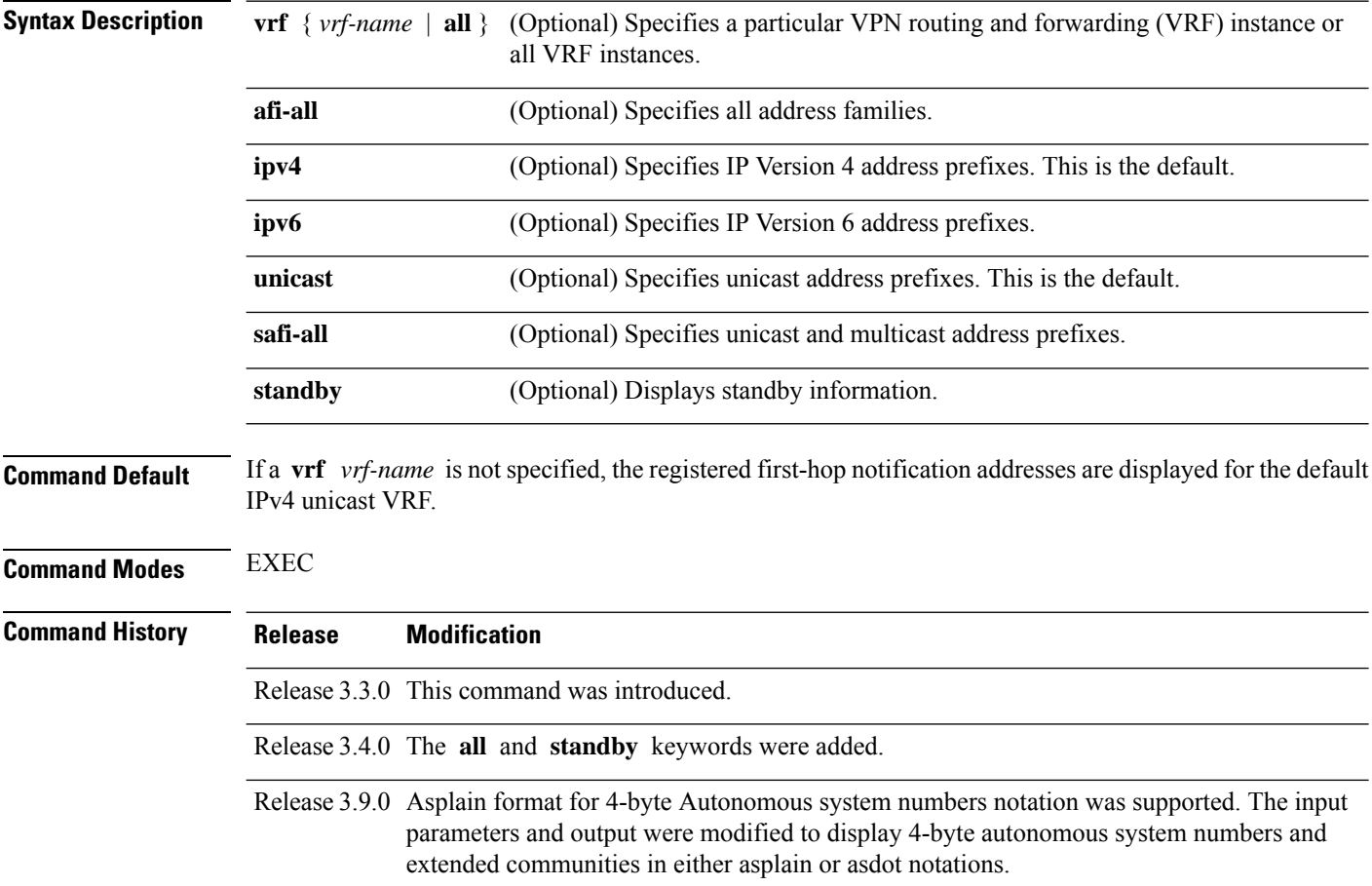

Ш

**Usage Guidelines** To use this command, you must be in a user group associated with a task group that includes appropriate task IDs. If the user group assignment is preventing you from using a command, contact your AAA administrator for assistance.

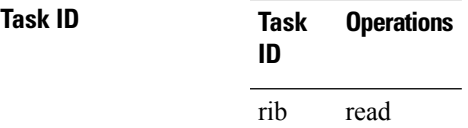

**Examples** The following is sample output from the **show rib protocols** command:

```
RP/0/RP0/CPU0:router# show rib protocols
```
Protocol Handle Instance isis 0 rib connected 1 static 2<br>local 3 local bgp 4 102 ospf 5 1

This table describes the significant fields shown in the display.

**Table 6: show rib protocols Field Descriptions**

| Field | <b>Description</b>                                 |
|-------|----------------------------------------------------|
|       | Protocol   Name of the protocol.                   |
|       | Handle   Handle assigned to the protocol instance. |
|       | Instance   Protocol instance.                      |

### <span id="page-32-0"></span>**show rib recursion-depth-max**

To display the maximum recursion depth in the Routing Information Base (RIB), use the **show rib recursion-depth-max** command in EXEC mode.

**show rib** [**afi-all** | **ipv4** | **ipv6**] **recursion-depth-max** [**standby**]

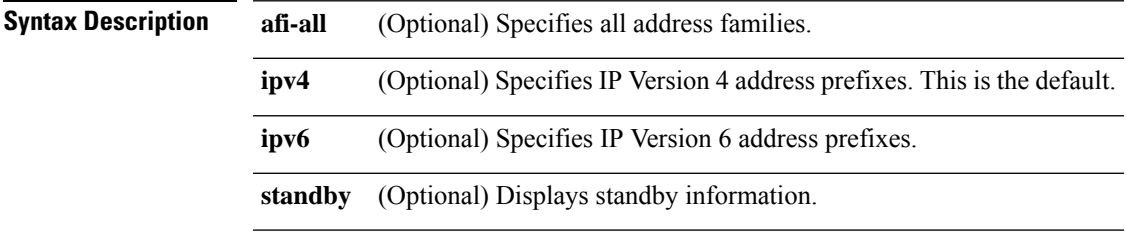

I

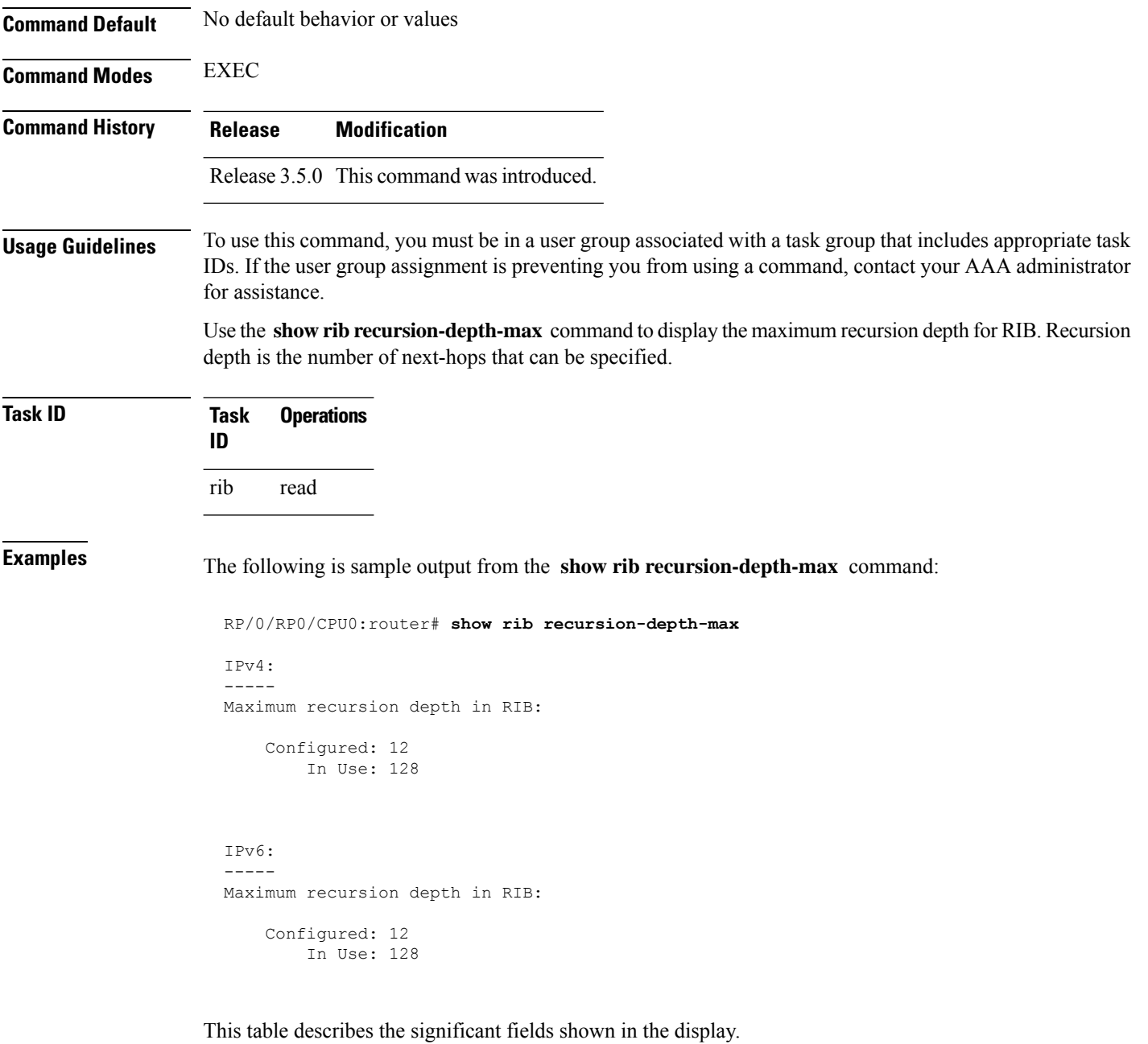

**Table 7: show rib recursion-depth-max Field Descriptions**

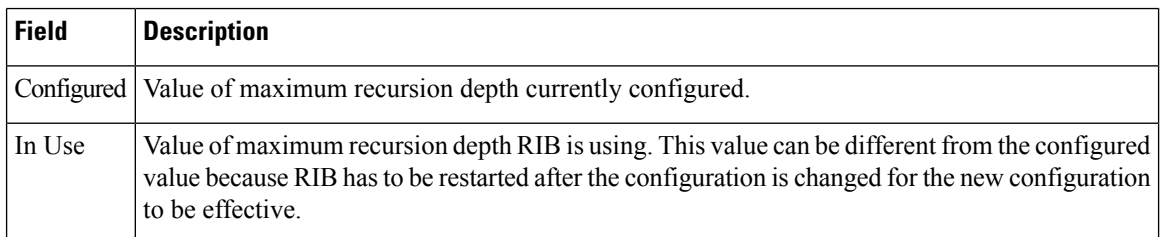

### <span id="page-34-0"></span>**show rib statistics**

To display Routing Information Base (RIB) statistics, use the **show rib statistics** command in EXEC mode.

**show rib** [**vrf** *vrf-name* | **all**] [**afi-all**|**ipv4** |**ipv6**] [**unicast** | **multicast** | **safi-all**] **statistics** [*client-name*] [**standby**]

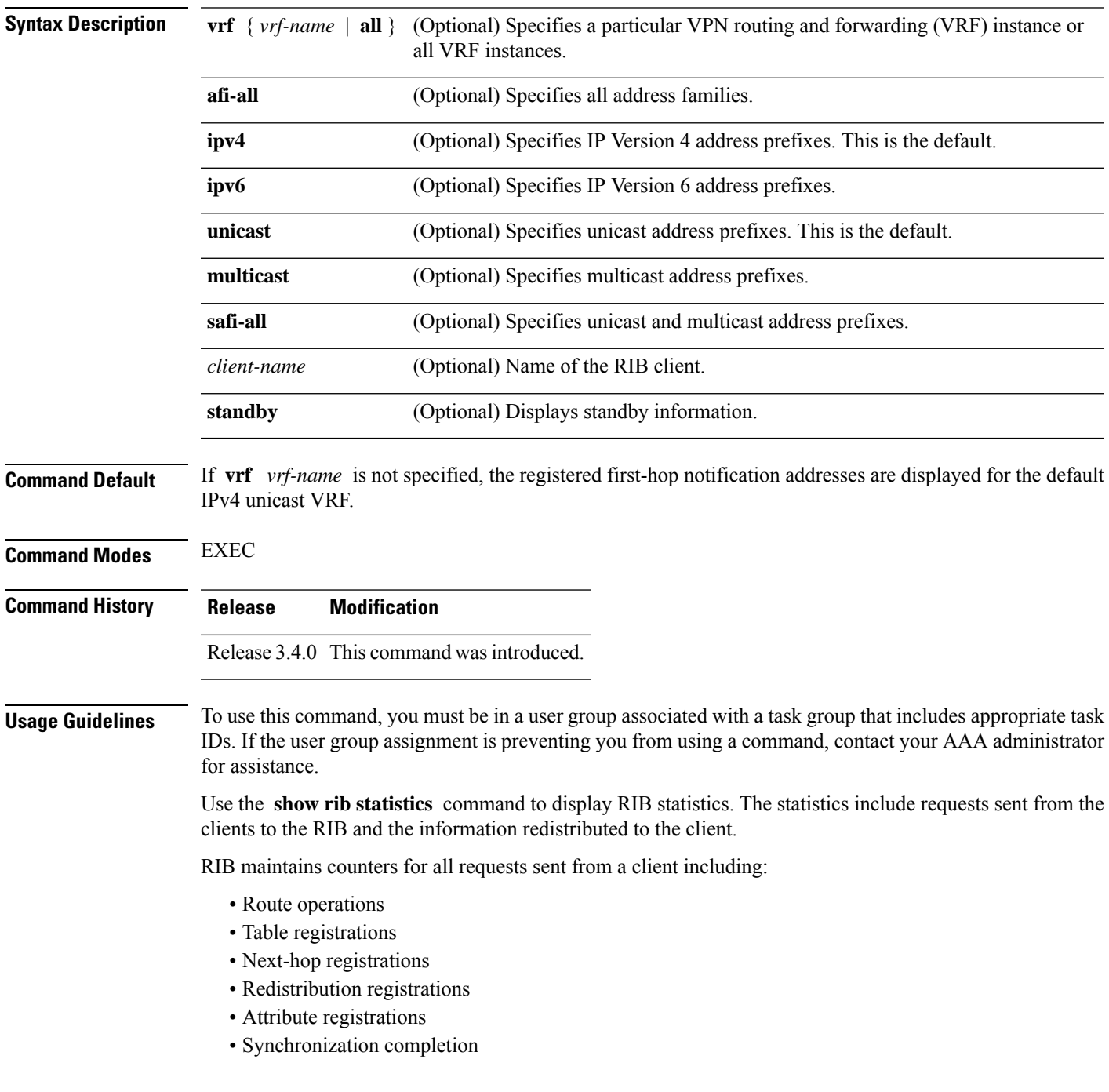

I

RIB also maintains the results of the requests.

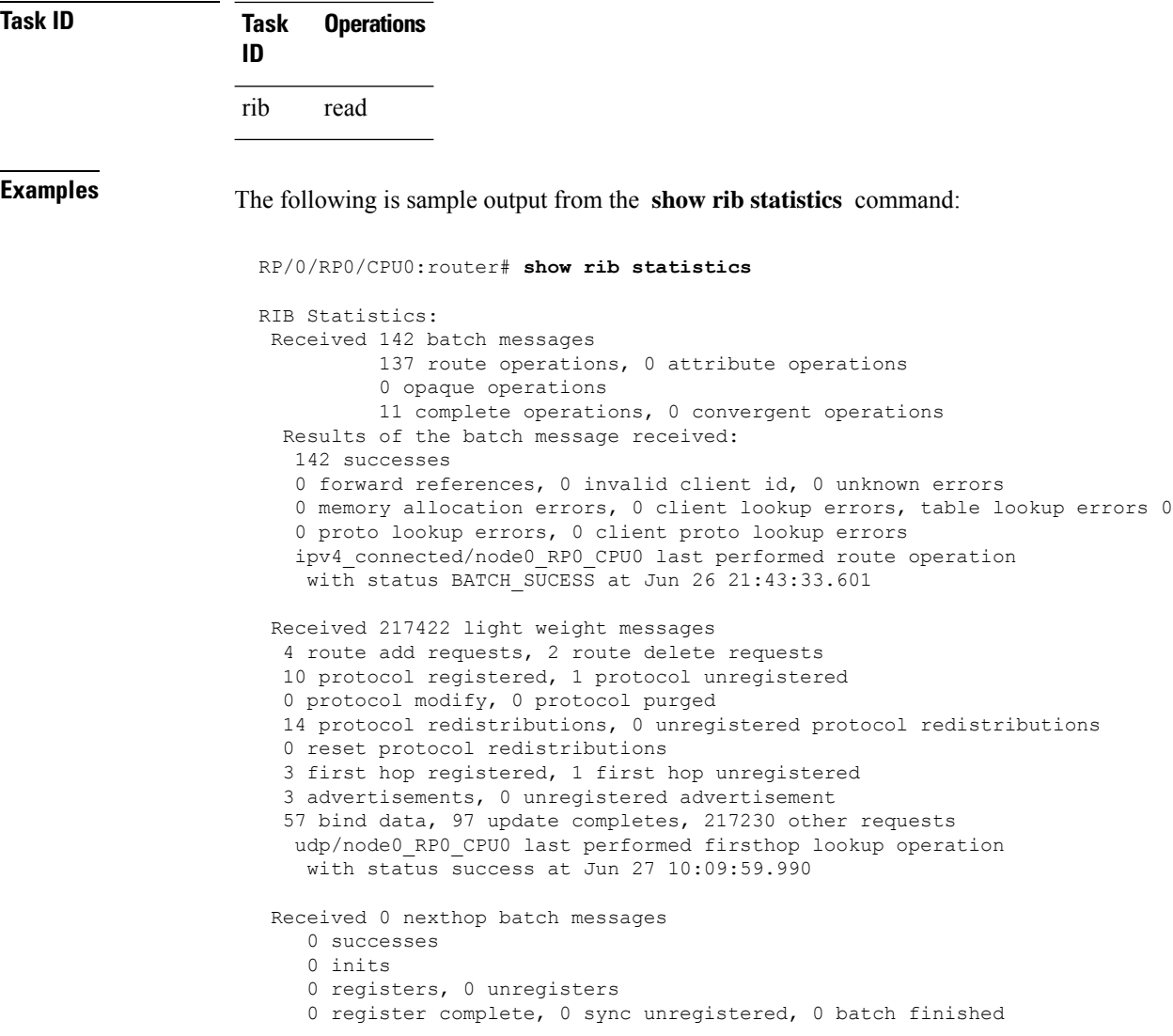

This table describes the significant fields shown in the display.

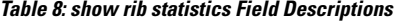

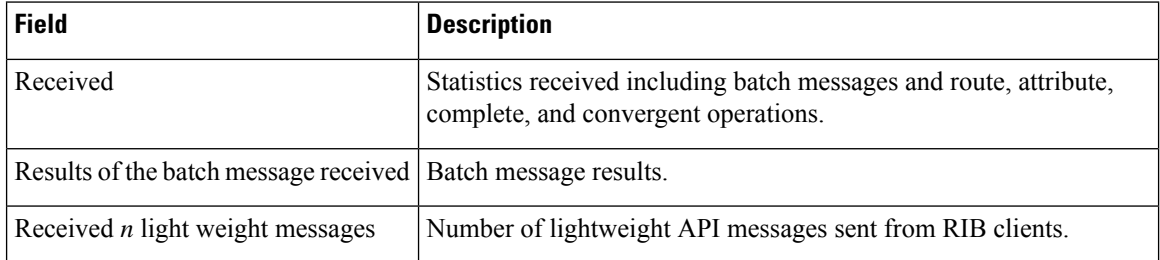

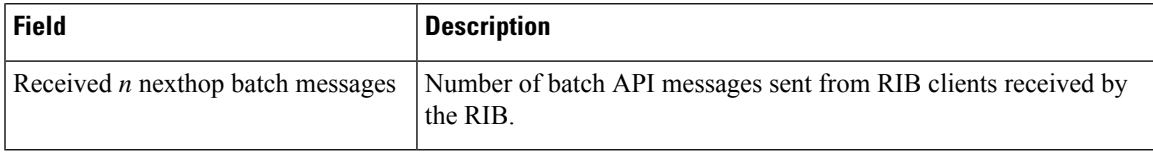

# <span id="page-36-0"></span>**show rib tables**

To display all tables known to the Routing Information Base (RIB), use the **show rib tables** command in EXEC mode.

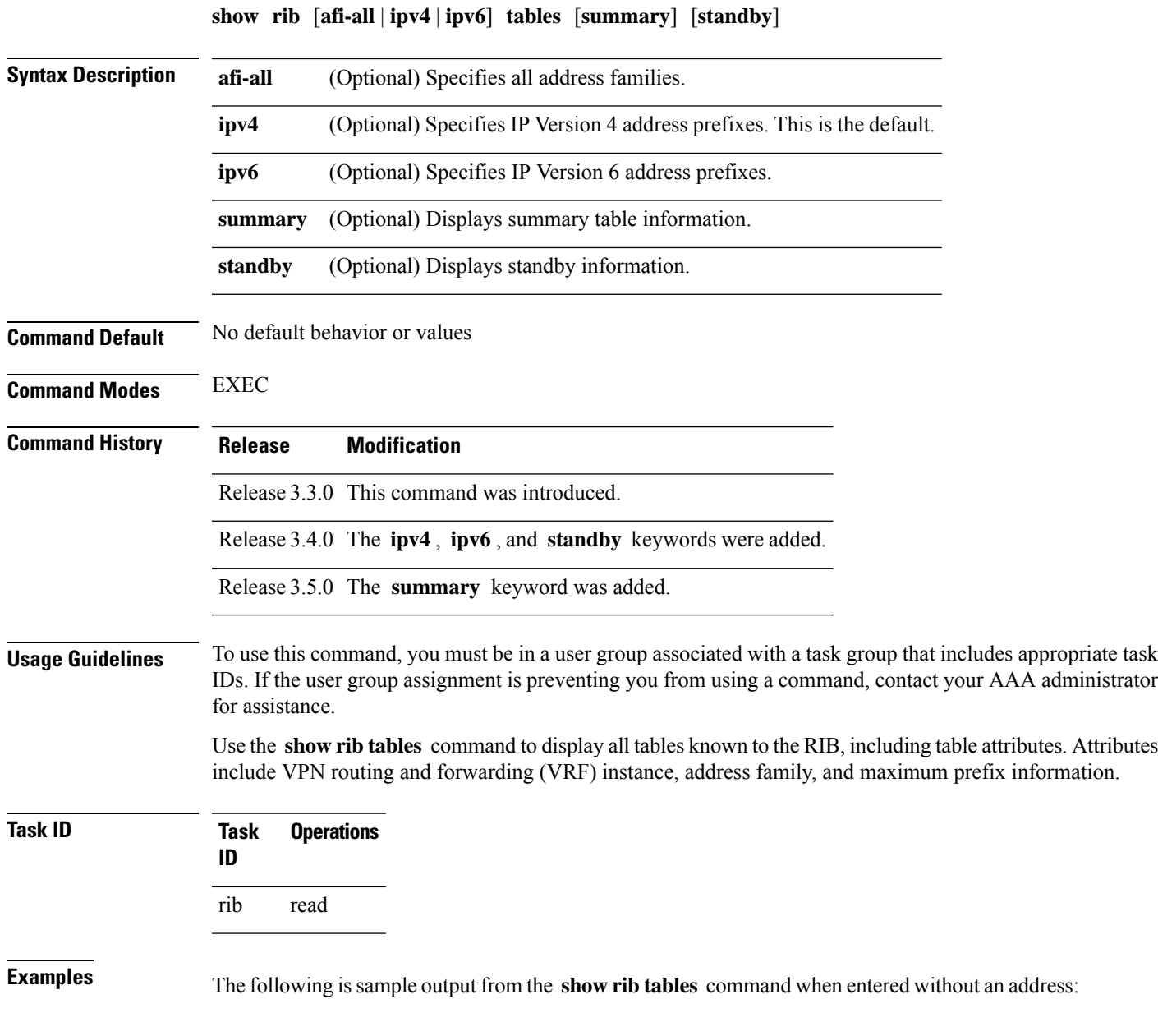

```
RP/0/RP0/CPU0:router# show rib tables
Codes: N - Prefix Limit Notified, F - Forward Referenced
      D - Table Deleted, C - Table Reached Convergence
VRF SAFI Table ID PrfxLmt PrfxCnt TblVersion N F D C
default uni 0xe0000000 2000000 72 137 N N N Y default multi 0xe0100000 2000000 0 0 N N N Y
default multi 0xe0100000 2000000 0
```
This table describes the significant fields shown in the display.

#### **Table 9: show rib tables Field Descriptions**

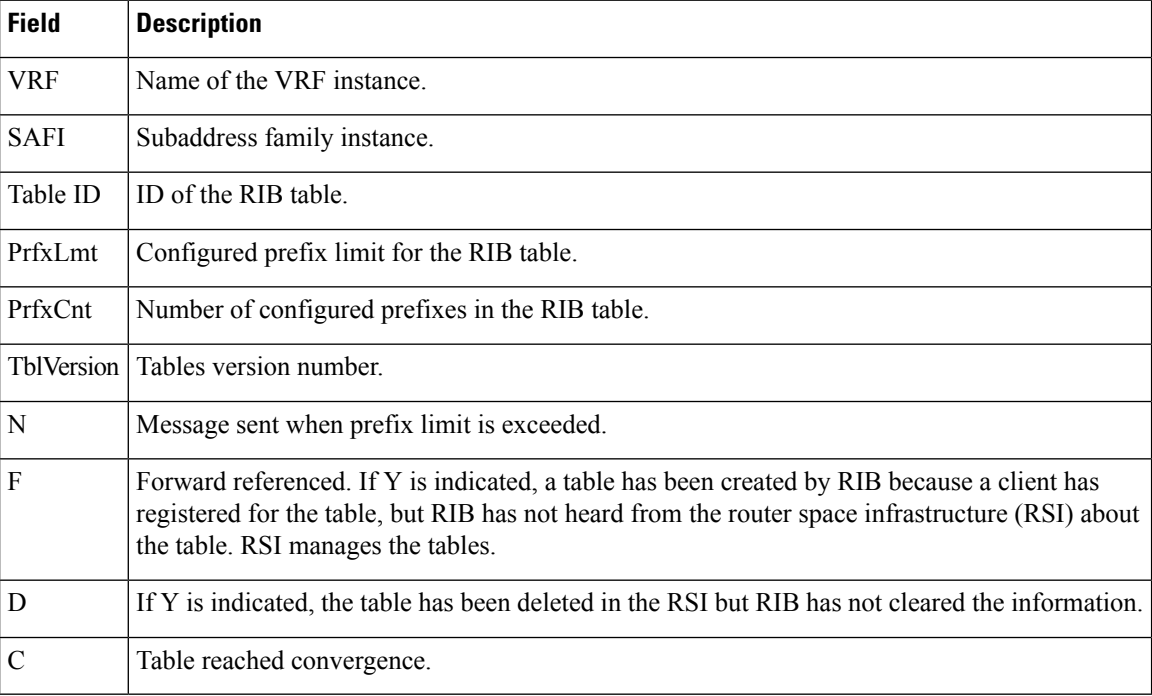

### <span id="page-37-0"></span>**show rib trace**

To display all Routing Information Base (RIB) library call tracer (ltrace) entries, use the **show rib trace** command in EXEC mode.

**show rib** [**afi-all** | **ipv4** | **ipv6**] **trace** [**clear** | **counts** | **event-manager** | **startup** | **sync** | **timing**] [**unique** | **wrapping**] [**last** *entries*] [**hexdump**] [**reverse**] [**tailif**] [**stats**] [**verbose**] [**file** *name* **original location** *node-id* | **location all***node-id*]

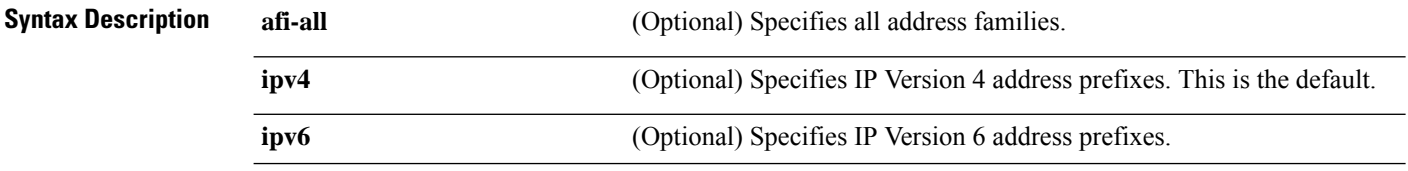

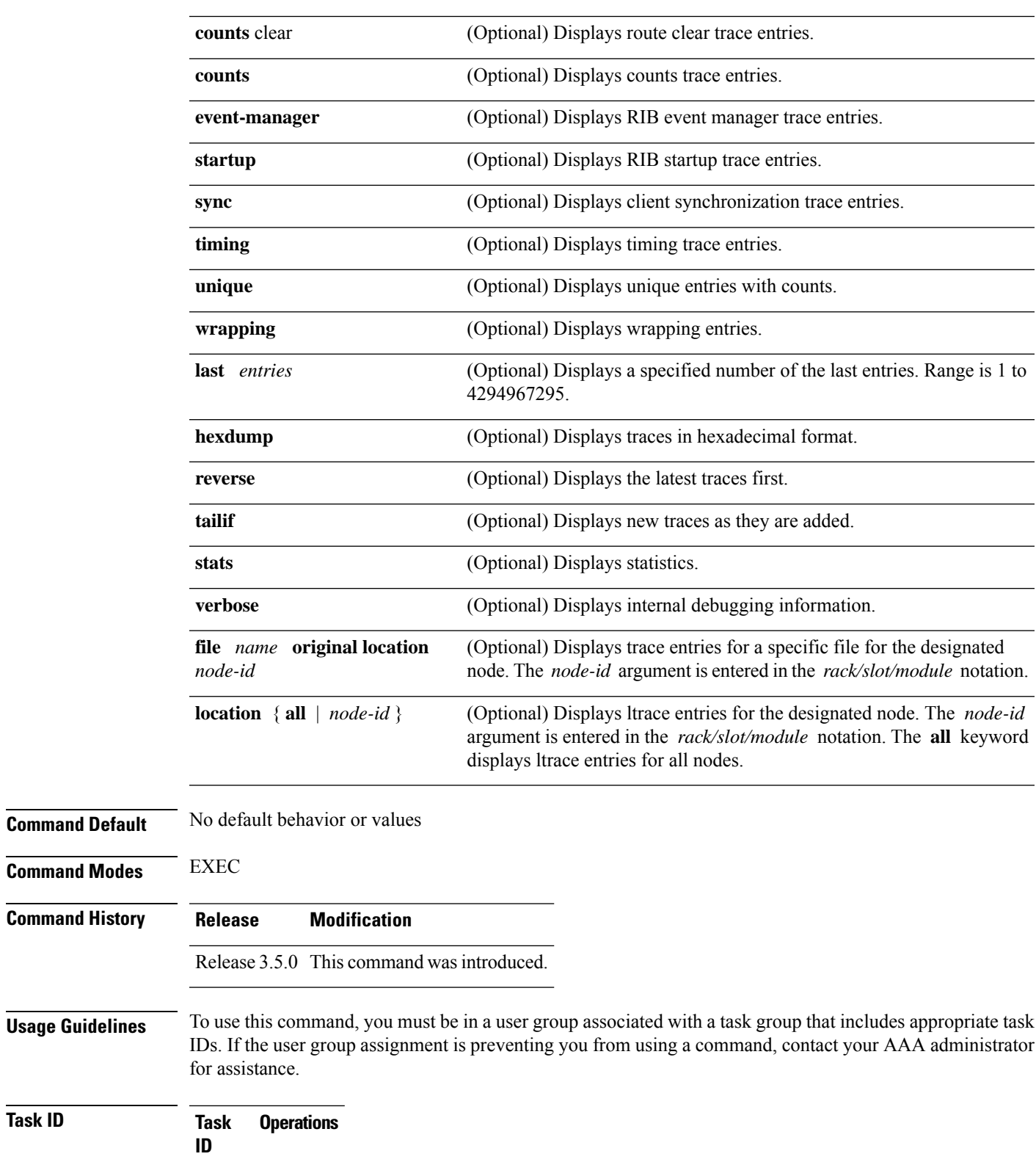

rib read

**Task ID Task Operations**

I

### **Examples** The following is sample output from the **show rib** trace command RP/0/RP0/CPU0:router# **show rib trace** 1784 wrapping entries (13312 possible, 0 filtered, 1784 total) Mar 16 14:59:27.947 rib/ipv4 rib/rib-startup 0/RP0/CPU0 t1 Create: Management thread Mar 16 14:59:27.959 rib/ipv4<sup>-</sup>rib/rib-startup 0/RP0/CPU0 t2 Create: Management event manager Mar 16 14:59:28.346 rib/ipv4\_rib/rib-io 0/RP0/CPU0 t1 Initialise: RIB server Mar 16 14:59:28.346 rib/ipv4\_rib/rib-io 0/RP0/CPU0 t1 Initialise: Client collection Mar 16 14:59:28.676 rib/ipv4\_rib/rib-io 0/RP0/CPU0 t1 Initialise: DB collection Mar 16 14:59:28.693 rib/ipv4\_rib/rib-io 0/RP0/CPU0 t1 Initialise: Timer tree Mar 16 14:59:28.694 rib/ipv4\_rib/rib-io 0/RP0/CPU0 t1 RUMP: Bind to sysdb /ipc/gl/ipv4-rib/ for protocol notification Mar 16 14:59:29.102 rib/ipv4 rib/rib-startup 0/RP0/CPU0 t2 Initialise: Debugging routine Mar 16 14:59:29.128 rib/ipv4\_rib/rib-io 0/RP0/CPU0 t1 Register: read, select cb functions Mar 16 14:59:29.137 rib/ipv4 rib/rib-startup 0/RP0/CPU0 t1 Register: cerrno DLL name lib\_rib\_error.dll . .

### <span id="page-39-0"></span>**show rib vpn-attributes**

.

To display all VPN attributesinstalled in the Routing Information Base (RIB), use the **show ribvpn-attributes** command in EXEC mode.

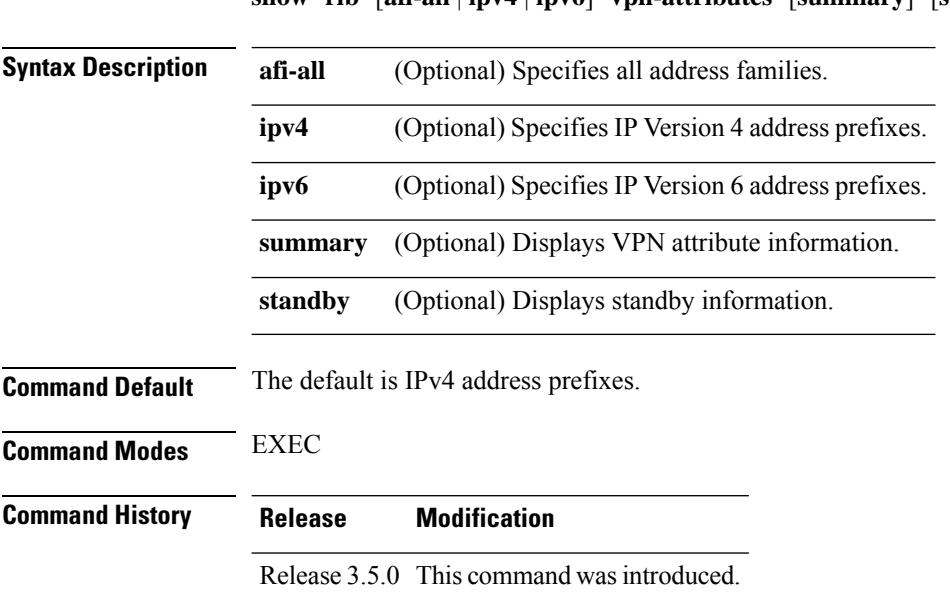

### **show rib** [**afi-all** | **ipv4** | **ipv6**] **vpn-attributes** [**summary**] [**standby**]

П

**Usage Guidelines** To use this command, you must be in a user group associated with a task group that includes appropriate task IDs. If the user group assignment is preventing you from using a command, contact your AAA administrator for assistance. **Task ID Task Operations ID** rib read **Examples** The following is sample output from the **show rib vpn-attributes** command: RP/0/RP0/CPU0:router# **show rib vpn-attributes** Extended community data in RIB: Extended community Ref count COST:128:128:41984 2<br>
COST:128:129:42240 2 COST:128:129:42240 2 COST:128:129:44544 1 COST:128:129:169984 2 COST:128:129:307200 1 EIGRP route-info: $0 \times 0:0$ <br>
EIGRP route-info: $0 \times 80000:0$  2 EIGRP route-info:0x8000:0 2<br>
EIGRP AD:444:25600 2 EIGRP AD:444:25600 2 EIGRP AD:444:25856 2 EIGRP AD:444:28160 1 EIGRP AD:444:51200 1<br>
EIGRP AD:444:153600 2 EIGRP AD:444:153600 2<br>
EIGRP RHB:255:0:16384 2 EIGRP RHB:255:0:16384 2 EIGRP RHB: 255:1:16384 5 EIGRP RHB: 255:1:256000 1 EIGRP LM: 0x0:1:1500 3 EIGRP  $LM: 0 \times 0: 1: 1514$  2<br>
EIGRP  $LM: 0 \times 0: 1: 4470$  3 EIGRP LM:0x0:1:4470 3 EIGRP AR: 0:192.168.0.13 6 EIGRP PM:11:0 6 MVPN attribute data in RIB: MVPN Attribute  $\blacksquare$  $0:0:1:1:4:0:0:0:1:1:1:1:1:1$ <br>  $0:0:2:bc:0:0:0:1:3:3:3:3:3:3$ <br>  $10$ 0:0:2:bc:0:0:0:1:3:3:3:3 0:0:2:bc:0:0:0:1:3:3:3:4 2 This table describes the significant fields shown in the display.

#### **Table 10: show rib vpn-attributes Field Descriptions**

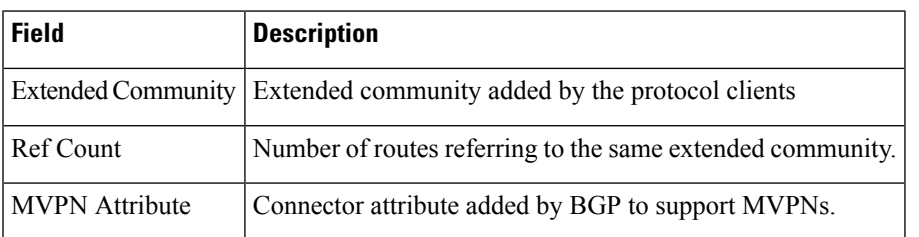

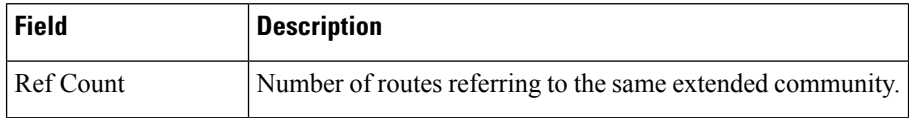

## <span id="page-41-0"></span>**show rib vrf**

To display all VRF table information in the Routing Information Base (RIB), use the **show rib vrf** command in EXEC mode.

**show rib vrf** *vrf-name* | **all** [**ipv4**] [**ipv6**] [**afi-all**] [**firsthop**] [**next-hop**] [**opaques**] [**protocols**] [**statistics** *name*]

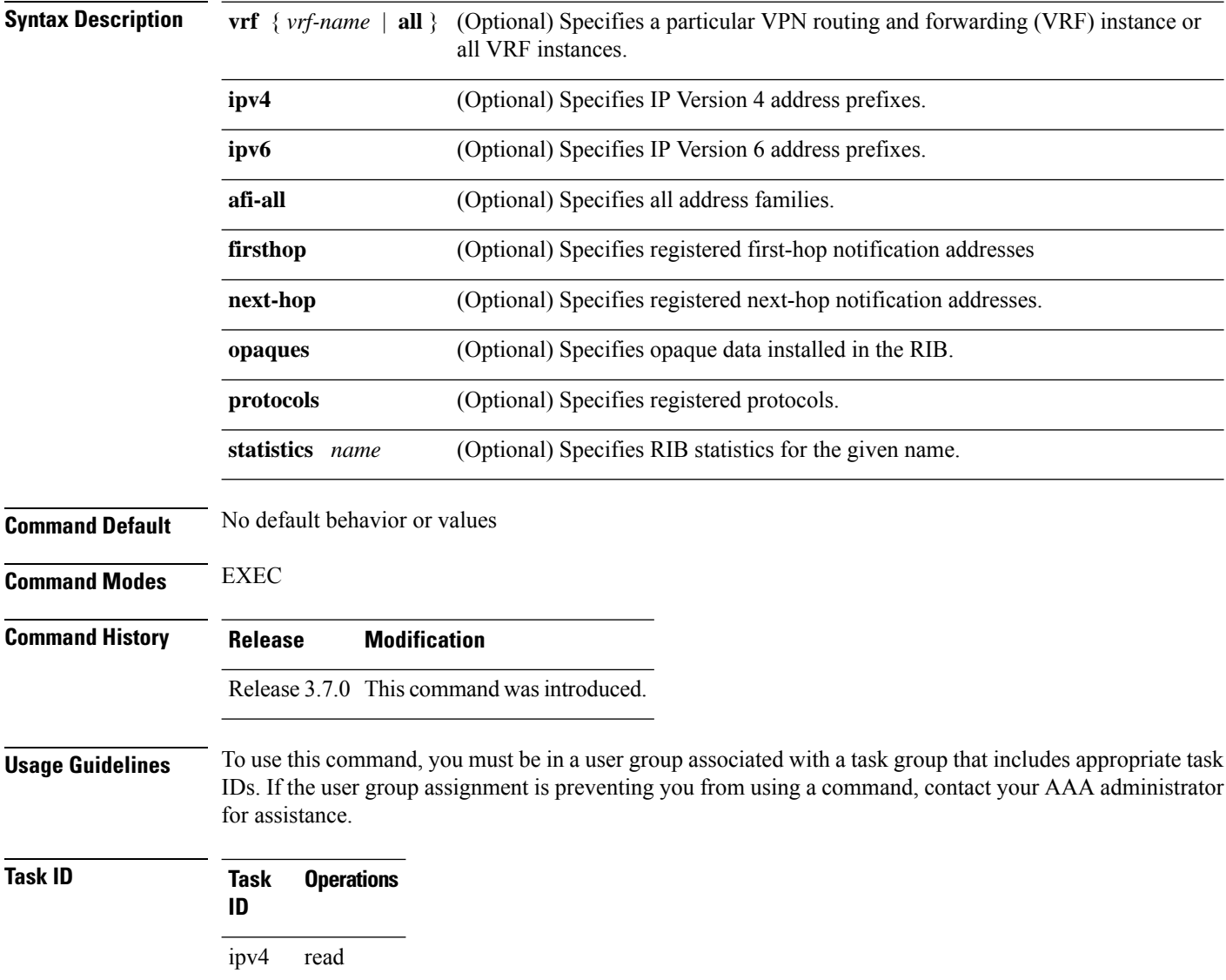

**Examples** The following example shows output from the **show rib vrf all statistics** command:

```
RP/0/RP0/CPU0:router# show rib vrf all statistics
RP/0/RP0/CPU0:router#
```
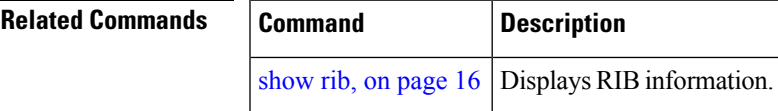

### <span id="page-42-0"></span>**show route**

To display the current routes in the Routing Information Base (RIB), use the **show route** command in EXEC mode.

**show route** [**vrf** *vrf-name* | **all**] [**afi-all**|**ipv4** |**ipv6**] [**unicast** | **multicast** |**safi-all**] [**protocol** [*instance*] | *ip-address* [*mask*] | *ip-address*/*prefix-length*] [**standby**] [**detail**]

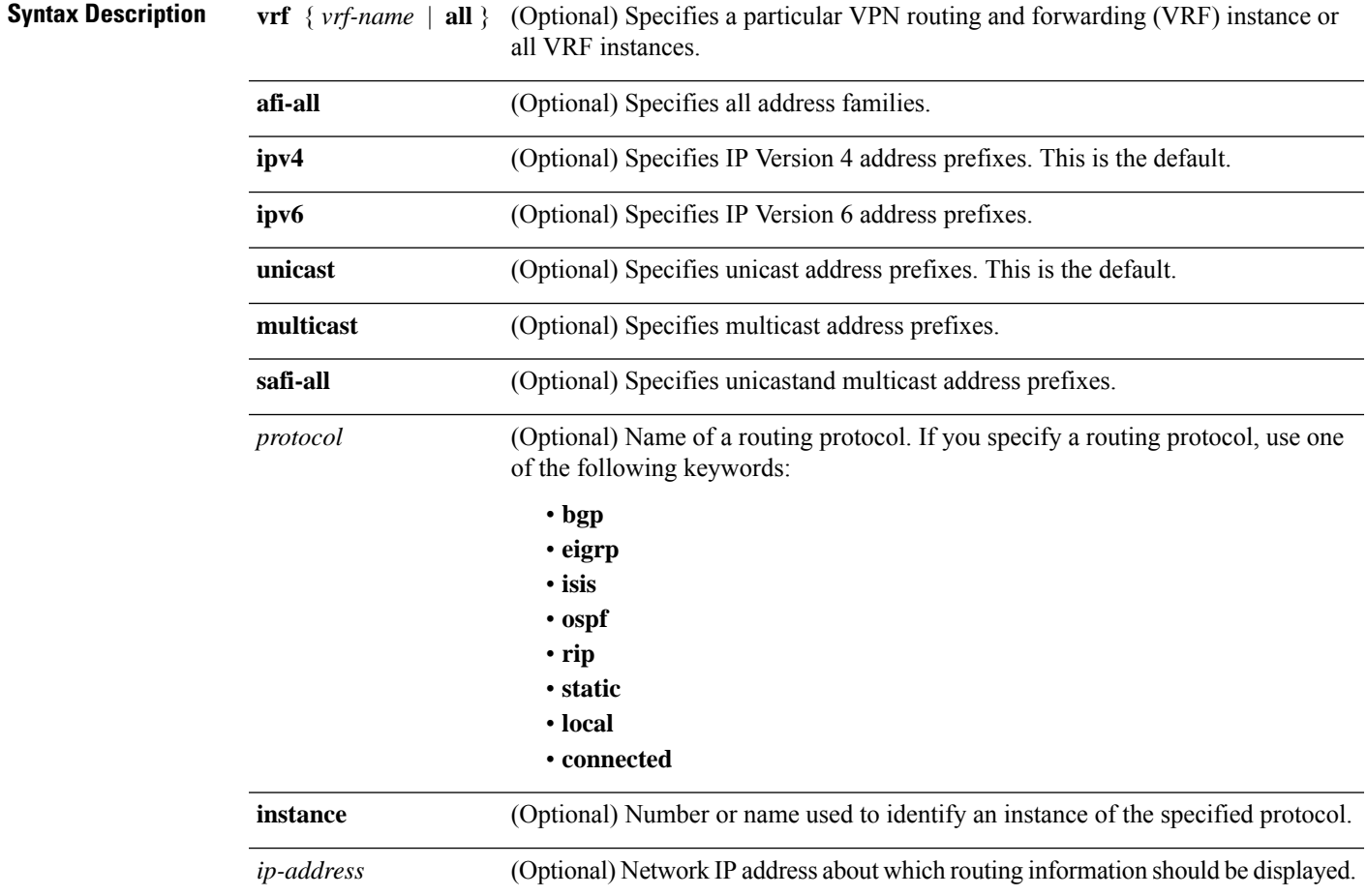

 $\mathbf{l}$ 

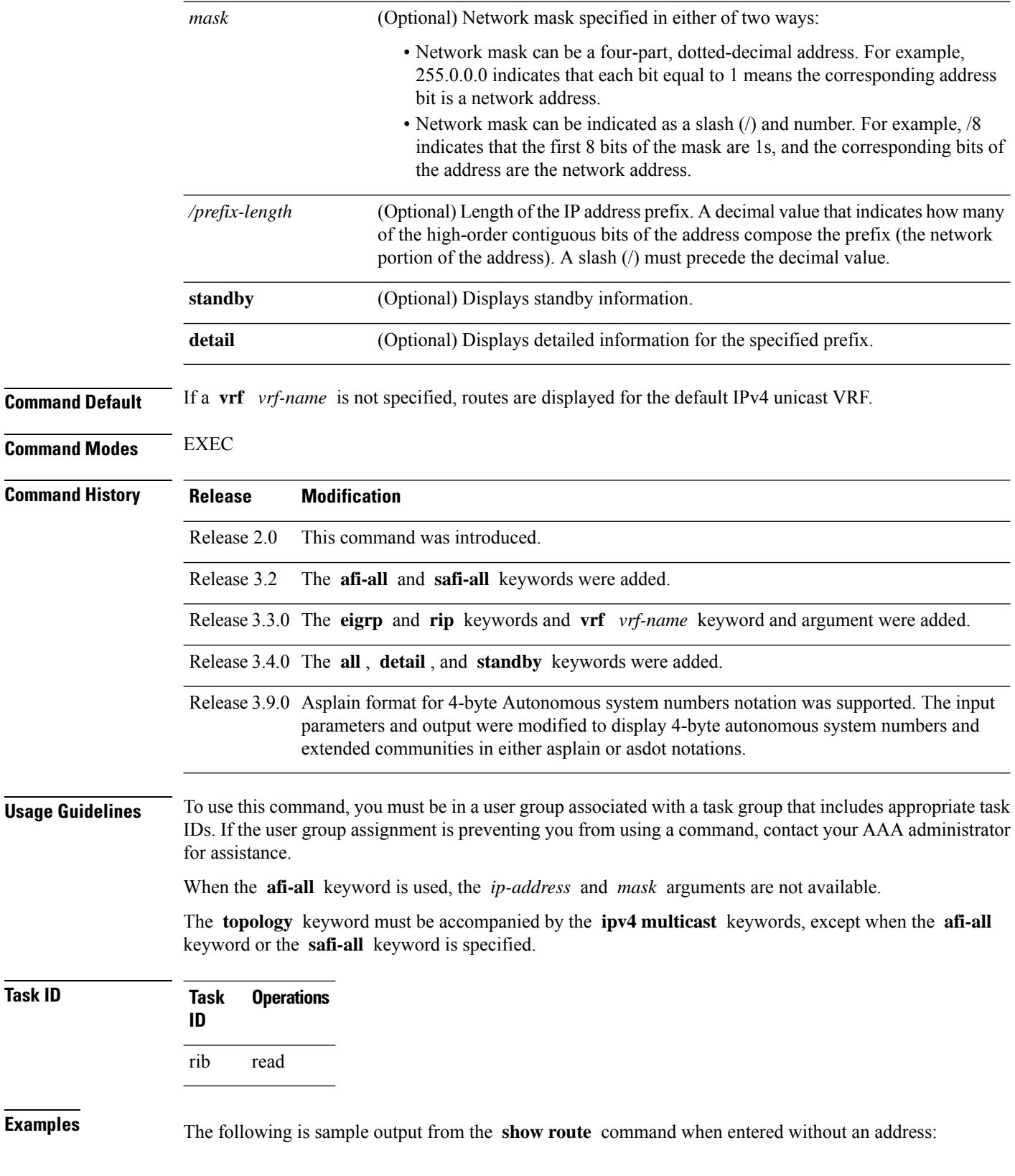

```
RP/0/RP0/CPU0:router# show route
Codes: C - connected, S - static, R - RIP, B - BGP
     D - EIGRP, EX - EIGRP external, O - OSPF, IA - OSPF inter area
     N1 - OSPF NSSA external type 1, N2 - OSPF NSSA external type 2
     E1 - OSPF external type 1, E2 - OSPF external type 2, E - EGP
     i - ISIS, L1 - IS-IS level-1, L2 - IS-IS level-2
     ia - IS-IS inter area, su - IS-IS summary null, * - candidate default
     U - per-user static route, o - ODR, L - local, G - DAGR
     A - access/subscriber, (!) - FRR Backup path
Gateway of last resort is 1.0.0.1 to network 0.0.0.0
S* 0.0.0.0/0 [1/0] via 1.0.0.1, 13:14:59
C 1.0.0.0/16 is directly connected, 13:14:59, MgmtEth0/5/CPU0/0
L 1.0.14.15/32 is directly connected, 13:14:59, MgmtEth0/5/CPU0/0
C 3.2.3.0/24 is directly connected, 00:04:39, GigabitEthernet0/3/0/0
L 3.2.3.2/32 is directly connected, 00:04:39, GigabitEthernet0/3/0/0
O E2 5.2.5.0/24 [110/20] via 3.3.3.1, 00:04:20, GigabitEthernet0/3/0/0
O E2 6.2.6.0/24 [110/20] via 3.3.3.1, 00:04:20, GigabitEthernet0/3/0/0
C 7.2.7.0/24 is directly connected, 00:04:20, GigabitEthernet0/3/0/7
L 7.2.7.2/32 is directly connected, 00:04:20, GigabitEthernet0/3/0/7
O E2 8.2.8.0/24 [110/20] via 3.3.3.1, 00:04:20, GigabitEthernet0/3/0/0
C 10.3.0.0/16 is directly connected, 13:14:59, GigabitEthernet0/0/0/0
L 10.3.0.2/32 is directly connected, 13:14:59, GigabitEthernet0/0/0/0
```
This table describes the significant fields shown in the display.

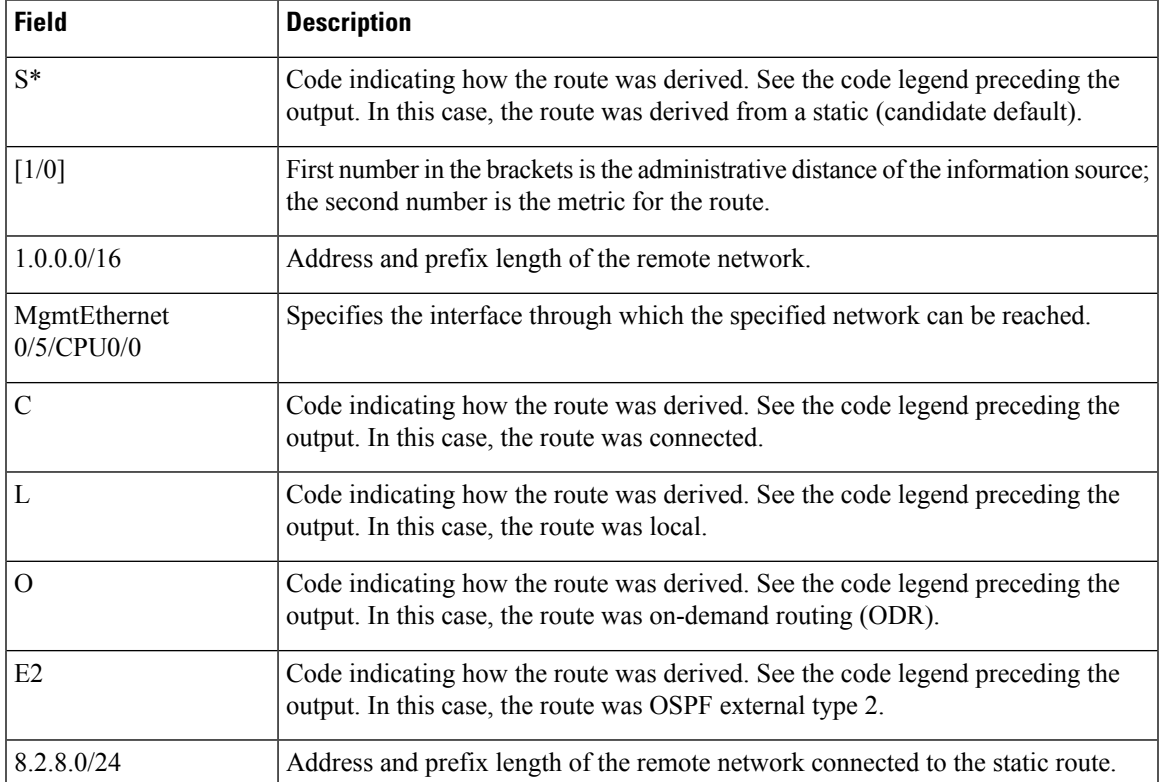

#### **Table 11: show route Field Descriptions**

**RIB Commands**

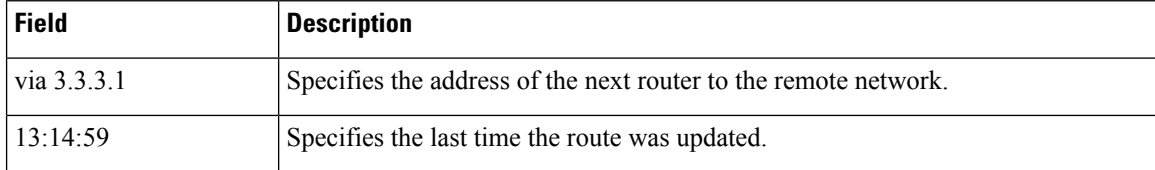

When you specify that you want information about a particular network, more detailed statistics are displayed. The following is sample output from the **show route** command when entered with an IP address:

```
RP/0/RP0/CPU0:router# show route 10.0.0.0
 Routing entry for 10.0.0.0/16
  Known via "connected", distance 0, metric 0 (connected)
  Installed Mar 22 22:10:20.906
  Routing Descriptor Blocks
    directly connected, via GigabitEthernet0/0/0/0
       Route metric is 0
  No advertising protos.
```
IntermediateSystem-to-IntermediateSystem (IS-IS) includes an IPaddresstyped length value (TLV) in its link-state packet (LSP) that helps identify the node injecting the route into the network. The IS-IS node uses one of its own interface addresses in this TLV. A loopback address is preferred among interfaces configured under IS-IS. When other networking devices calculate IP routes, they can store the IP address as the originator address with each route in the routing table.

The following example shows the output from the **show route** command for a specific IP address on a router configured with IS-IS. Each path that is shown under the Routing Descriptor Blocks report displays two IP addresses. The first address (10.0.0.9) is the next-hop address; the second is the originator IP address from the advertising IS-IS router.

```
RP/0/RP0/CPU0:router# show route 10.0.0.1
 Routing entry for 10.0.0.0/8
 Known via "isis", distance 115, metric 10, type level-2
      Installed Jan 22 09:26:56.210
     Routing Descriptor Blocks:
      * 10.0.0.9, from 10.0.0.9, via GigabitEthernet2/1
       Route metric is 10
    No advertising protos.
```
This table describes the significant fields shown in the display.

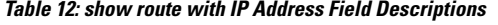

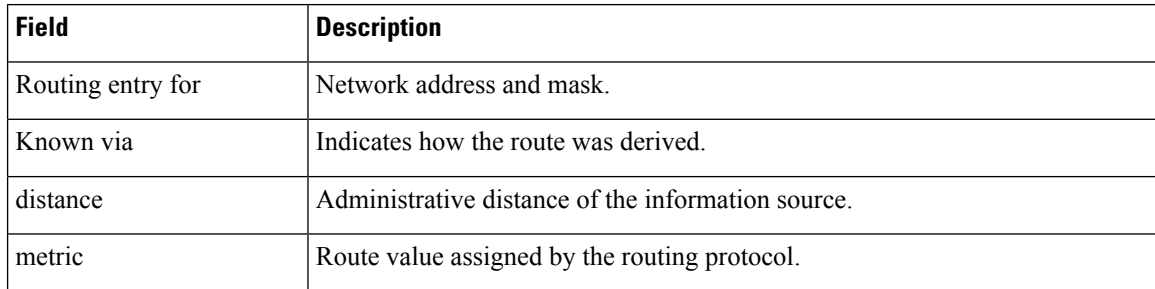

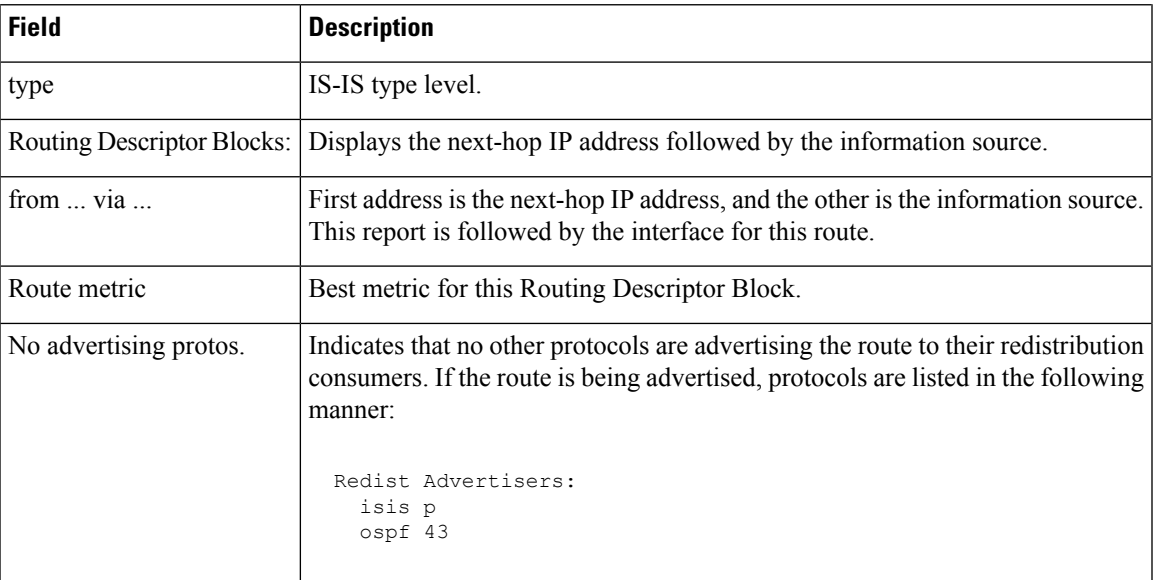

The following example illustrates the **show route** command with the **topology** *topo-name* keyword and argument specified:

```
RP/0/RP0/CPU0:router# show route ipv4 multicast topology green
```

```
Codes: C - connected, S - static, R - RIP, B - BGP
    D - EIGRP, EX - EIGRP external, O - OSPF, IA - OSPF inter area
    N1 - OSPF NSSA external type 1, N2 - OSPF NSSA external type 2
    E1 - OSPF external type 1, E2 - OSPF external type 2, E - EGP
     i - ISIS, L1 - IS-IS level-1, L2 - IS-IS level-2
     ia - IS-IS inter area, su - IS-IS summary null, * - candidate default
    U - per-user static route, o - ODR, L - local, G - DAGR
     A - access/subscriber, (!) - FRR Backup path
Gateway of last resort is not set
i L1 10.1.102.0/24 [115/20] via 10.1.102.41, 1w4d, GigabitEthernet0/1/0/0.1
i L1 10.3.3.0/24 [115/20] via 10.1.102.41, 1w4d, GigabitEthernet0/1/0/0.1
i L1 192.168.0.40/32 [115/20] via 10.1.102.41, 1w4d, GigabitEthernet0/1/0/0.1
```
This example is a sample **show route detail** command output that displays path ID and backup-path ID information:

```
RP/0/RP0/CPU0:router#show route 10.1.1.3 detail
Routing entry for 10.1.1.16/32
 Known via "ospf 2", distance 110, metric 21, type intra area
  Installed Oct 28 16:07:05.752 for 00:01:56
  Routing Descriptor Blocks
    40.1.10.1, from 10.1.1.16, via Bundle-Ether10, Protected
     Route metric is 21
     Label: None
     Tunnel ID: None
     Extended communities count: 0
     Path id:2 Path ref count:0
     Backup path id:33
    200.40.1.101, from 10.1.1.16, via Bundle-Ether1.1, Protected
     Route metric is 21
```

```
Label: None
   Tunnel ID: None
   Extended communities count: 0
   Path id:1 Path ref count:0
   Backup path id:33
 100.100.2.1, from 10.1.1.16, via TenGigE0/2/0/3.1, Backup
   Route metric is 0
   Label: None
   Tunnel ID: None
   Extended communities count: 0
   Path id:33 Path ref count:2
Route version is 0xe (14)
No local label
IP Precedence: Not Set
QoS Group ID: Not Set
Route Priority: RIB_PRIORITY_NON_RECURSIVE_LOW (6) SVD Type RIB_SVD_TYPE_LOCAL
No advertising protos.
```
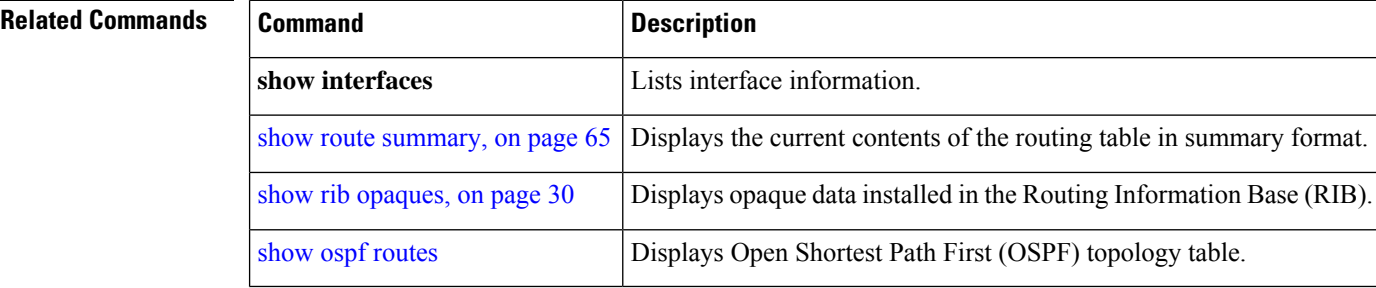

### <span id="page-47-0"></span>**show route backup**

To display backup routes from the Routing Information Base (RIB), use the **show route backup** command in EXEC mode.

**show route** [**vrf** *vrf-name* | **all**] [**afi-all**|**ipv4** |**ipv6**] [**unicast** | **multicast** | **topology** *topo-name* | **safi-all**] **backup** [*ip-address [mask] ip-address* /*prefix-length]* ][**standby**]

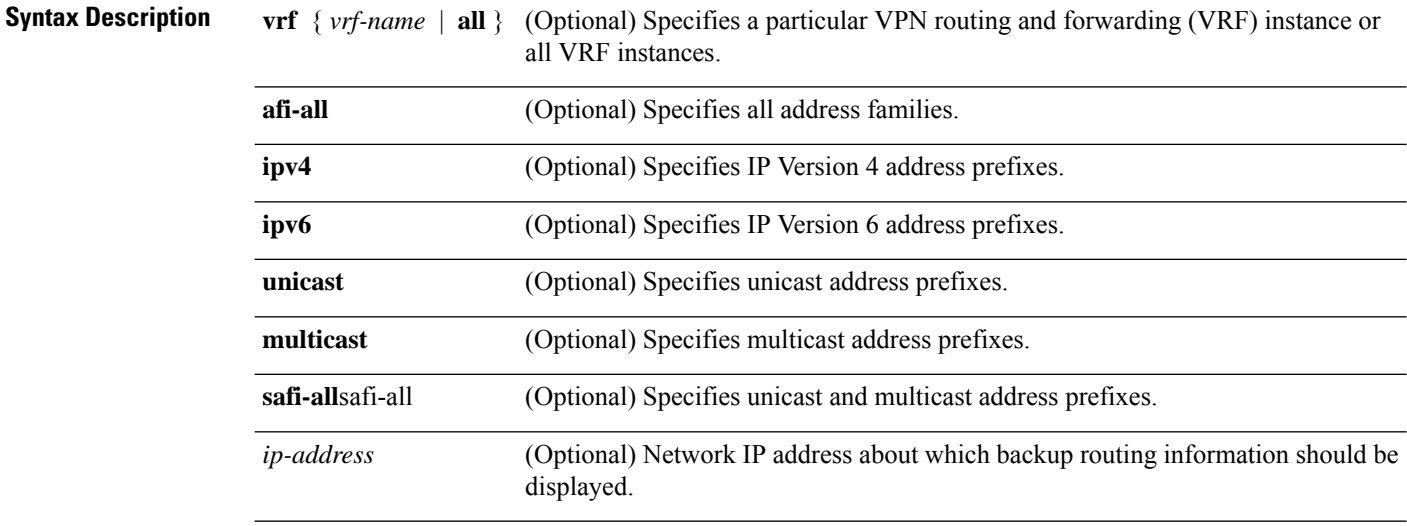

 $\mathbf l$ 

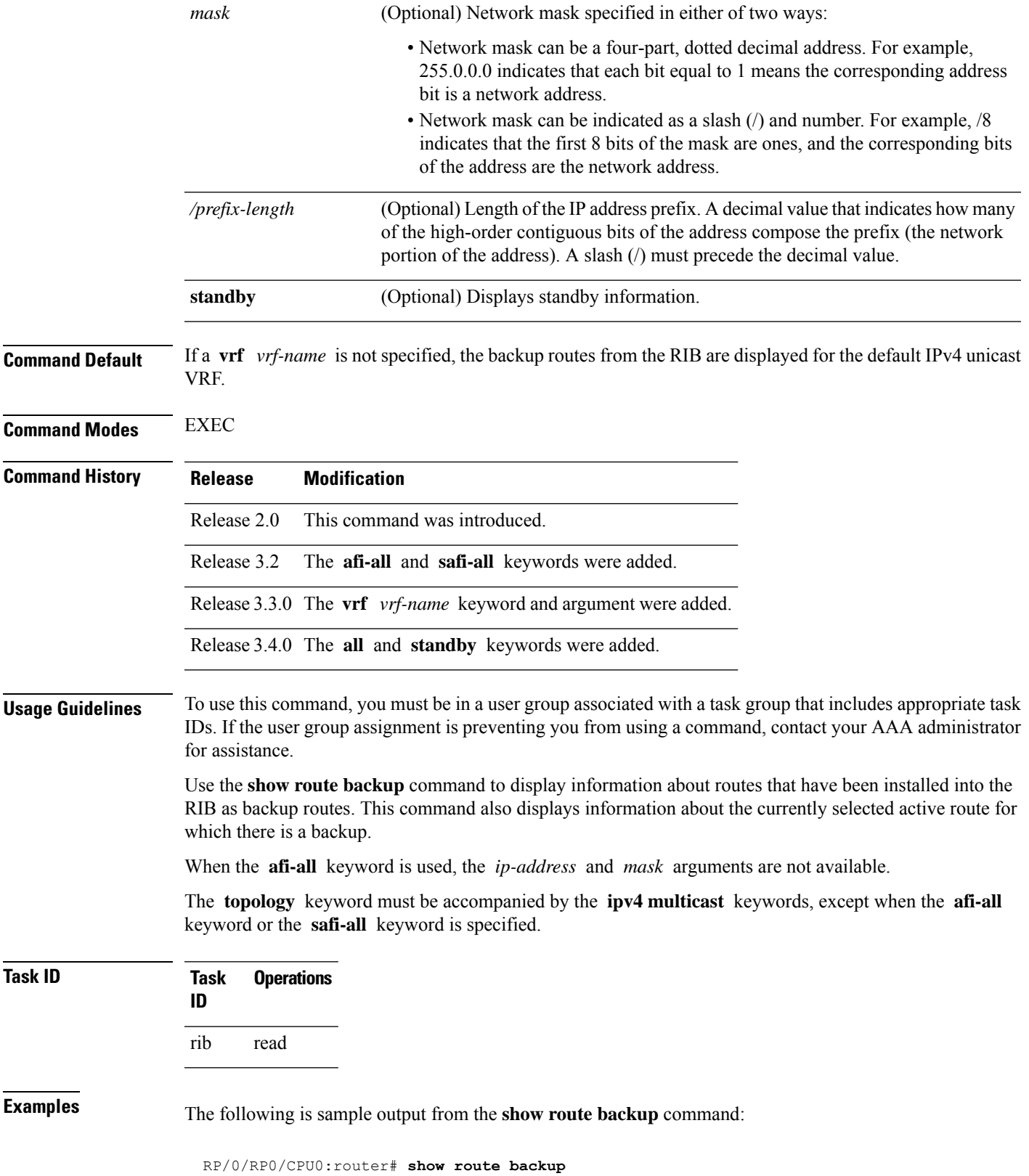

```
Codes: C - connected, S - static, R - RIP, M - mobile, B - BGP
      D - EIGRP, EX - EIGRP external, O - OSPF, IA - OSPF inter area
      N1 - OSPF NSSA external type 1, N2 - OSPF NSSA external type 2
      E1 - OSPF external type 1, E2 - OSPF external type 2, E - EGP
      i - ISIS, L1 - IS-IS level-1, L2 - IS-IS level-2
      ia - IS-IS inter area, su - IS-IS summary null, * - candidate default
      U - per-user static route, o - ODR, L - local
S 172.73.51.0/24 is directly connected, 2d20h, GigabitEthernet 4/0/0/1
                Backup O E2 [110/1] via 10.12.12.2, GigabitEthernet 3/0/0/1
```
This table describes the significant fields shown in the display.

#### **Table 13: show route backup Field Descriptions**

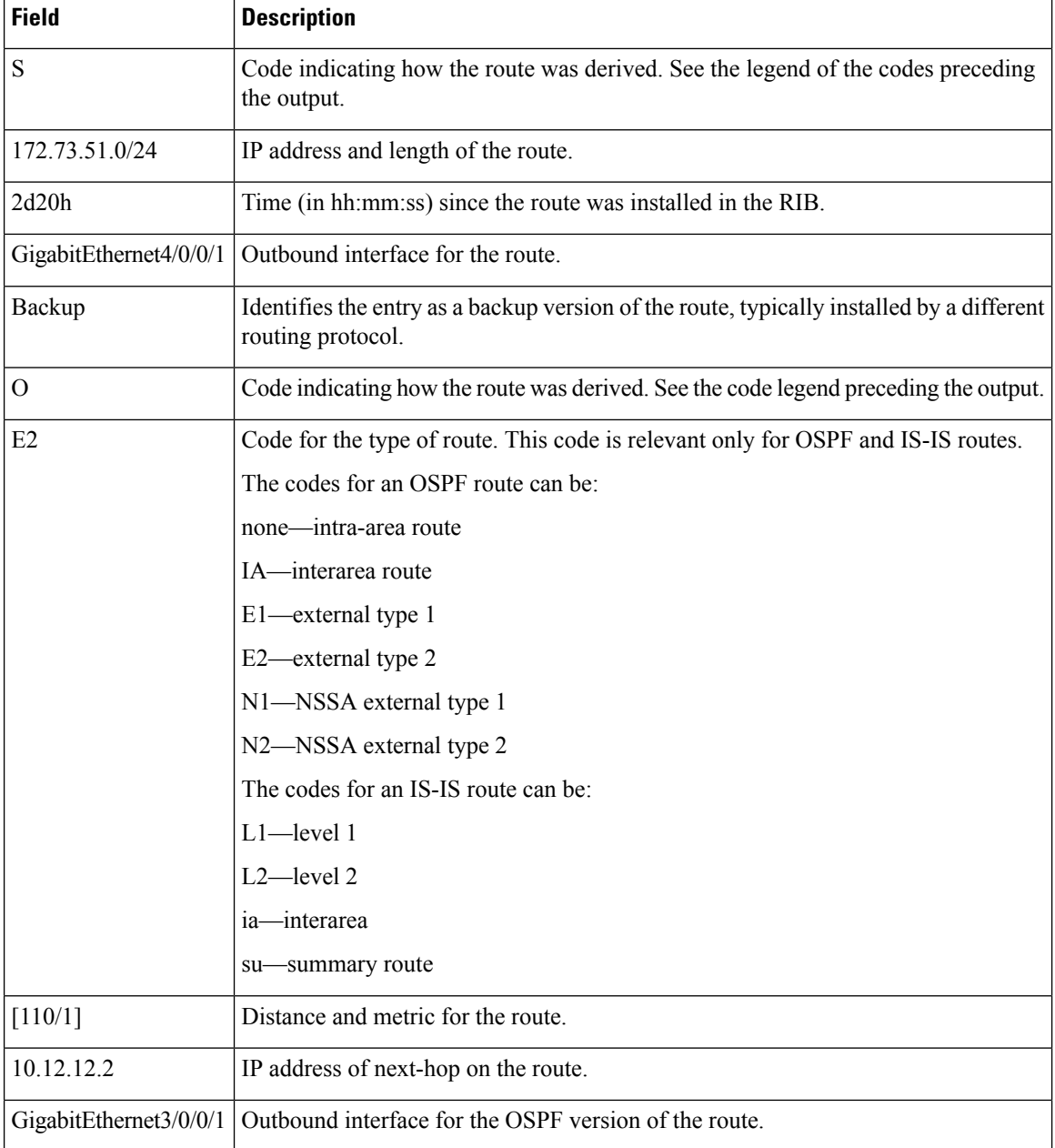

**Related Commands Command** 

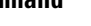

show [route,](#page-42-0)

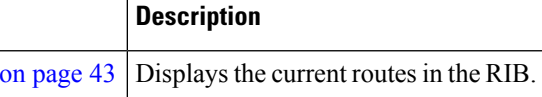

### <span id="page-50-0"></span>**show route best-local**

To display the best local address to use for return packets from the given destination, use the **show route best-local** command in EXEC mode.

**show route** [**vrf** *vrf-name* | **all**] [**ipv4** | **ipv6**] [**unicast** | **multicast** | **topology** *topo-name* | **safi-all**] **best-local** *ip-address* [ **standby**]

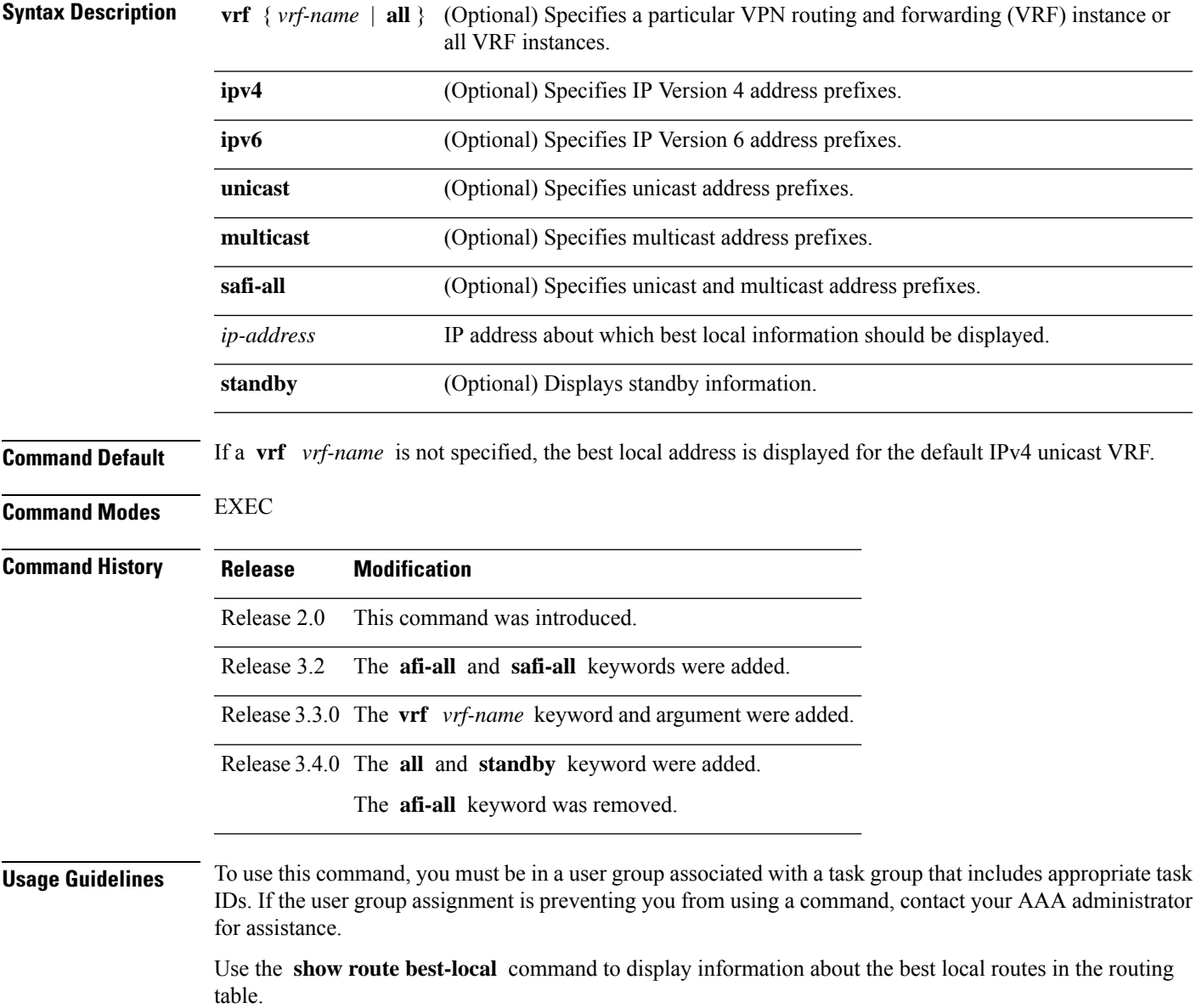

The **topology** keyword must be accompanied by the **ipv4 multicast** keywords, except when the **afi-all** keyword or the **safi-all** keyword is specified.

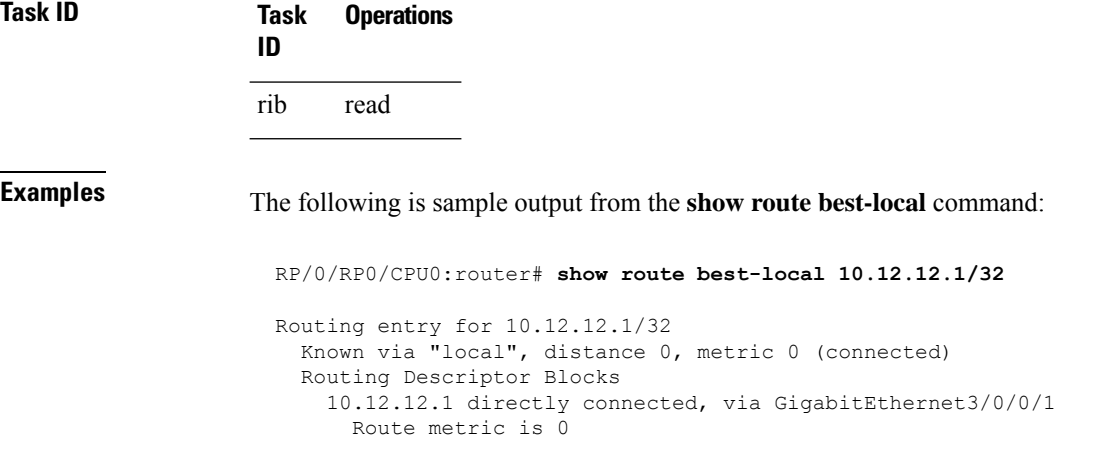

This table describes the significant fields shown in the display.

### **Table 14: show route best-local Field Descriptions**

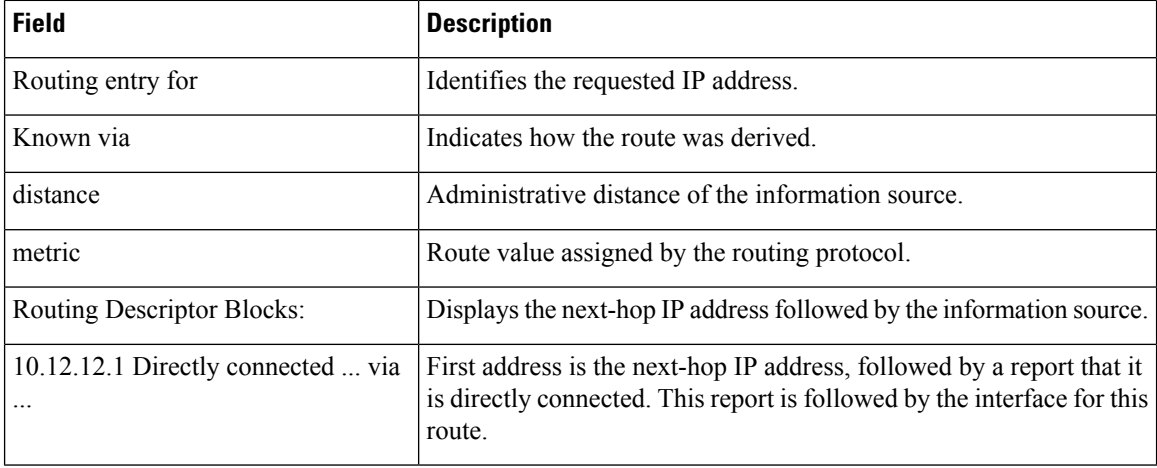

<span id="page-51-0"></span>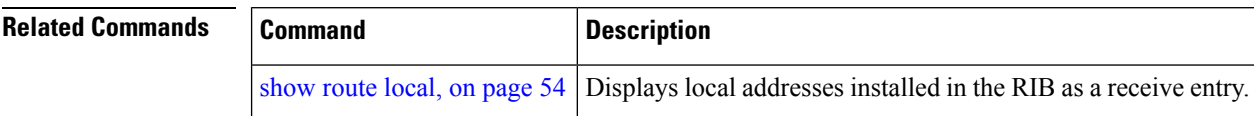

### **show route connected**

To display the current connected routes of the routing table, use the **show route connected** command in EXEC mode.

I

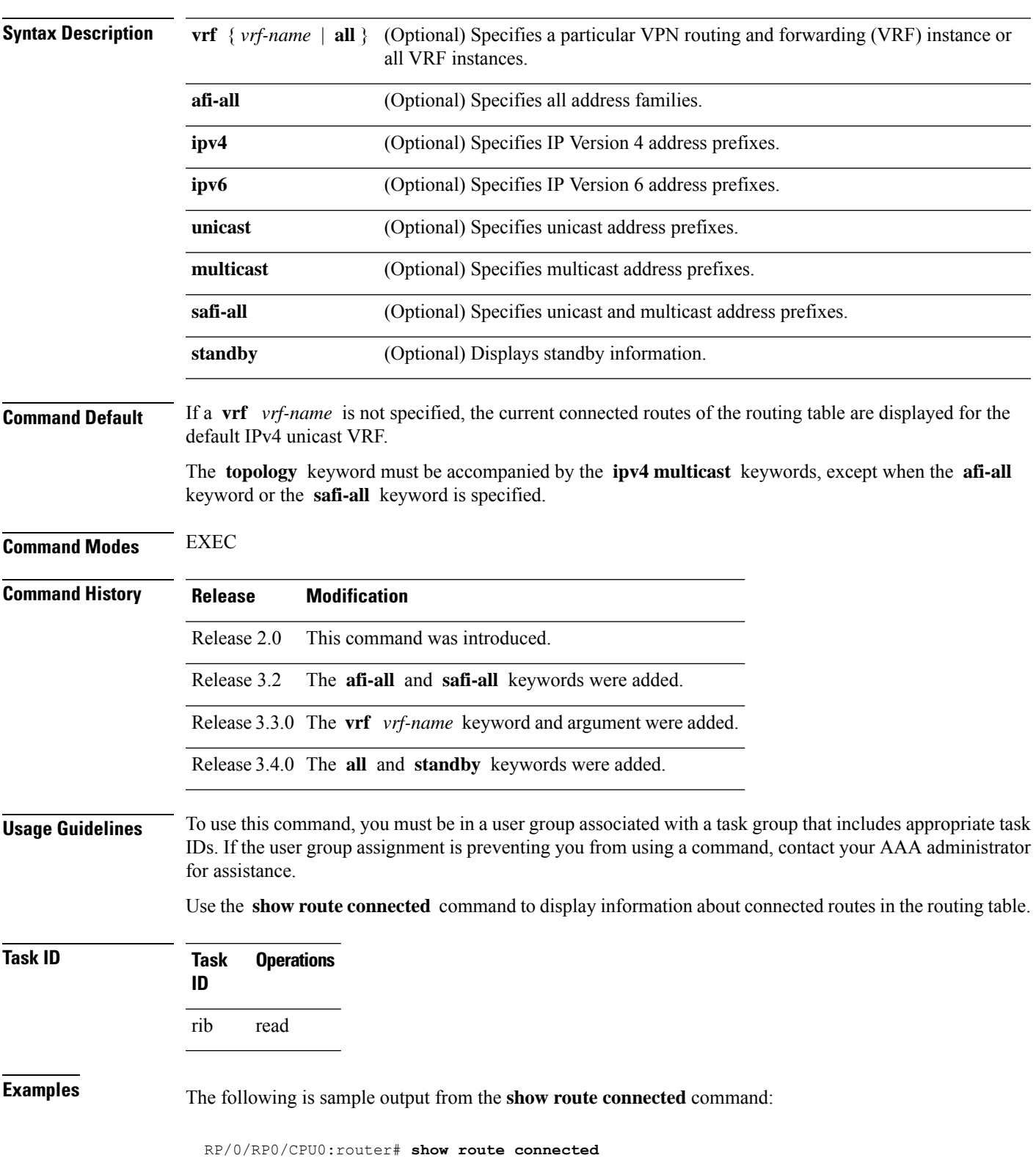

**show route** [**vrf** *vrf-name* | **all**] [**afi-all**|**ipv4** |**ipv6**] [**unicast** | **multicast** | **topology** *topo-name* | **safi-all**] **connected** [ **standby**]

```
C 1.68.0.0/16 is directly connected, 13:43:40, MgmtEth0/5/CPU0/0<br>C 3.3.3.0/24 is directly connected, 00:23:23, GigabitEthernet0/3
     C 3.3.3.0/24 is directly connected, 00:23:23, GigabitEthernet0/3/0/0
C 7.7.7.0/24 is directly connected, 00:33:00, GigabitEthernet0/3/0/7
C 10.0.0.0/16 is directly connected, 13:43:40, GigabitEthernet0/0/0/0
C 10.10.10.0/30 is directly connected, 13:43:40, Loopback0
C 11.11.11.0/24 is directly connected, 13:43:40, Loopback11
```
This table describes the significant fields shown in the display.

#### **Table 15: show route connected Field Descriptions**

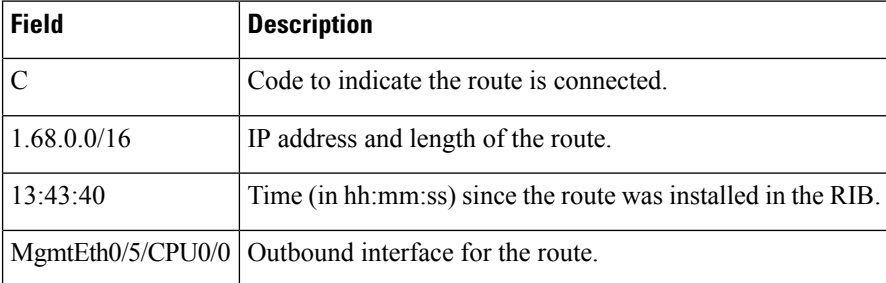

<span id="page-53-0"></span>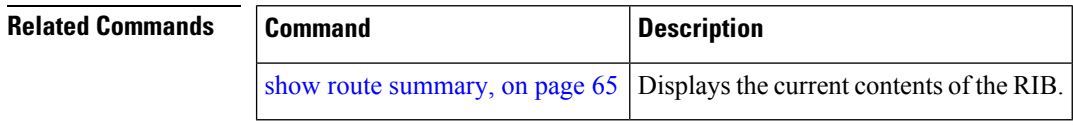

### **show route local**

To display local routes receiving routing updates from the Routing Information Base (RIB), use the **show route local** command in EXEC mode.

**show route** [**vrf** *vrf-name* | **all**] [**afi-all**|**ipv4** |**ipv6**] [**unicast** | **multicast** | **topology** *topo-name* | **safi-all**] **local** [*type interface -path-id*] [ **standby**]

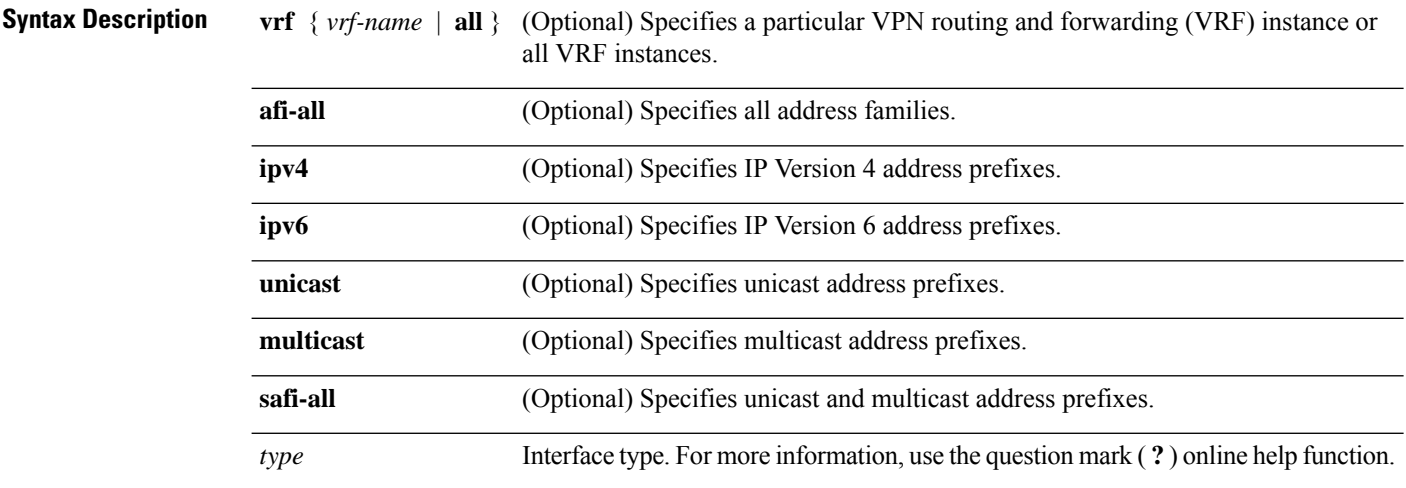

 $\mathbf{l}$ 

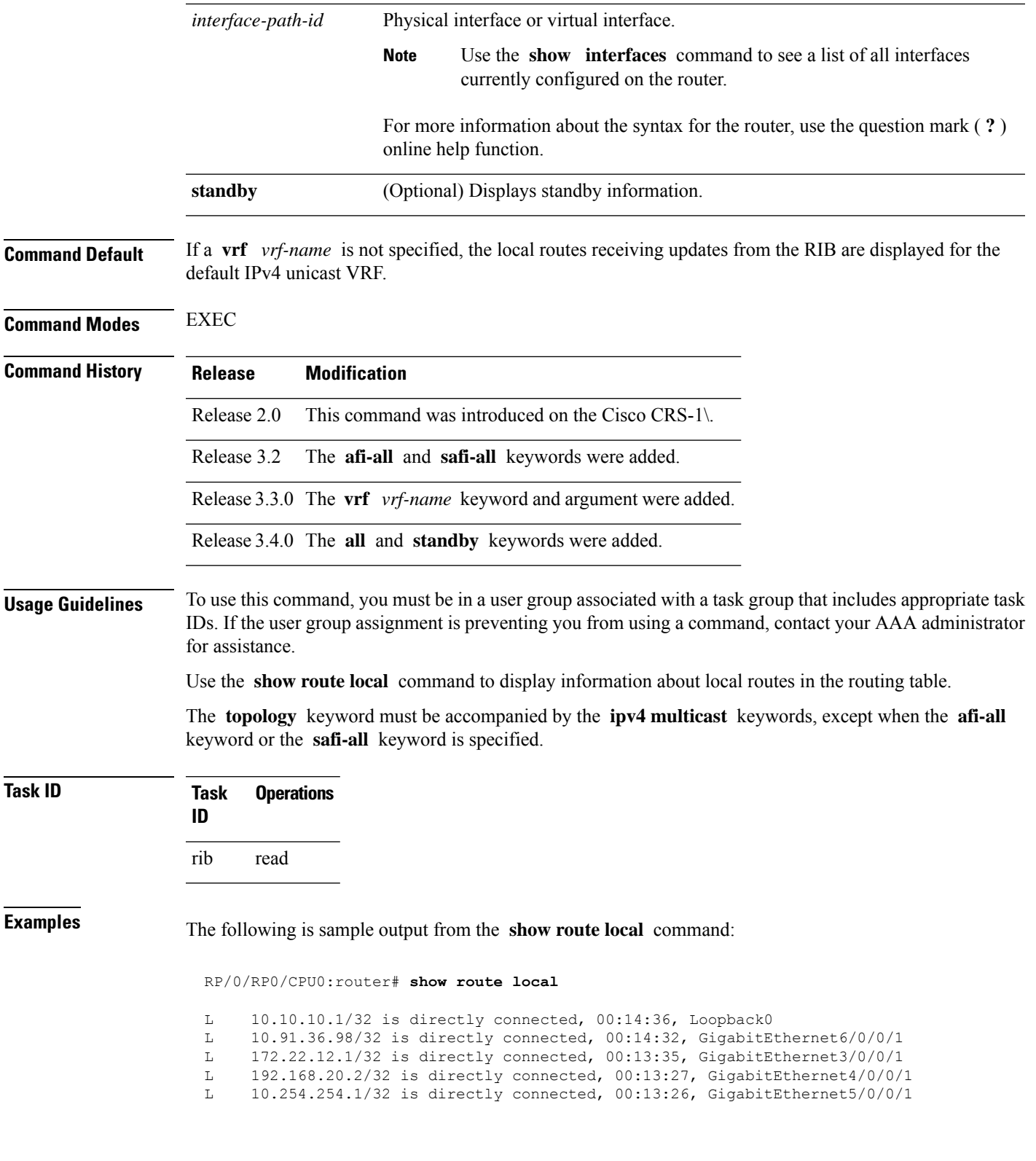

This table describes the significant fields shown in the display.

### **Table 16: show route local Field Descriptions**

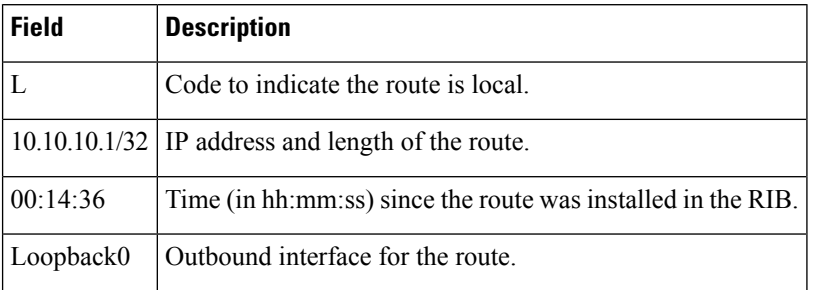

### **Related Commands**

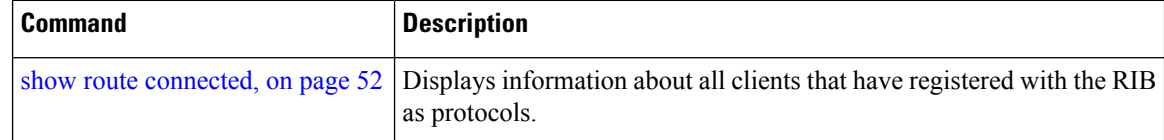

# <span id="page-55-0"></span>**show route longer-prefixes**

To display the current routes in the Routing Information Base (RIB) that share a given number of bits with a given network, use the **show route longer-prefixes** command in EXEC mode.

**show route** [**vrf** *vrf-name* | **all**] [**ipv4** | **ipv6**] [**unicast** | **multicast** | **topology** *topo-name* | **safi-all**] **longer-prefixes** *ip-address mask ip-address/prefix-length* [ **standby**]

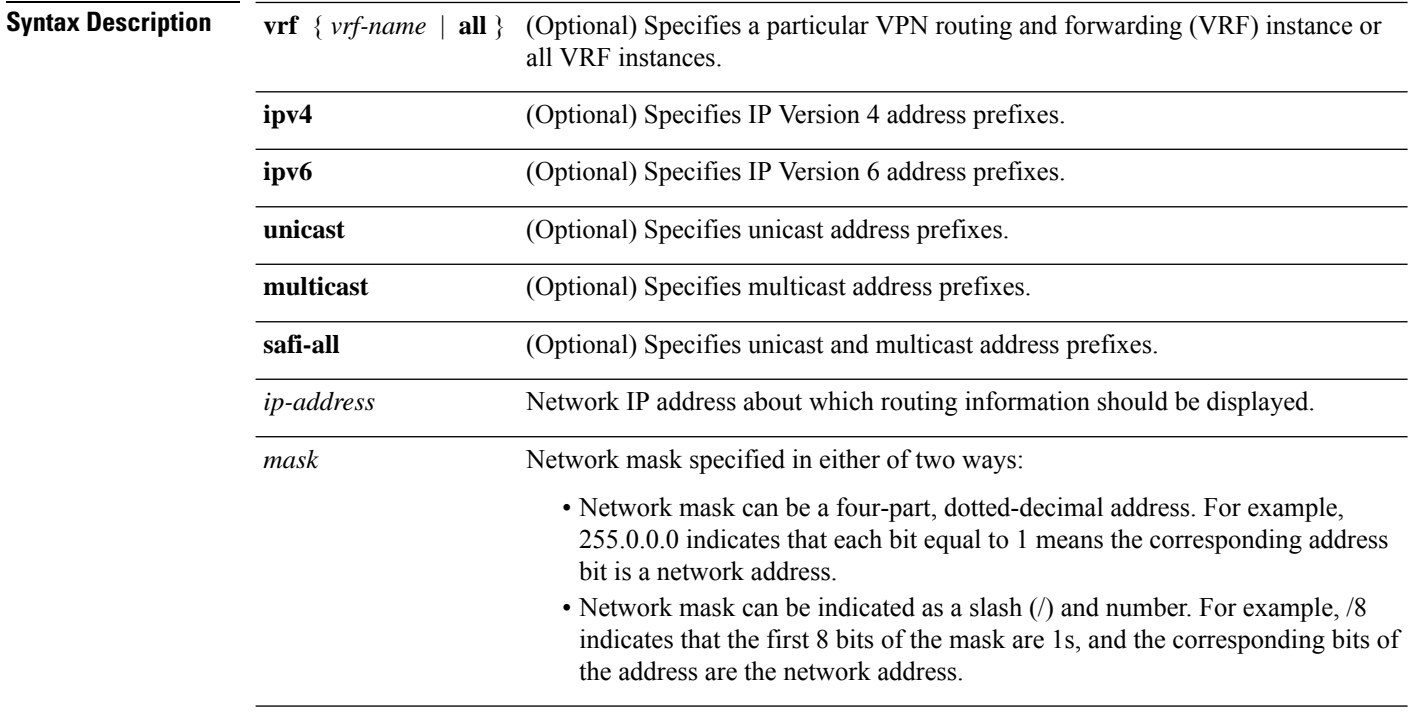

 $\mathbf{l}$ 

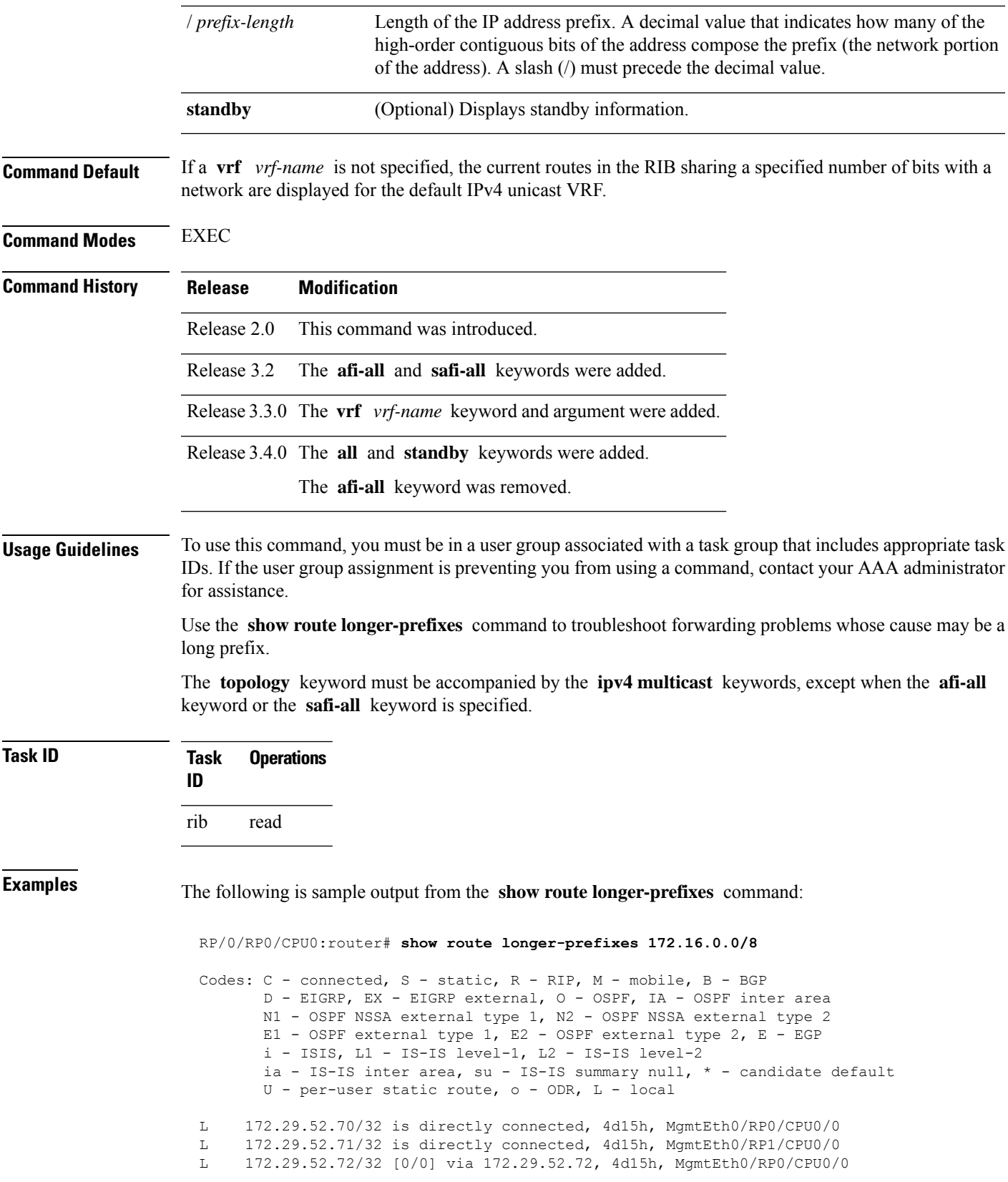

This table describes the significant fields shown in the display.

**Table 17: show route longer-prefixes Field Descriptions**

| <b>Field</b>    | <b>Description</b>                                                           |
|-----------------|------------------------------------------------------------------------------|
| 172.29.52.70/32 | IP address and length of the route.                                          |
| 4d15h           | Time (in hh:mm:ss or <i>ndnh</i> ) since the route was installed in the RIB. |
|                 | MgmtEth0/RP0/CPU0/0   Outbound interface for the route.                      |

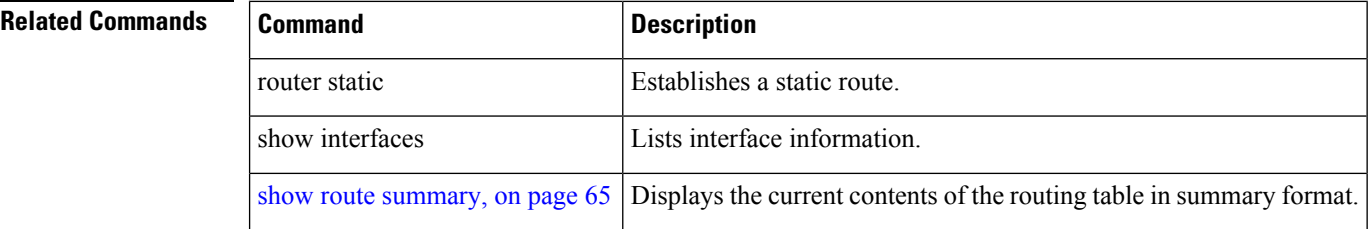

### <span id="page-57-0"></span>**show route next-hop**

To filter routes by the next-hop address or interface, use the **show route next-hop** command in EXEC mode.

**show route** [**vrf** *vrf-name* | **all**] [**ipv4** | **ipv6**] [**unicast** | **multicast** | **topology** *topo-name* | **safi-all**] **next-hop** [*ip-address*][[**standby**]]

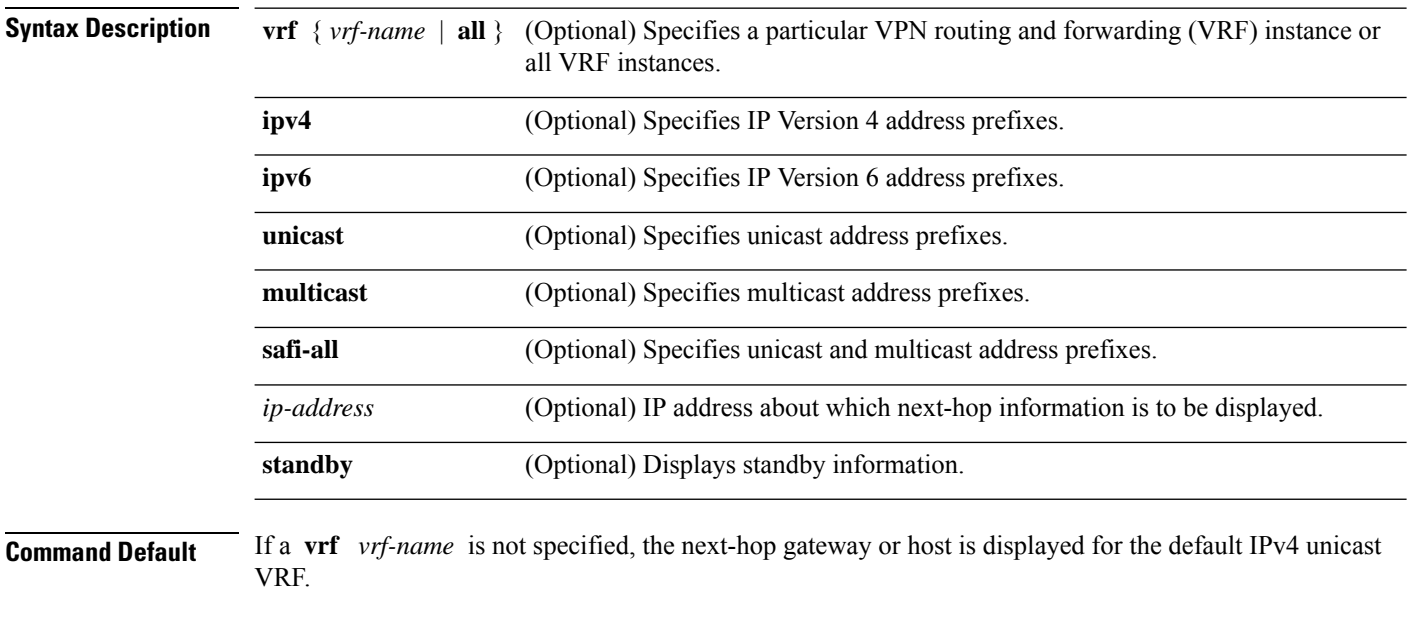

**Command Modes** EXEC

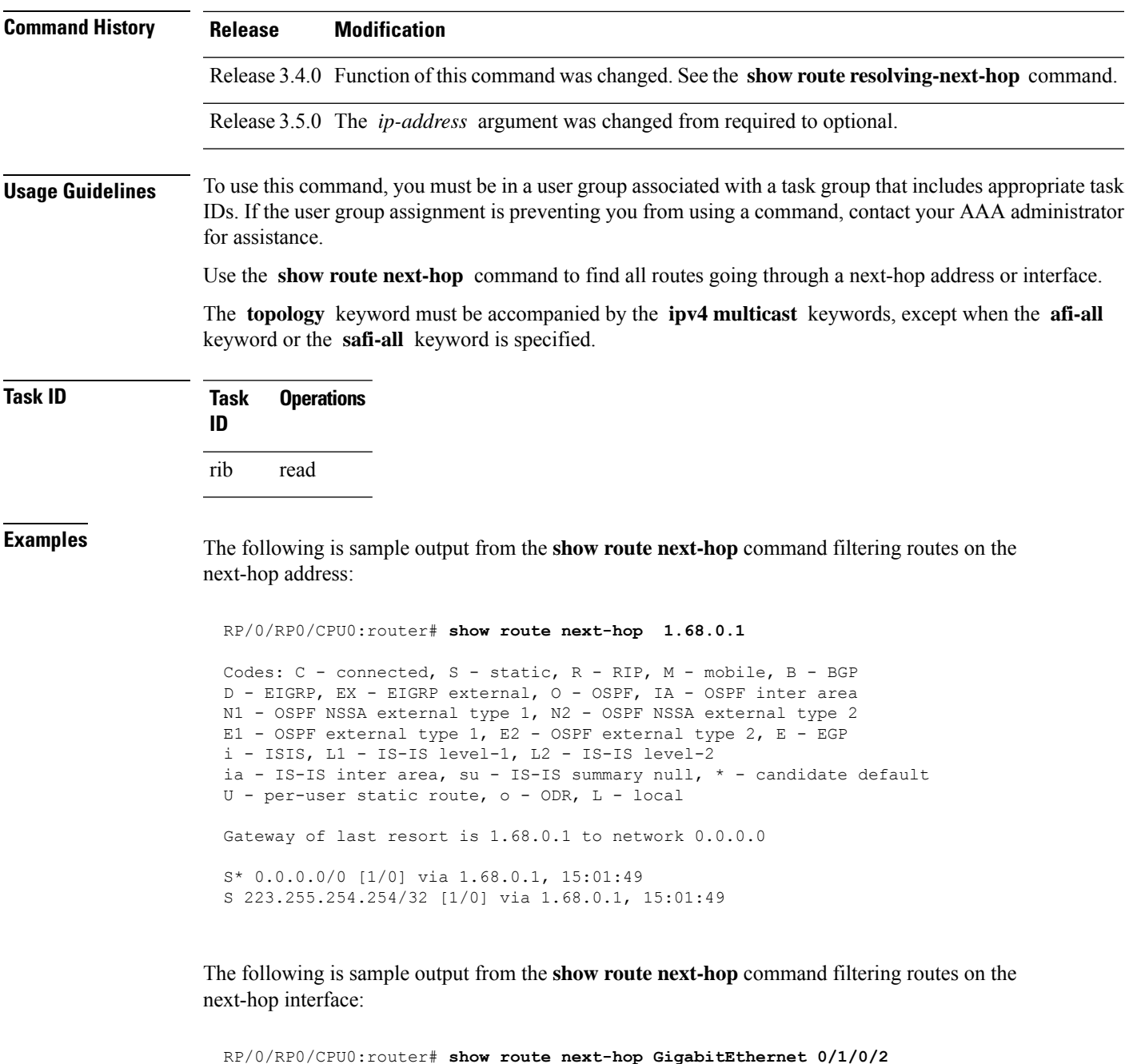

Codes: C - connected, S - static, R - RIP, M - mobile, B - BGP D - EIGRP, EX - EIGRP external, O - OSPF, IA - OSPF inter area N1 - OSPF NSSA external type 1, N2 - OSPF NSSA external type 2 E1 - OSPF external type 1, E2 - OSPF external type 2, E - EGP i - ISIS, L1 - IS-IS level-1, L2 - IS-IS level-2 ia - IS-IS inter area, su - IS-IS summary null, \* - candidate default U - per-user static route, o - ODR, L - local Gateway of last resort is 1.68.0.1 to network 0.0.0.0 C 11.1.1.0/24 is directly connected, 15:01:46, GigabitEthernet0/1/0/2 L 11.1.1.2/32 is directly connected, 15:01:46, GigabitEthernet0/1/0/2 This table describes the significant fields shown in the display.

**Table 18: show route next-hop Field Descriptions**

| <b>Field</b> | <b>Description</b>                                                           |
|--------------|------------------------------------------------------------------------------|
| 11.1.1.0/24  | IP address and length of the route.                                          |
| 15:01:46     | Time (in hh:mm:ss or <i>ndnh</i> ) since the route was installed in the RIB. |
|              | GigabitEthernet0/1/0/2   Outbound interface for the route.                   |

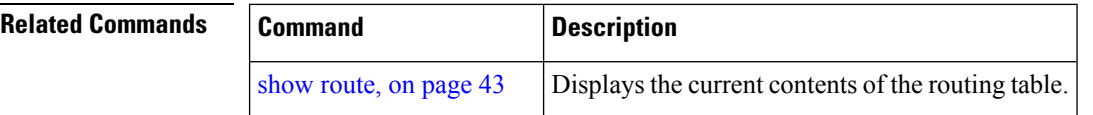

### <span id="page-59-0"></span>**show route quarantined**

To display mutually recursive (looping) routes, use the **show route quarantined** command in EXEC mode.

**show route** [**vrf** *vrf-name* | **all**] [**ipv4** | **ipv6**] [**unicast** | **multicast** | | **safi-all**] **quarantined** [*ip-address/prefix-length]ip-address mask*] [**standby**]

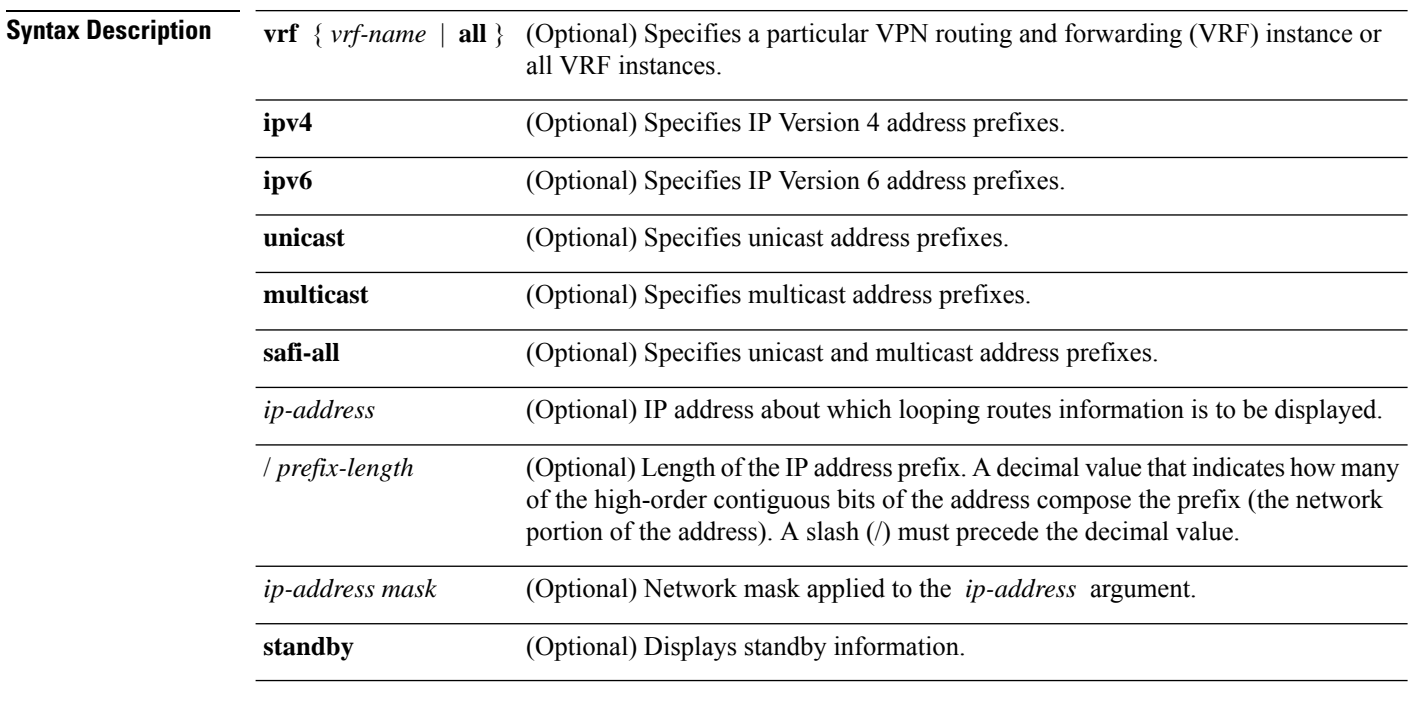

**Command Default** If a **vrf** *vrf-name* is not specified, the next-hop gateway or host is displayed for the default IPv4 unicast VRF.

 $\mathbf{l}$ 

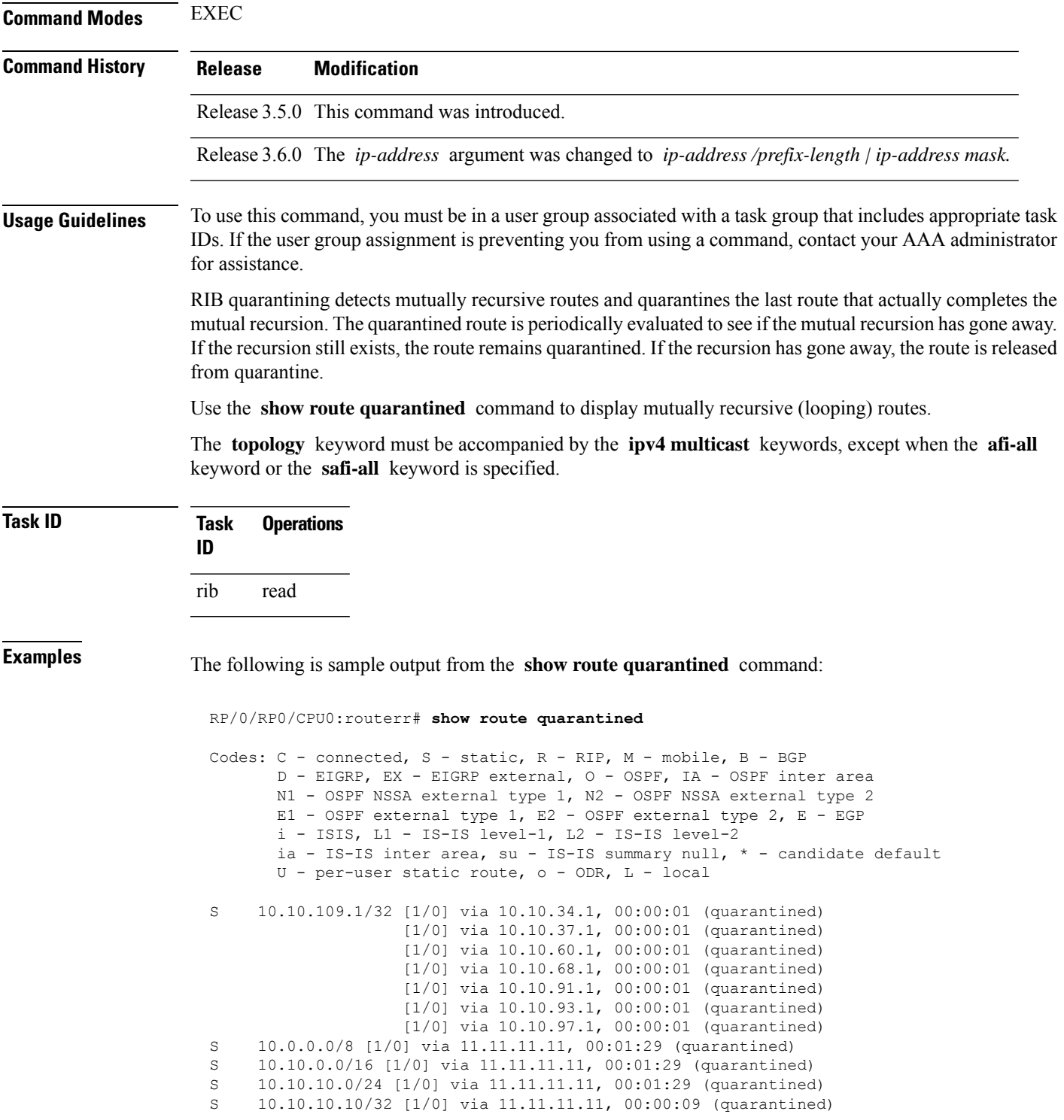

This table describes the significant fields shown in the display.

#### **Table 19: show route quarantined Field Descriptions**

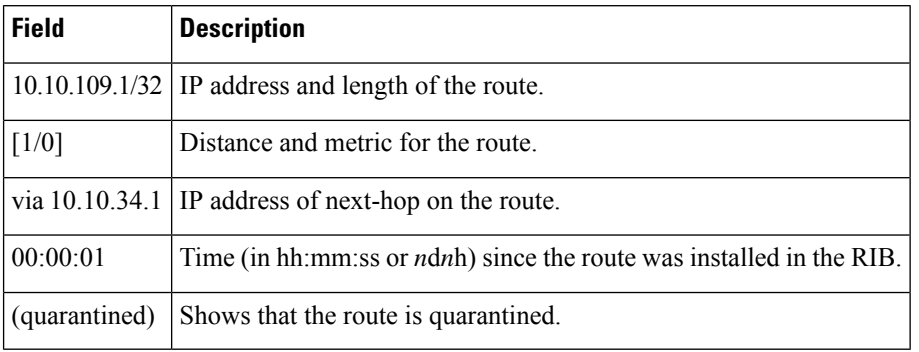

<span id="page-61-0"></span>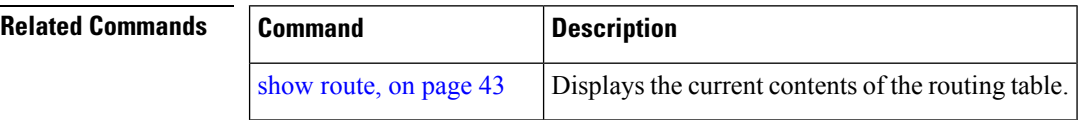

# **show route resolving-next-hop**

To display the next-hop gateway or host to a destination address, use the **show route resolving-next-hop** command in EXEC mode.

**show route** [**vrf** *vrf-name* | **all**] [**ipv4** | **ipv6**] [**unicast** | **multicast** | **topology** *topo-name* | **safi-all**] **resolving-next-hop** *ip-address* [ **standby**]

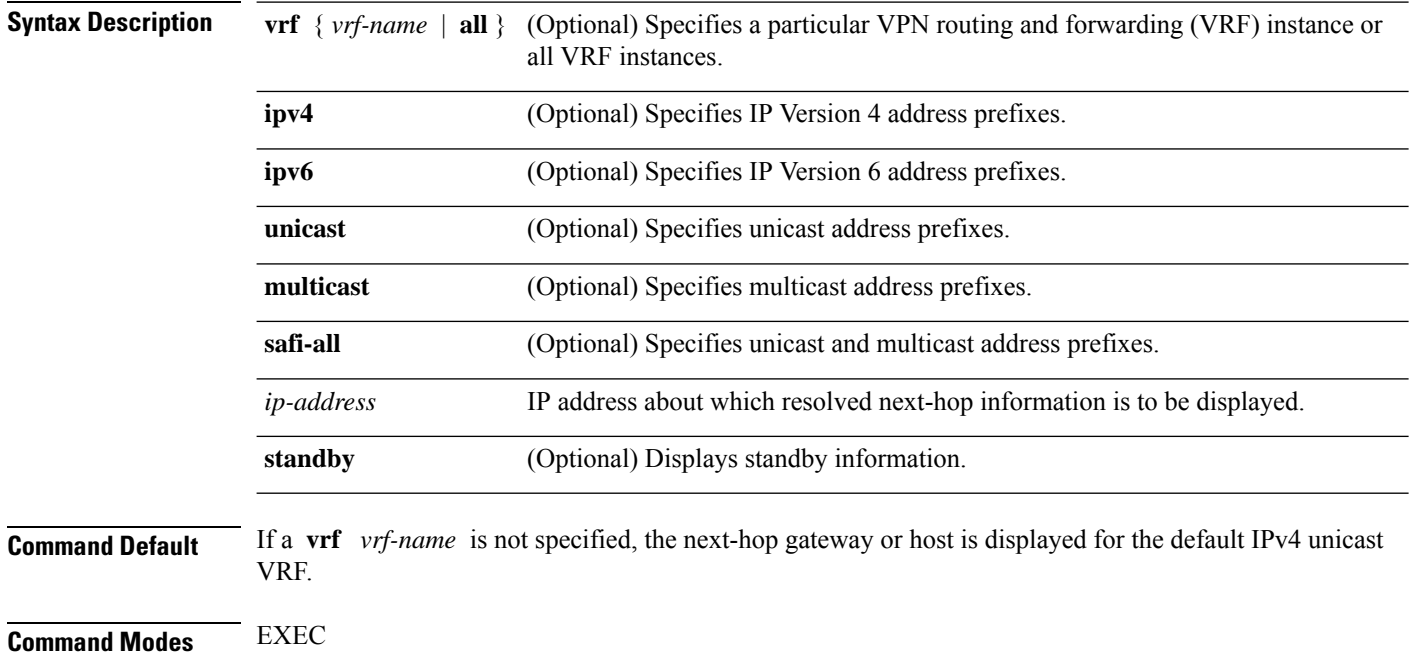

 $\mathbf l$ 

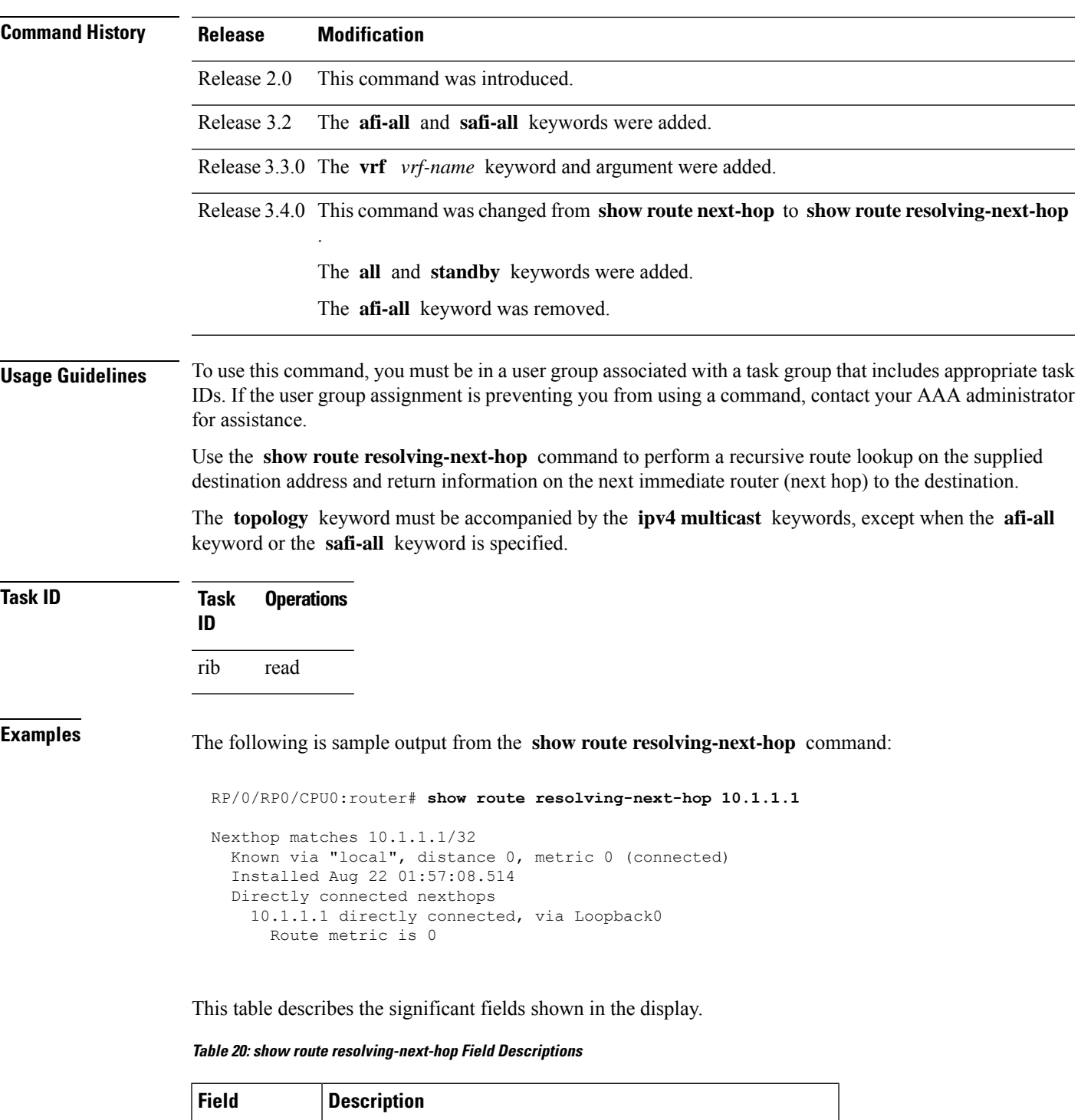

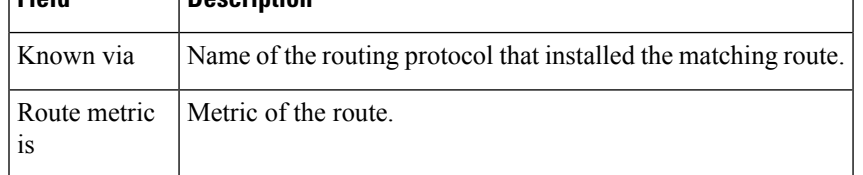

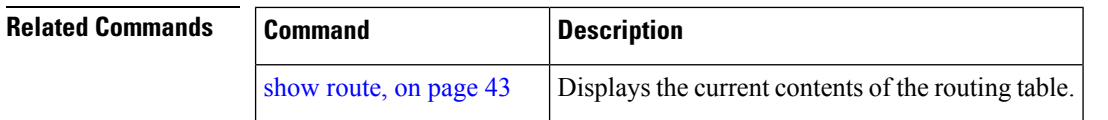

### <span id="page-63-0"></span>**show route static**

To display the current static routes of the Routing Information Base (RIB), use the **show route static** command in EXEC mode.

**show route** [**vrf** *vrf-name* | **all**] [**afi-all**|**ipv4** |**ipv6**] [**unicast** | **multicast** | **topology** *topo-name* | **safi-all**] **static** [ **standby**]

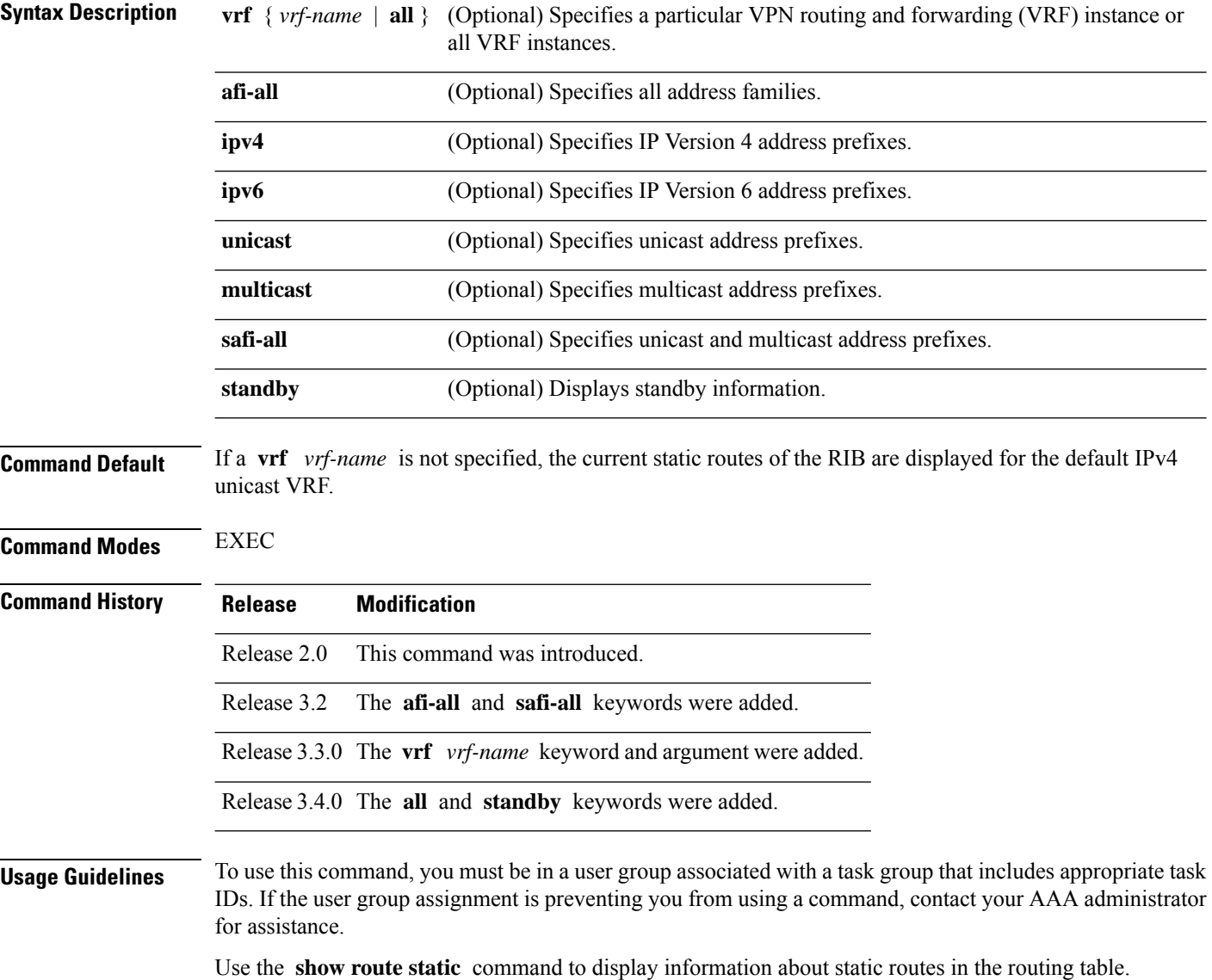

The **topology** keyword must be accompanied by the **ipv4 multicast** keywords, except when the **afi-all** keyword or the **safi-all** keyword is specified.

| <b>Task ID</b>  | Task<br>ID | <b>Operations</b> |                                                                                                    |
|-----------------|------------|-------------------|----------------------------------------------------------------------------------------------------|
|                 | rib        | read              |                                                                                                    |
| <b>Examples</b> |            |                   | The following is sample output from the <b>show route static</b> command:                                                |
|                 |            |                   | RP/0/RP0/CPU0:router# show route static                                                                                  |
|                 | S<br>S     |                   | $10.1.1.0/24$ is directly connected, 00:54:05, GigabitEthernet3/0/0/1<br>192.168.99.99/32 [1/0] via 10.12.12.2, 00:54:04 |
|                 |            |                   | This table describes the significant fields shown in the display.                                                        |

**Table 21: show route static Field Descriptions**

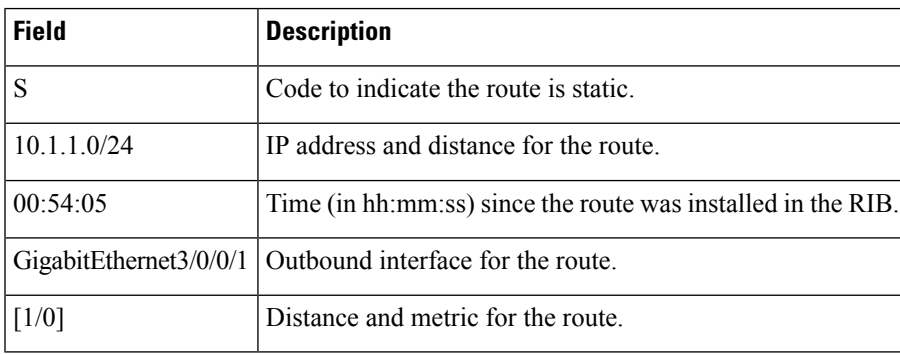

<span id="page-64-0"></span>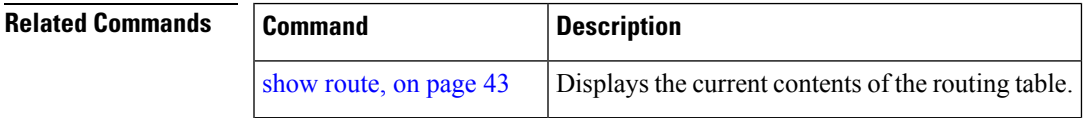

### **show route summary**

To display the current contents of the Routing Information Base (RIB), use the **show route summary** command in EXEC mode.

**show route** [**vrf** *vrf-name* | **all**] [**afi-all**|**ipv4** |**ipv6**] [**unicast** | **multicast** | **topology** *topo-name* | **safi-all**] **summary** [**detail**] [**standby**]

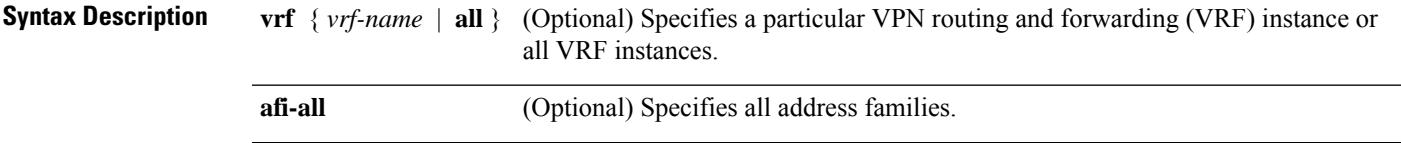

 $\mathbf{l}$ 

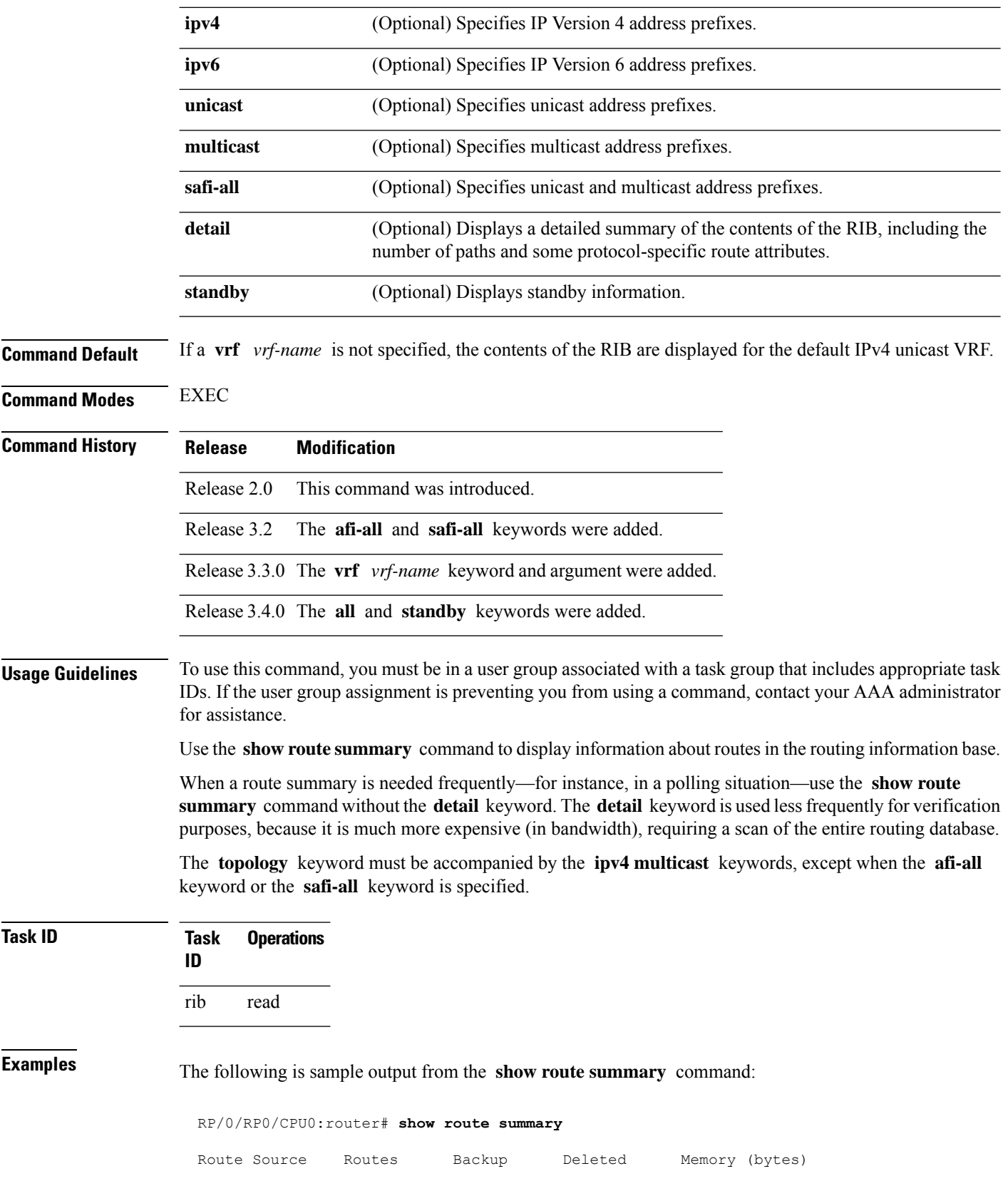

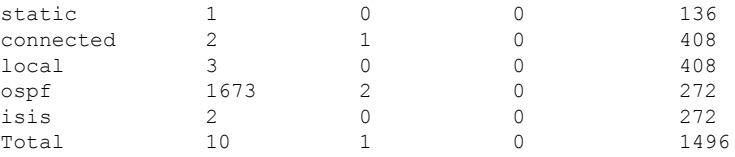

This table explains fields in the output of the **show route summary** command.

**Table 22: show route summary Field Descriptions**

| <b>Field</b>    | <b>Description</b>                                                                            |
|-----------------|-----------------------------------------------------------------------------------------------|
| Route<br>Source | Routing protocol name.                                                                        |
| Routes          | Number of selected routes that are present in the routing table for each route source.        |
| Backup          | Number of routes that are not selected (are backup to a selected route).                      |
| Deleted         | Number of routes that have been marked for deletion in the RIB, but have not yet been purged. |
| Memory          | Number of bytes allocated to maintain all routes for the particular route source.             |

The following issample output from the **show route summary** command with the **detail** keyword:

RP/0/RP0/CPU0:router# **show route summary detail**

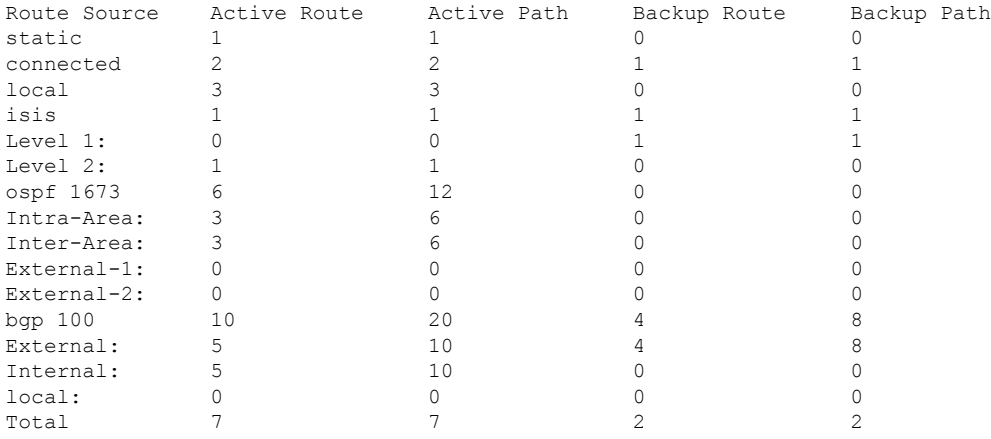

This table explains fields in the output of the **show route summary detail** command.

**Table 23: show route summary detail Field Descriptions**

| <b>Field</b>        | <b>Description</b>                                                             |
|---------------------|--------------------------------------------------------------------------------|
| Route Source        | Source of the route. Routing protocol name and type.                           |
| <b>Active Route</b> | Number of active routes present in the routing table<br>for each route source. |

 $\mathbf{l}$ 

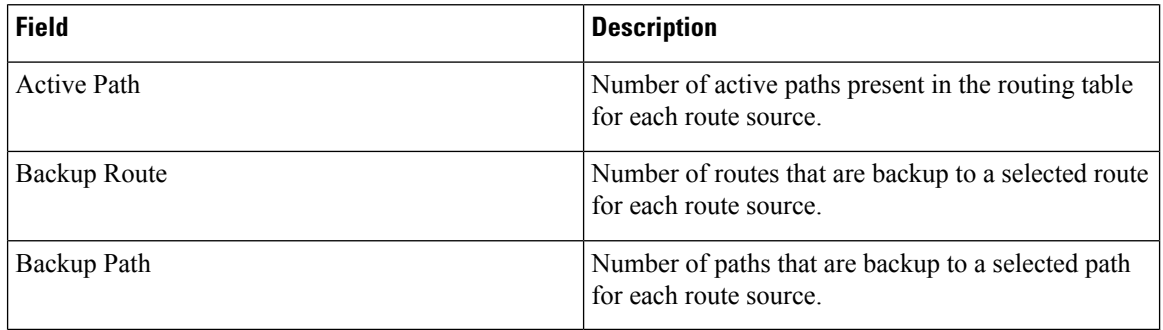

### $\overline{\text{Related Commands}}$

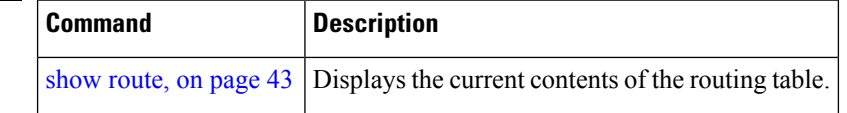